### **CENTRO UNIVERSITÁRIO DE BRASÍLIA – UNICEUB FASA - FACULDADE DE CIÊNCIAS SOCIAIS APLICADAS CURSO SUPERIOR DE FORMAÇÃO ESPECÍFICA EM ANÁLISE DE SISTEMAS**

### **SISTEMA DE GESTÃO FINANCEIRA DATACON Informática Ltda**

Fabiane Graziela Gontijo Jorge Luiz Pinto de Oliveira

> Brasília 2° semestre / 2006

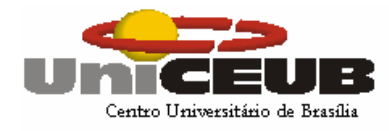

#### **CENTRO UNIVERSITÁRIO DE BRASÍLIA – UNICEUB FASA - FACULDADE DE CIÊNCIAS SOCIAIS APLICADAS CURSO SUPERIOR DE FORMAÇÃO ESPECÍFICA EM ANÁLISE DE SISTEMAS**

Disciplina: Projeto Final III

Professor: Adja de Jesus Neto Rego

# **SISTEMA DE GESTÃO FINANCEIRA DATACON Informática Ltda**

Fabiane Graziela Gontijo – RA 30450944 Jorge Luiz Pinto de Oliveira – RA 30450975

> Trabalho Final apresentado como requisito para a disciplina de Projeto Final III

#### Brasília 2° semestre / 2006

# DEDICATÓRIA

Aos nossos familiares que nos deram muito apoio, Incentivaram-nos todos os dias, mesmo quando tudo parecia impossível. Aos nossos professores e orientadores Ricardo Luiz Barros Leite Campos que nos orientou no período do 1° e 2°semestre de 2005 e 1° semestre de 2006 e Adja de Jesus Neto Rego que está nos orientando nesse semestre.

#### **SOBRE OS AUTORES**

Este projeto foi desenvolvido por Fabiane Graziela Gontijo e Jorge Luiz Pinto de Oliveira, alunos do 2° semestre/2006 do Curso Seqüencial de Formação Específica em Análise de Sistemas do Centro Universitário de Brasília – UniCEUB.

#### **AGRADECIMENTOS**

A Deus, em primeiro lugar, pela força e coragem durante toda esta caminhada. Agradeço também a direção do curso e a todos os professores que pacientemente nos transmitiram seus conhecimentos durante esses semestres, em especial ao Professor Ricardo Luiz Barros Leite Campos e a Professora Adja de Jesus Neto Rego, cuja orientação foi fundamental na realização deste trabalho.

A todos os colegas de curso e demais amigos que direta ou indiretamente contribuíram para este resultado; e por fim, a todos os colegas de trabalho pelo incentivo e paciência. O nosso muito obrigado a todos.

#### **RESUMO**

SGF – Sistema de Gestão Financeira Fabiane Graziela Gontijo Jorge Luiz Pinto de Oliveira

 O SGF é um sistema desenvolvido para permitir o controle do setor financeiro (Contas a pagar, Contas a Receber e Controle Bancário). Através deste sistema será possível controlar suas aplicações financeiras e seus investimentos.

 Foram realizadas reuniões com o Sr. Luiz Papa, sócio – proprietário da DATACON Informática, para permitirem o conhecimento dos métodos de trabalho utilizados na empresa e as necessidades referentes ao sistema. O método utilizado para desenvolver o projeto é baseado na análise e projeto estruturado.

# **SUMÁRIO**

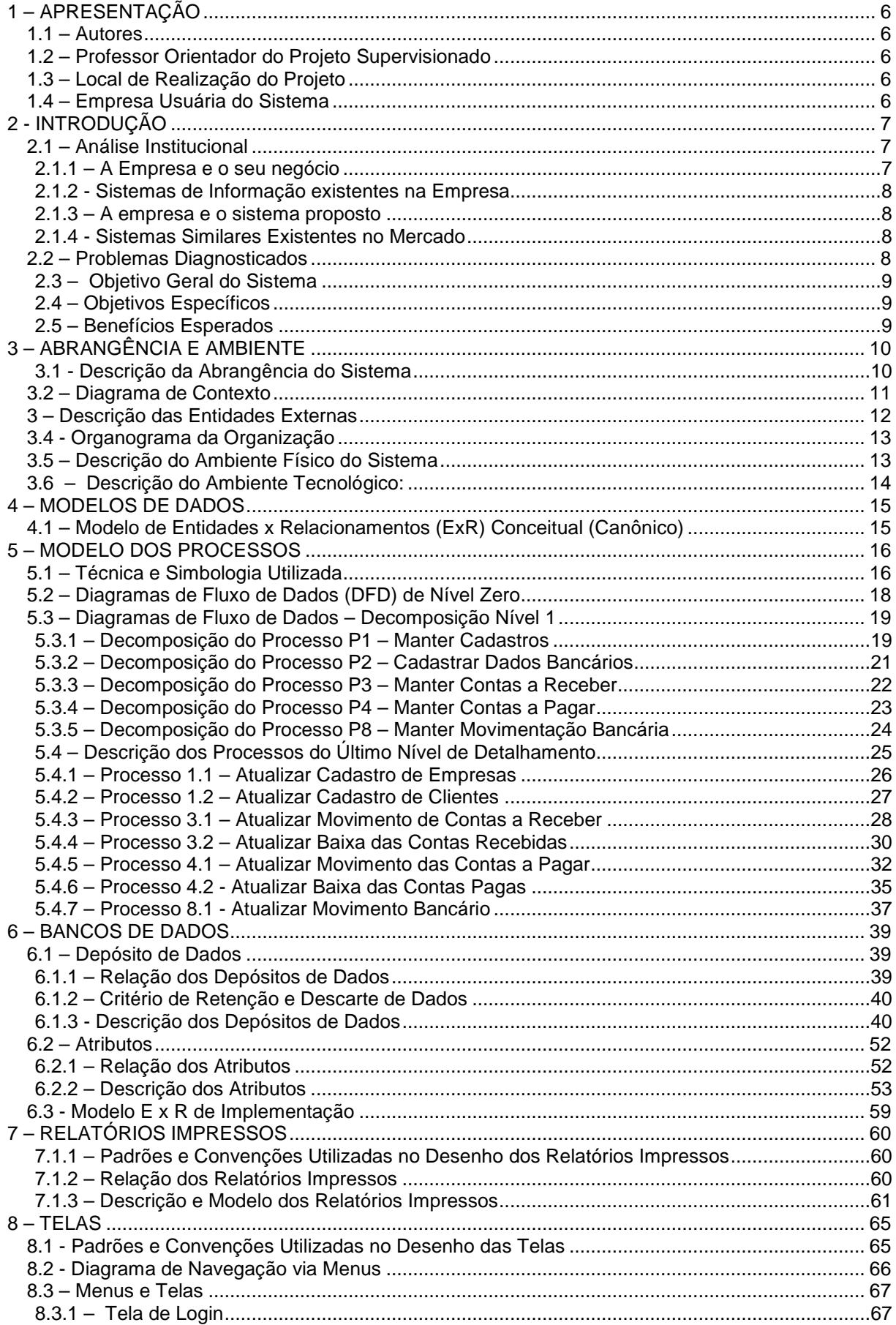

### Projeto Final III - Sistema de Gestão Financeira

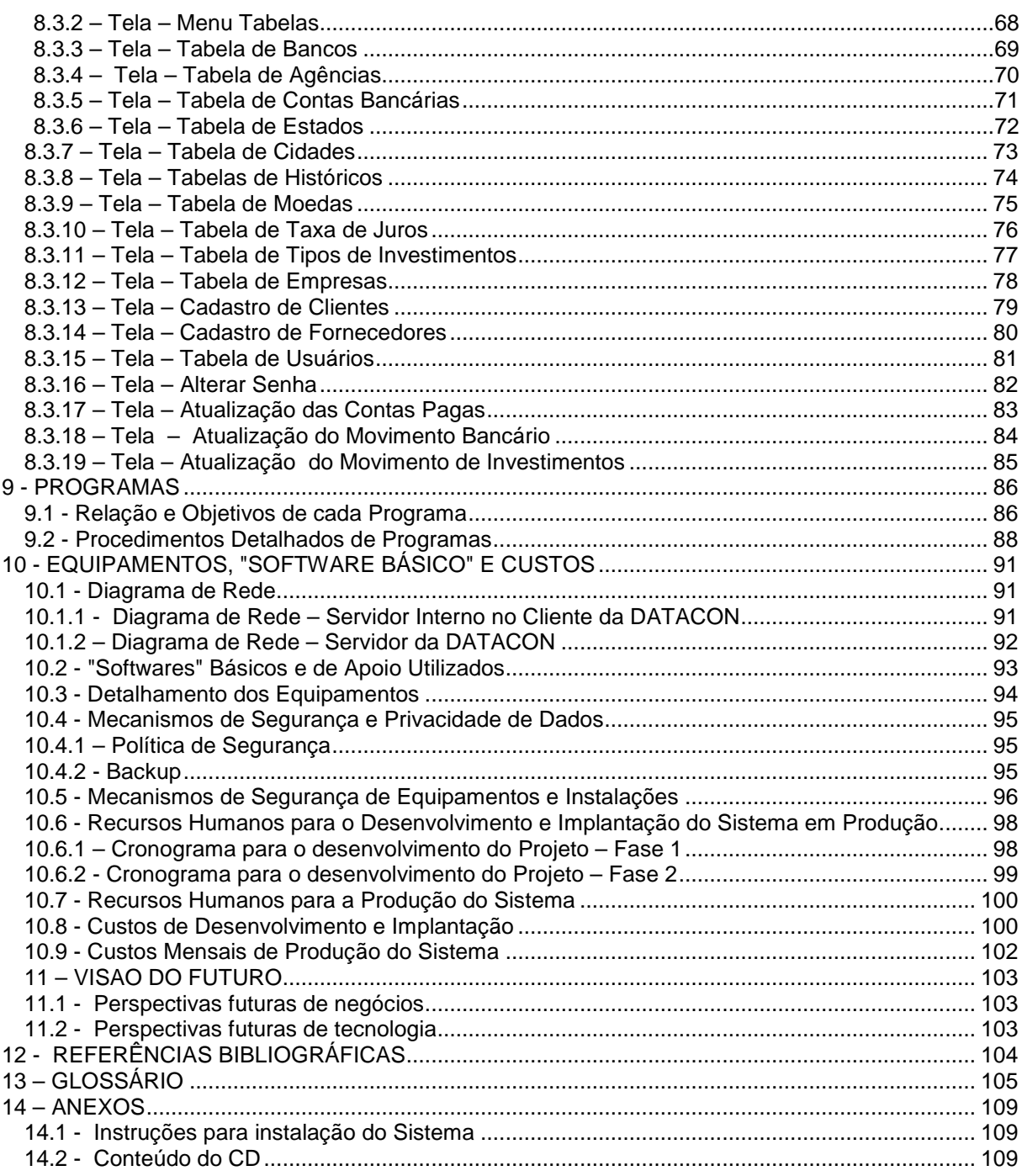

### **1 – APRESENTAÇÃO**

O sistema SGF – Sistema de Gestão Financeira foi desenvolvido para permitir o controle dos serviços executados pela empresa DATACON Informática LTDA e de seus clientes.

#### **1.1 – Autores**

O SGF foi desenvolvido por Fabiane Graziela Gontijo e Jorge Luiz Pinto de Oliveira, alunos do Curso Seqüencial de Formação Específica em Análise de Sistemas do Centro Universitário de Brasília (UNICEUB), na disciplina Projeto Final.

#### **1.2 – Professor Orientador do Projeto Supervisionado**

 O projeto teve a supervisão e orientação dos professores Ricardo Luiz B. L.Campos e Adja de Jesus Neto Rego, responsáveis pela disciplina Projeto Final III do Curso Seqüencial de Formação Específica em Análise de Sistemas do UniCEUB.

#### **1.3 – Local de Realização do Projeto**

O projeto foi desenvolvido no escritório do cliente, situado no SCS quadra 06 bloco A Nr. 141 - sobreloja 05 – Ed. Presidente, na cidade de Brasília-DF e nas dependências do UniCEUB, situado à SEPN 707/907, Campus do UniCEUB, Asa Norte, CEP 70591-075, Brasília-DF.

#### **1.4 – Empresa Usuária do Sistema**

A DATACOM Informática LTDA, é uma empresa de consultoria e prestação de serviços na área de contabilidade, escrituração fiscal e Recursos Humanos, tendo na sua carteira de clientes empresas de pequeno e médio porte do Distrito Federal.

A sede da empresa está localizada no SCS quadra 06 bloco A Nr. 141- sobreloja 05 – Ed. Presidente, na cidade de Brasília-DF.

Contato:

Luiz Carlos Santiago Papa Sócio-gerente / datacon@onix.com.br

#### **2 - INTRODUÇÃO**

Devido às grandes inovações tecnológicas, e com a abertura da economia brasileira para um mundo globalizado, as empresas teêm procurado soluções tecnológicas que permitam o seu ingresso nesse mercado cada vez mais competivivo. Na área de Gestão Financeira não é diferente, as empresas buscam soluções integradas, que permitam um melhor gerenciamento das informações, com rapidez e confiabiliade, para que possam tomar decisões rápidas e precisas.

A DATACON Informática Ltda, procurando adequar-se a esse novo panorama da economia, também procurou por soluções que pudessem atendê-la em suas necessidades operacionais e gerenciais, para tanto, optou por contratar o desenvolvimento de uma solução própria, que lhe permitirá o controle de toda área financeira da empresa, inclusive com o controle das suas aplicações financeiras e seus investimentos no mercado de capitais.

 A Solução proposta, elaborada a partir do levantamento das necessidades da empresa, procurando adequar ao que existe de mais atualizado no mercado de software e hardware. Os controles financeiros, hoje realizados através de planilhas eletrônicas (Excel), serão substituidos por um sistema modular e inovador, que permitirá à DATACON utilizar-se de um novo conceito de Gestão Financeira.

#### **2.1 – Análise Institucional**

#### **2.1.1 – A Empresa e o seu negócio**

**DATACON Informática Ltda**, inscrita no CNPJ sob N° 01.593.896/0001-22, situada no SCS Quadra 06 bloco A Nr. 141 Sobreloja 05 - Ed. Presidente, na cidade de Brasília-DF, funcionando em horário comercial (8h às 18h). Trata-se de uma empresa de consultoria e prestação de serviços na área de contabilidade, escrituração fiscal e Recursos Humanos, para diversas empresas do Distrito Federal.

#### **2.1.2 - Sistemas de Informação existentes na Empresa**

A DATACON não possui sistemas para controle financeiro da Empresa, alguns dados são controlados através de planilhas do Microsoft Excel.

Para atender sua atividade fim, a empresa possui em regime de locação, os seguintes sistemas: Sistema de Escrituração Fiscal, Sistema de Contabilidade e Sistema de Folha de Pagamento, nos quais a empresa processa os dados enviados por seus clientes.

#### **2.1.3 – A empresa e o sistema proposto**

Após o desenvolvimento e implantação do sistema ora proposto, a DATACON contará com recursos tecnológicos na área de software e hardware, que a colocará em posição relevante no mercado onde atua.

Com o novo sistema, a empresa passará a controlar de forma integrada, os dados relativos à movimentação financeira e de investimentos, podendo ainda, prover a seus clientes, o uso da mesma solução, atuando como provedor de serviços de TI (Datacenter).

#### **2.1.4 - Sistemas Similares Existentes no Mercado**

Foram realizadas pesquisas através dos sites www.google.com.br, www.cade.com.br e www.yahoo.com.br, no período de março/2005, e não foi encontrado nenhum sistema similar ao SGF.

#### **2.2 – Problemas Diagnosticados**

Por meio dos dados levantados anteriormente, verificou-se os seguintes problemas e necessidades, demandando as respectivas mudanças de ordem organizacional, estrutural e nas rotinas de trabalho:

**Problema**: Grande volume de informações, que são processadas através de planilhas eletrônicas, o que impede uma consulta rápida dessas informações e a integração dos dados constantes em cada planilha.

> **Solução**: Desenvolvimento de um sistema integrado que permita o controle gerencial e operacional dos dados da empresa, permitindo também o uso das informações no auxilio à tomada de decisões.

> > 8

#### **Projeto Final III - Sistema de Gestão Financeira**

• Primeira necessidade: Integração informatizada dos setores da empresa, evitando assim a redundância e inconsistência dos dados.

• Segunda necessidade: Geração de relatórios e/ou consultas aos dados financeiros em sistema informatizado, por meio da recuperação dos dados alimentados anteriormente pelos demais usuários e setores.

• Terceira necessidade: Implementação de um módulo no sistema, que permita o controle gerencial das operações e/ou aplicações no mercado financeiro e investimentos no mercado de capitais.

#### **2.3 – Objetivo Geral do Sistema**

Controlar o setor financeiro (Contas a pagar, Contas a Receber, Controle Bancário – Movimentação e Conciliação bancária e Fluxo de Caixa), acrescentando de forma inovadora a um sistema dessa natureza, o Controle de Aplicações Financeiras e Investimentos no Mercado de Capitais.

#### **2.4 – Objetivos Específicos**

- Prover a empresa de informações gerenciais sobre a gestão das suas disponibilidades, seus investimentos e aplicações no mercado financeiro, auxiliando-a na tomada de decisões.
- Permitir um melhor controle do departamento financeiro, acompanhando através de consultas e/ou relatórios, os setores de Contas a Pagar, Contas a Receber, Movimentação e conciliação bancária, Controle de Fluxo de Caixa.
- Manter atualizado os cadastros de clientes e fornecedores.
- Permitir um controle gerencial das aplicações financeiras, fazendo projeções sobre os rendimentos dos investimentos aplicados.

#### **2.5 – Benefícios Esperados**

Com a implantação do sistema proposto, a empresa DATACON e seus clientes que vierem a adquirir a solução, passarão a contar com uma ferramenta que os auxiliará no controle do departamento financeiro da empresa (Contas a Pagar, Contas a Receber, Movimentação Bancária, Controle de Investimentos / Aplicações no mercado financeiro) e em uma segunda fase, a integração do sistema financeiro com o sistema contábil, diminuindo assim o trabalho de escrituração contábil, em resumo, os principais benefícios esperados:

- Melhoria significativa no controle gerencial;
	- Agilidade ao acesso das informações.
	- Eficiência na tomada de decisões.
- Confiabilidade nos dados processados;
	- Dados consistentes e sem redundância.
- Aproveitamento do parque computacional já instalado.

# **3 – ABRANGÊNCIA E AMBIENTE**

#### **3.1 - Descrição da Abrangência do Sistema**

O SGF – Sistema de Gestão Financeira foi solicitado pelo Sr. Luiz Carlos Santiago Papa, sócio-gerente da DATACON Informática LTDA. O sistema fará o controle do departamento financeiro da empresa (Contas a Pagar, Contas a Receber, Movimentação Bancária, Controle de Investimentos/Aplicações no mercado financeiro) e sua implantação será efetuada na sede da empresa, onde está centralizada a administração. O sistema foi desenvolvido para a DATACON, podendo ser comercializado para os clientes da DATACON.

### **3.2 – Diagrama de Contexto**

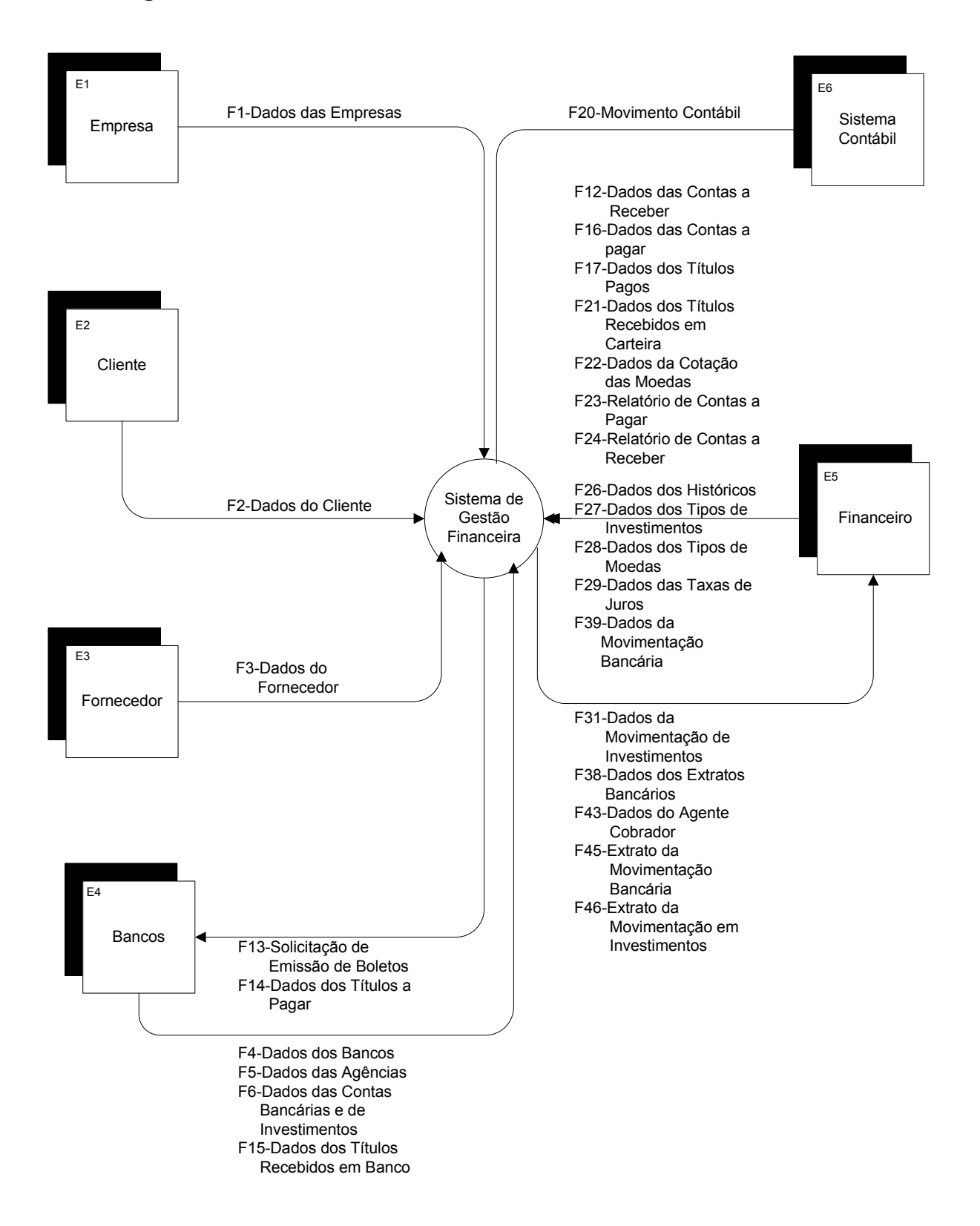

#### **3 – Descrição das Entidades Externas**

**NOME:** EMPRESA **CÓDIGO:** E1

**DESCRIÇÃO:** ENTIDADE RESPONSÁVEL PELA MANUTENÇÃO DAS INFORMAÇÕES NO SISTEMA. **PESSOA DE CONTATO:** RESPONSÁVEL TÉCNICO DE CADA EMPRESA USUÁRIA.

> **NOME:** CLIENTE **CÓDIGO:** E2

**DESCRIÇÃO:** ENTIDADE QUE UTILIZA OS SERVIÇOS DA ENTIDADE EMPRESA E1. **PESSOA DE CONTATO:** GERENTE FINANCEIRO DA EMPRESA

> **NOME:** FORNECEDOR **CÓDIGO:** E3

**DESCRIÇÃO:** ENTIDADE QUE UTILIZA OS SERVIÇOS DA ENTIDADE EMPRESA E1. **PESSOA DE CONTATO:** RESPONSÁVEL PELO ATENDIMENTO À EMPRESA.

#### **NOME:** BANCO **CÓDIGO:** E4

#### **DESCRIÇÃO:**

**-** ENTIDADE QUE RECEBERÁ A SOLICITAÇÃO DE EMISSÃO DE BOLETO E ENVIA BOLETOS EMITIDOS.

- FORNECERÁ ATRAVÉS DE CONSULTAS/RELATÓRIOS, UMA POSIÇÃO DIÁRIA DA CARTEIRA DE TÍTULOS EM ABERTO.

- FORNECERÁ ATRAVÉS DE CONSULTAS/RELATÓRIOS, OS INDICADORES ECONÔMICOS E ÍNDICES DE CORREÇÃO, PARA SEREM APLICADOS SOBRE OS RECURSOS INVESTIDOS.

**PESSOA DE CONTATO:** GERENTE RESPONSÁVEL PELA CONTA DA EMPRESA.

### **NOME:** FINANCEIRO **CÓDIGO:** E5

**DESCRIÇÃO:** ENTIDADE QUE RECEBERÁ DO SISTEMA DE GESTÃO FINANCEIRA TODA A MOVIMENTAÇÃO BANCÁRIA.

**PESSOA DE CONTATO:** GERENTE FINANCEIRO

# **NOME:** SISTEMA CONTÁBIL **CÓDIGO:** E6

**DESCRIÇÃO:** ENTIDADE QUE RECEBERÁ ATRAVÉS DE UMA ROTINA DE INTEGRAÇÃO, OS DADOS REFERENTES ÀS DESPESAS E RECEITAS PROCESSADAS PELO SISTEMA DE GESTÃO FINANCEIRA, PARA DEVIDA CONTABILIZAÇÃO.

#### **PESSOA DE CONTATO:**

### **3.4 - Organograma da Organização**

### **Situação Atual**

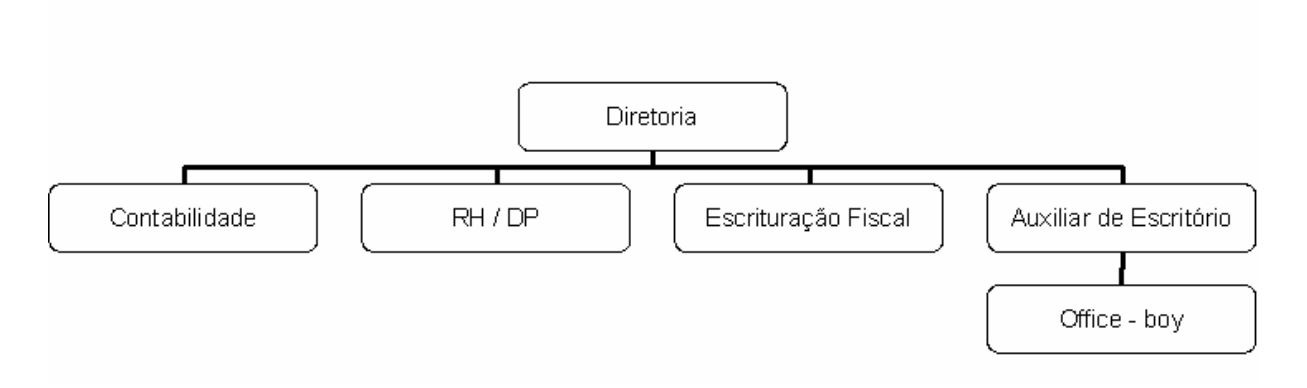

# **Situação Futura (proposta)**

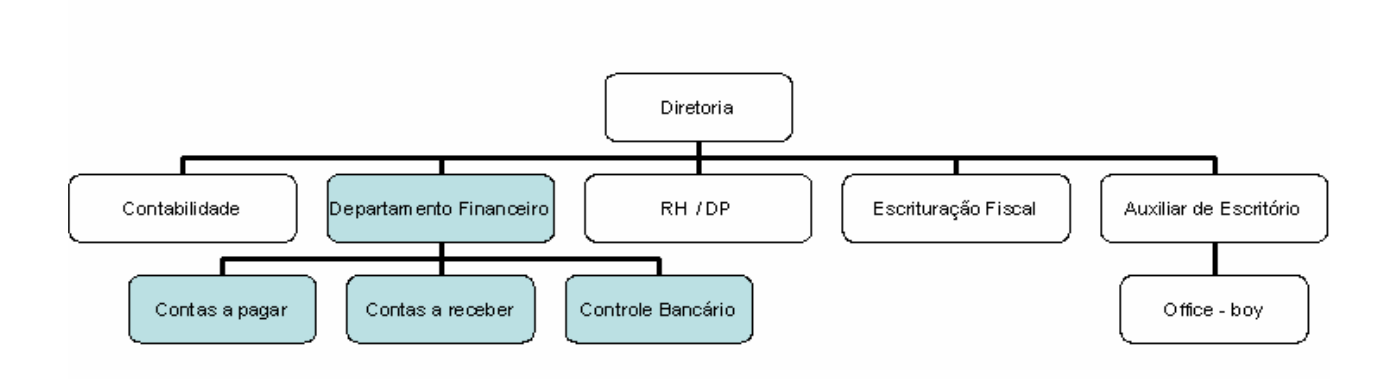

#### **3.5 – Descrição do Ambiente Físico do Sistema**

Houve uma reforma geral no prédio por necessidade de troca da rede elétrica e da rede lógica, já deterioradas. Por decisão estratégica do proprietário, foi implementada uma solução em segurança por meio da contratação de uma empresa especializada.

Essa solução abrangeu completamente a segurança física da empresa, com a implantação de uma rede lógica e elétrica, de acordo com as normas exigidas atualmente, o que não acarretará a necessidade de mudanças.

### **3.6 – Descrição do Ambiente Tecnológico:**

Para implantação da solução proposta o ambiente tecnológico atual será totalmente aproveitado. A estrutura física e lógica da rede atendem às necessidades do novo sistema.

Para uma melhor performace no uso da solução aqui proposta, sugerimos a implementação e aquisição dos seguintes recursos:

#### **a) Infra-Estrutura**

- [ 01 ] Switch 3com 10/100/1000 de 16 portas
- [ 01 ] Ar condicionado para sala dos servidores
- [ 01 ] No-breaks de 10 Kva
- [ 01 ] Sala reservada para alocação dos servidores
- [ 01 ] Rack para sala dos servidores

#### **b) Servidores de rede**

- [ 01 ] Servidor de acesso Internet / Firewall
- [ 01 ] Servidor de Aplicação WEB/Banco de Dados

#### **c) Softwares**

- [ 01 ] Sistema Operacional de Rede para servidores,
- [ 01 ] Sistema Gerenciador de Banco de Dados padrão SQL.

Ressalta-se para o fato de que a aquisição de tais recursos e equipamentos caracterizam uma etapa imprescindível para a perfeita implementação da solução.

# **4 – MODELOS DE DADOS**

# **4.1 – Modelo de Entidades x Relacionamentos (ExR) Conceitual (Canônico)**

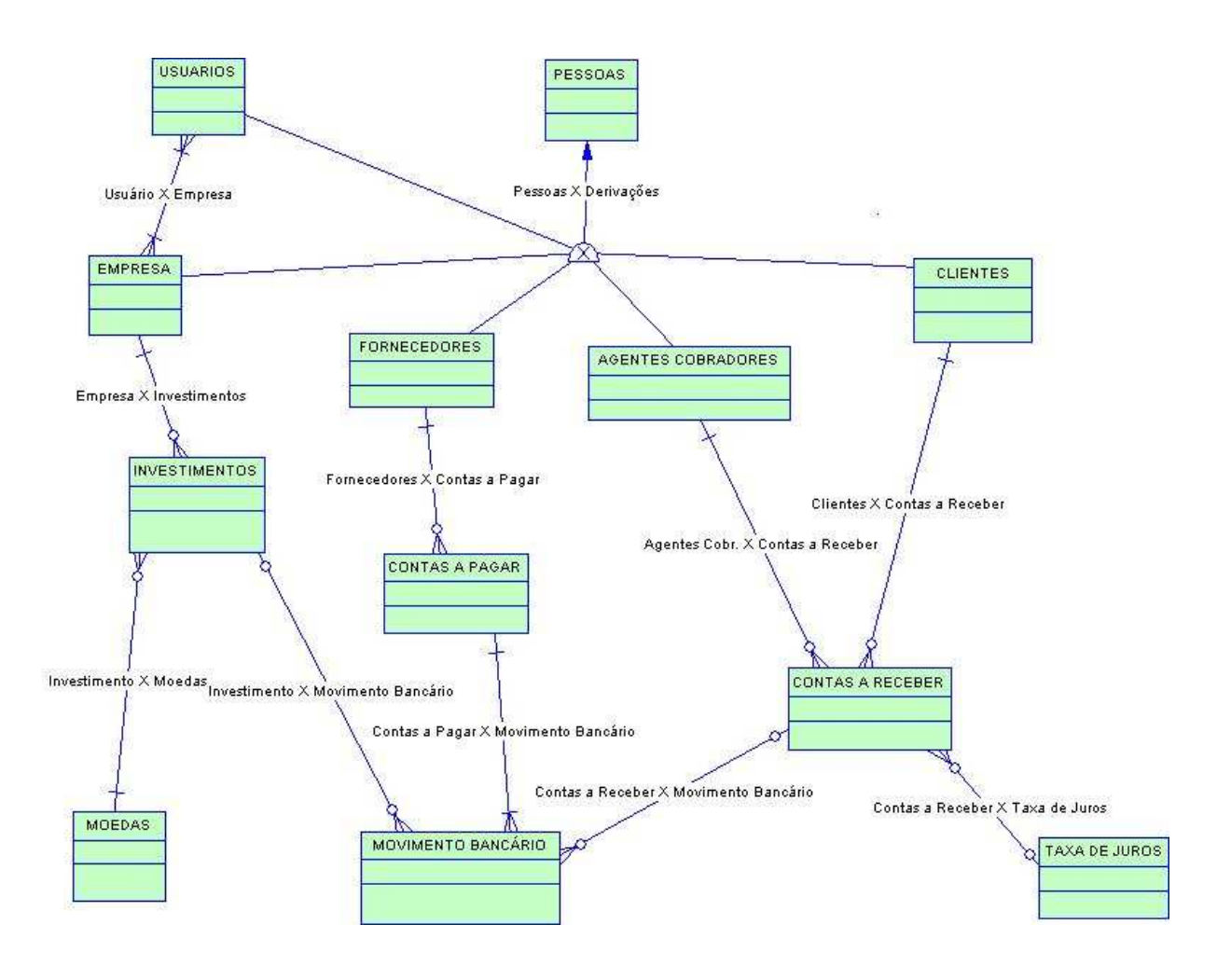

### **5 – MODELO DOS PROCESSOS**

#### **5.1 – Técnica e Simbologia Utilizada**

Conforme especificado para os alunos que desenvolveram este projeto, sobre o livro e método para o desenvolvimento dos diagramas, utilizou-se o livro Análise Estruturada de Sistema da autoria de Modelagem de Dados, de Chris & Sarson, Trish, onde foram adotadas as seguintes simbologias:

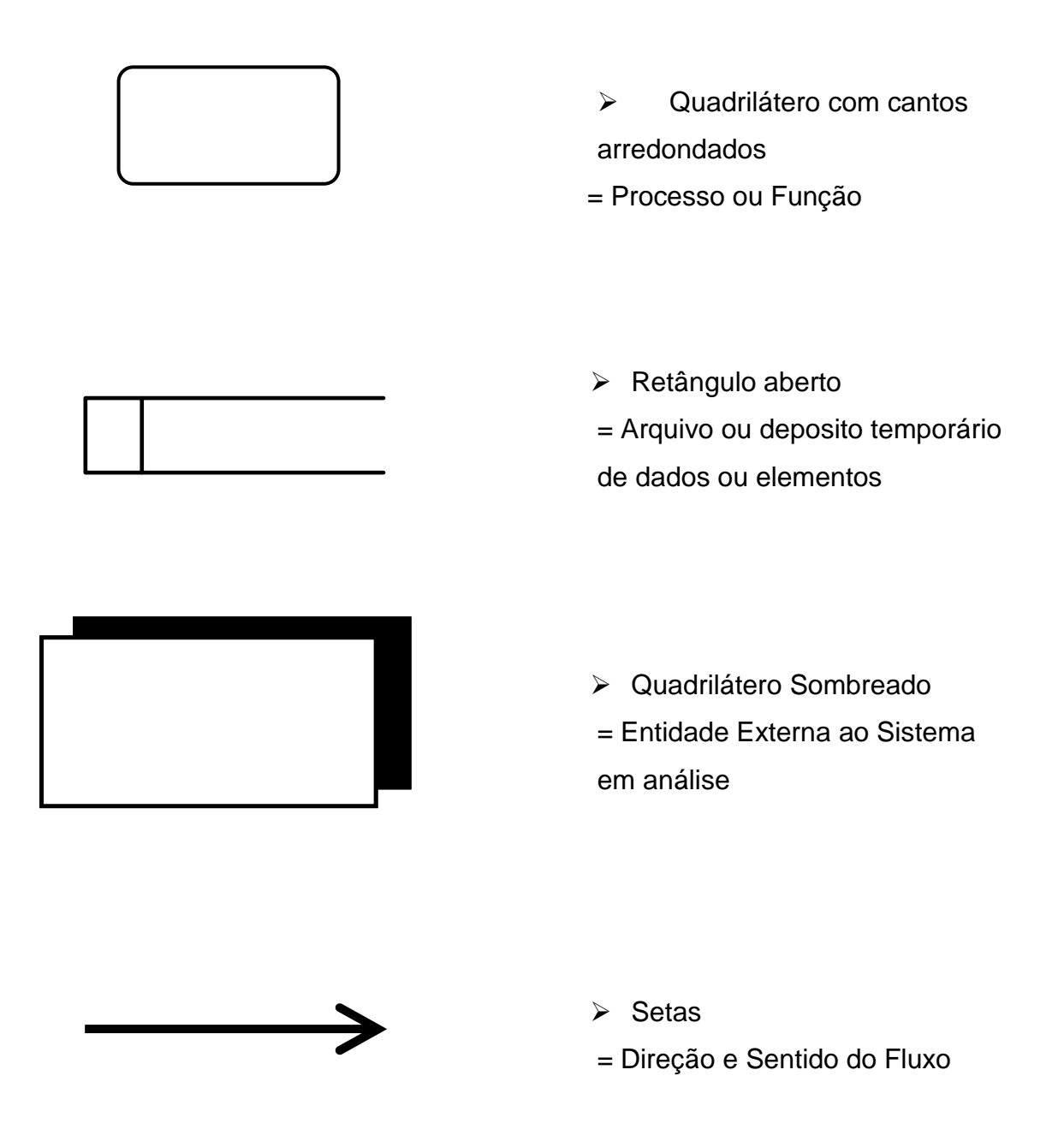

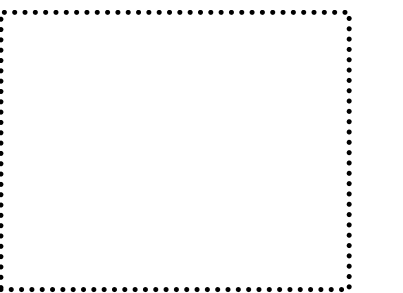

Fronteira do Sistema

# **5.2 – Diagramas de Fluxo de Dados (DFD) de Nível Zero**

**CLIQUE PARA VISUALIZAR O DFD**

### **5.3 – Diagramas de Fluxo de Dados – Decomposição Nível 1**

### **5.3.1 – Decomposição do Processo P1 – Manter Cadastros**

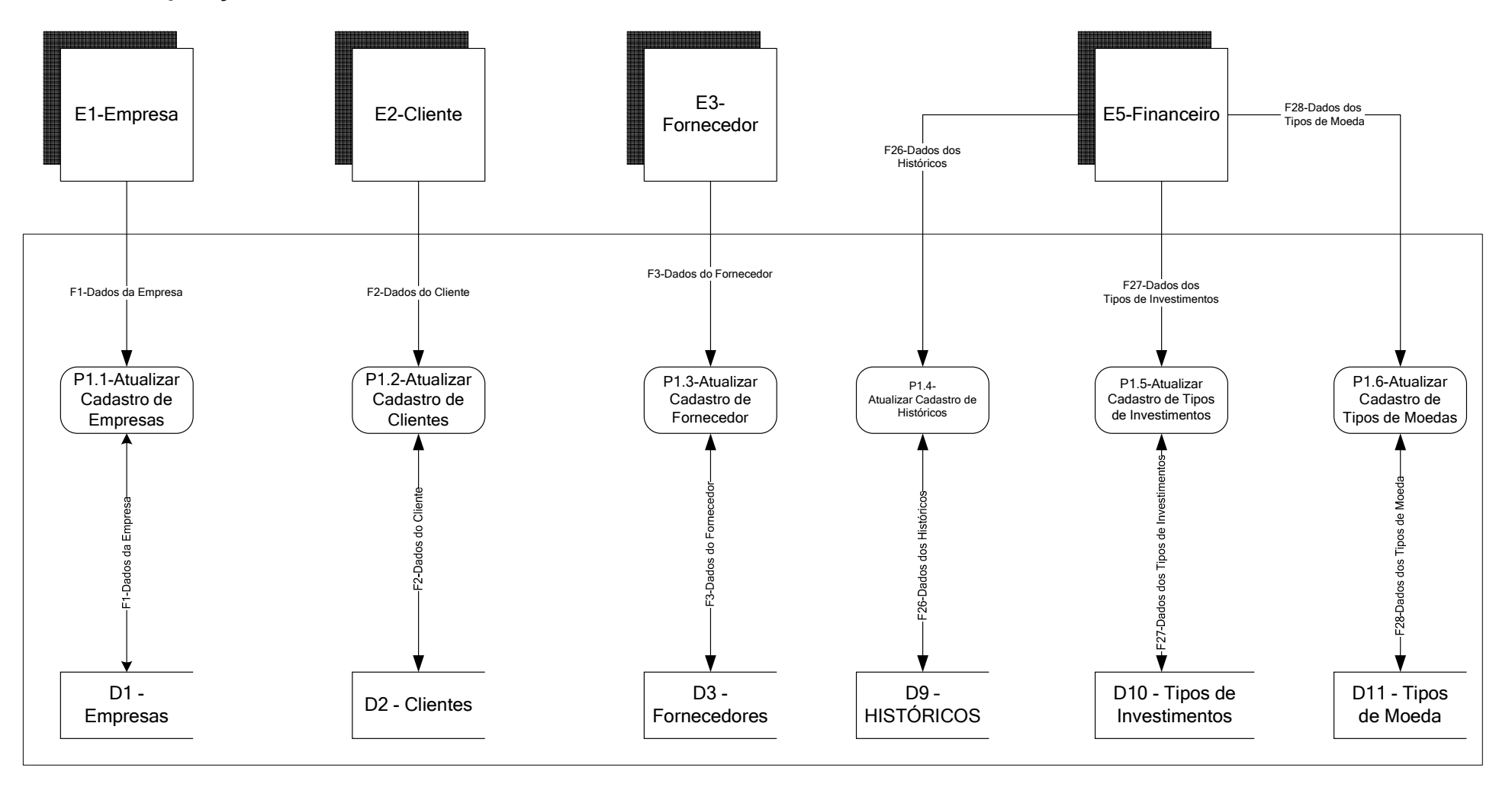

#### **Projeto Final III - Sistema de Gestão Financeira**

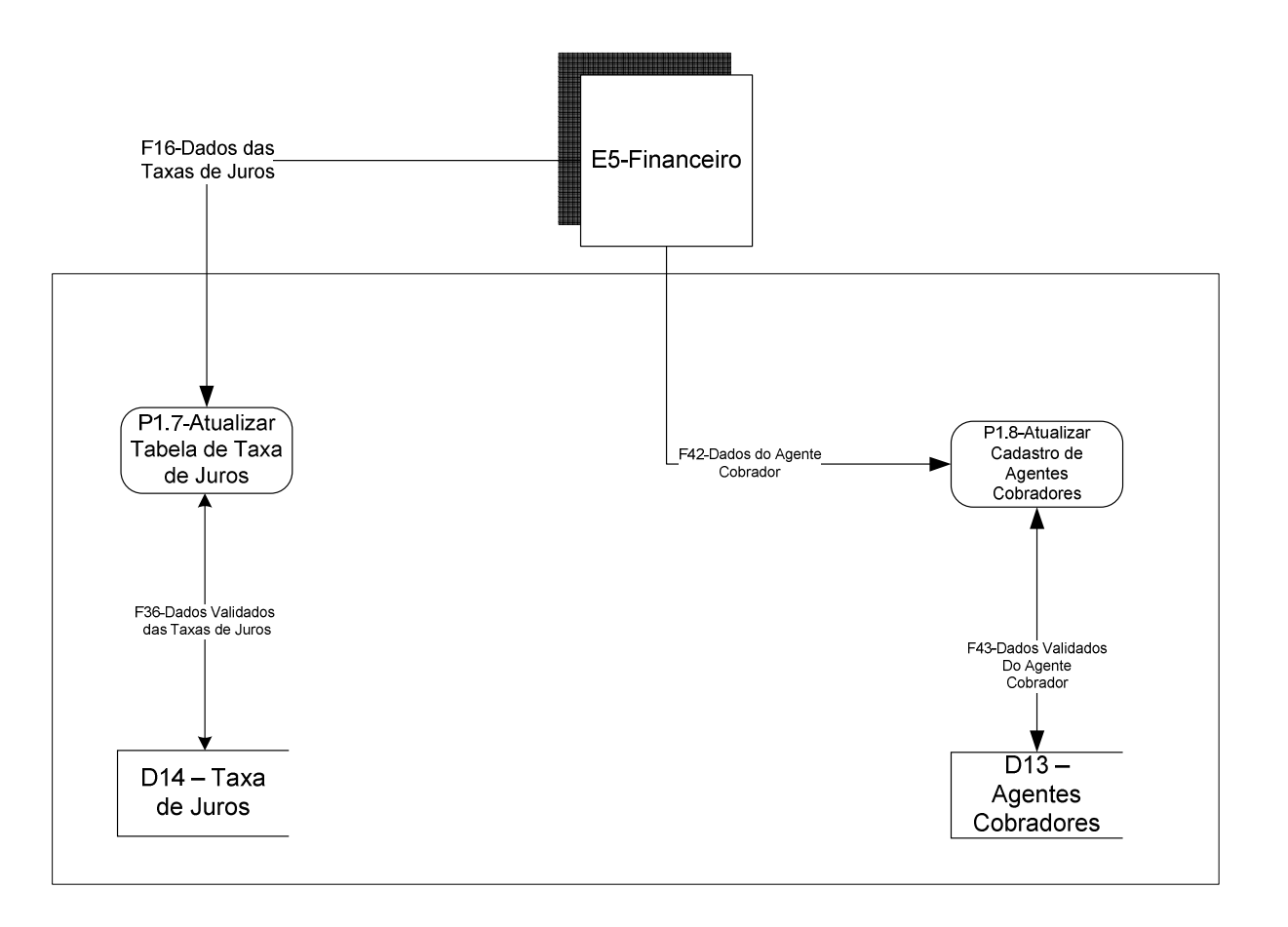

#### **Projeto Final III - Sistema de Gestão Financeira**

#### **5.3.2 – Decomposição do Processo P2 – Cadastrar Dados Bancários**

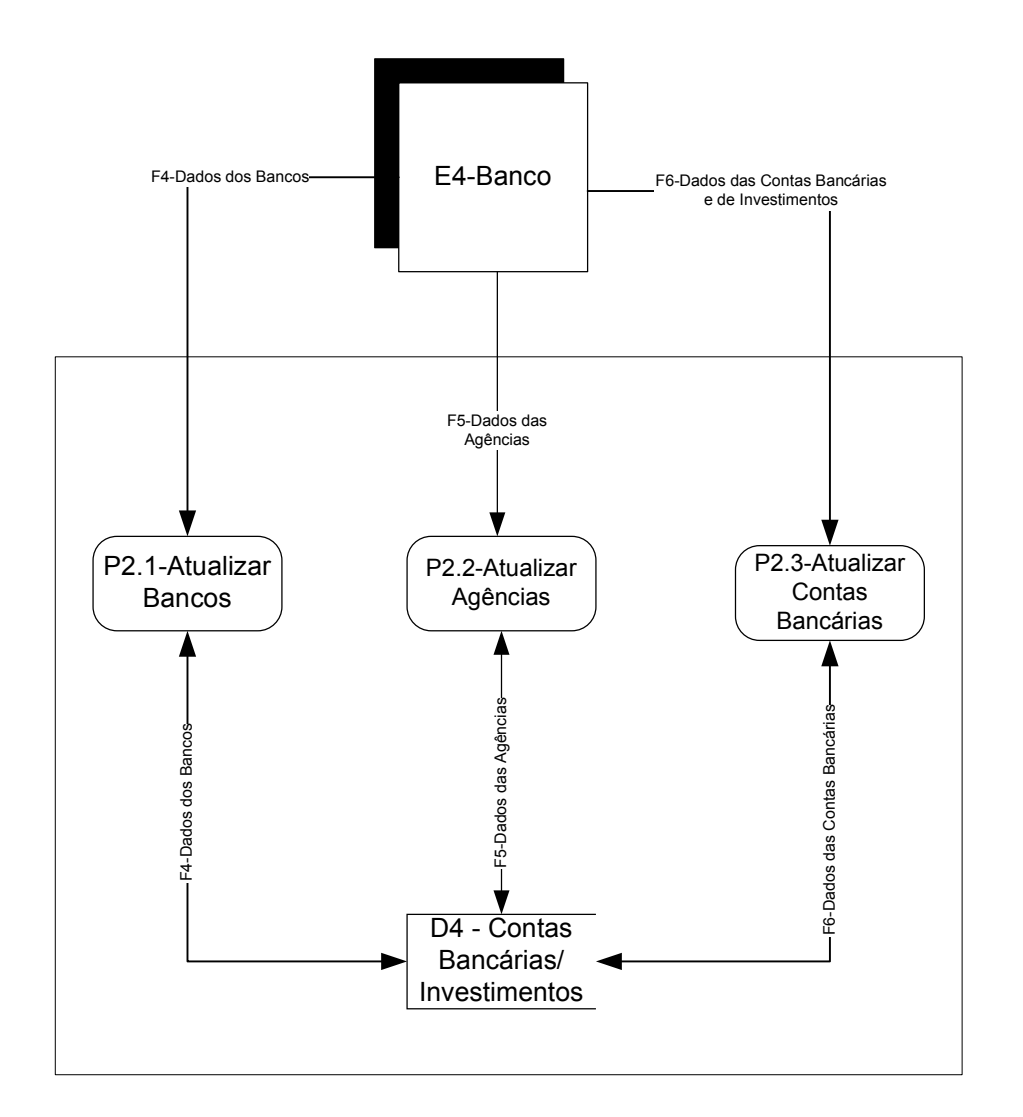

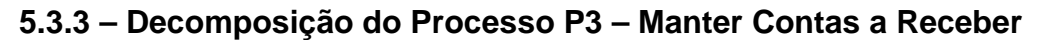

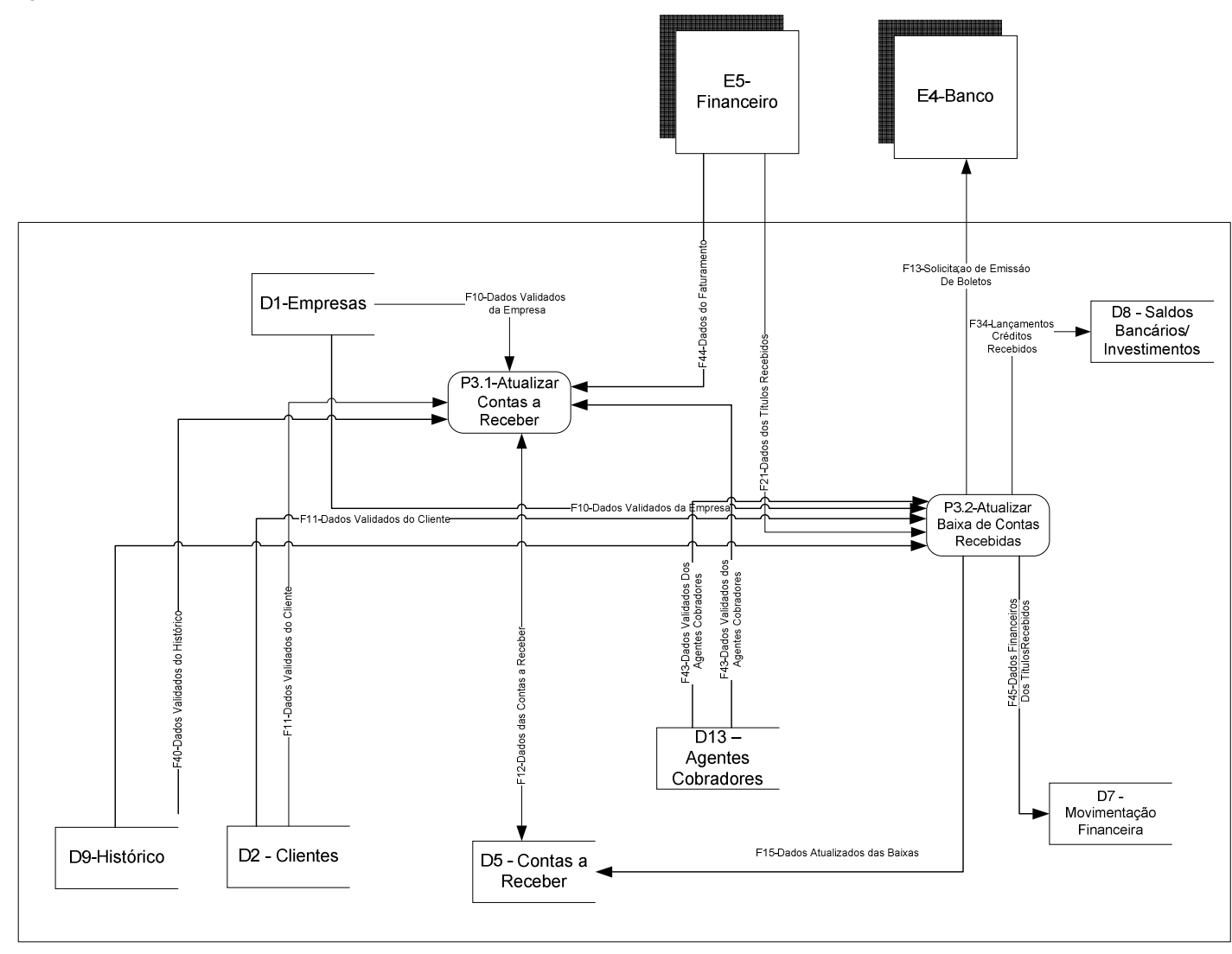

#### **5.3.4 – Decomposição do Processo P4 – Manter Contas a Pagar**

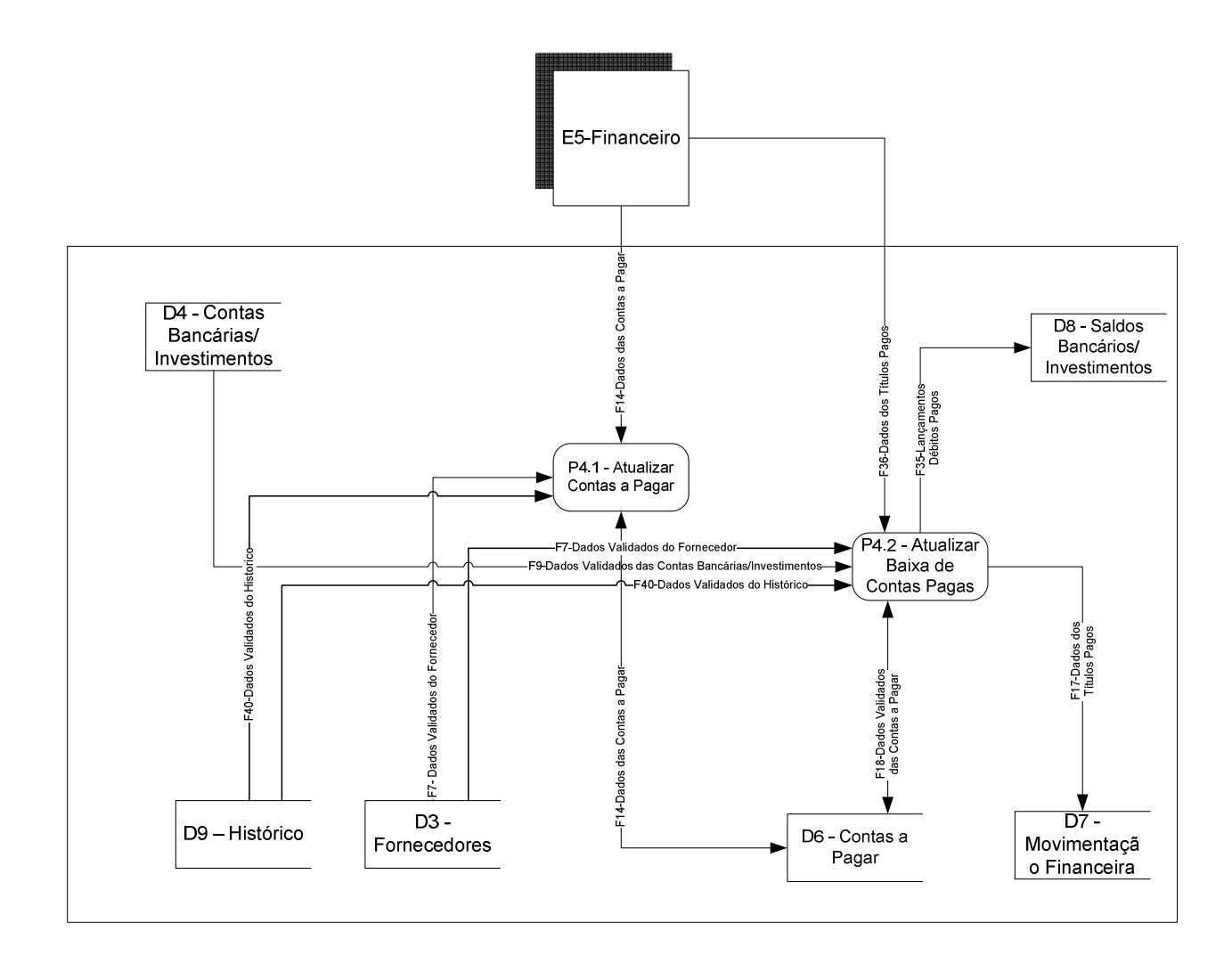

# **5.3.5 – Decomposição do Processo P8 – Manter Movimentação Bancária**

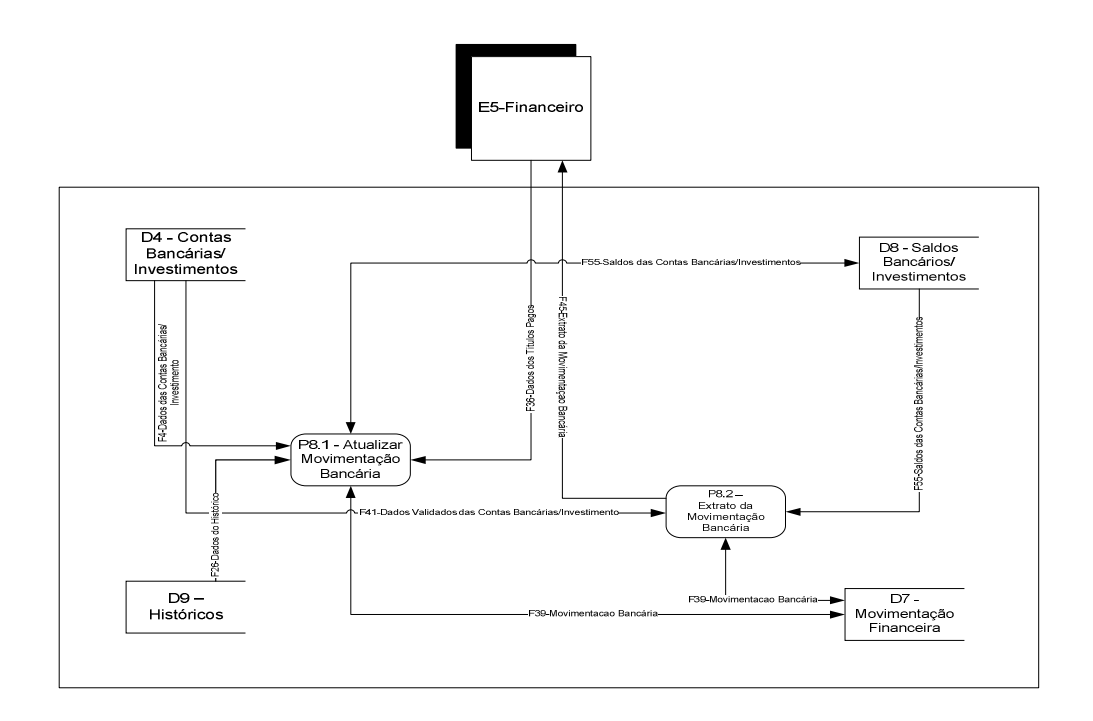

# **5.4 – Descrição dos Processos do Último Nível de Detalhamento**

O Sistema de Gestão Financeira possui os seguintes processos (P) e sub-processos no nível mais detalhado descritos a seguir:

#### **P1 - MANTER CADASTROS**

- P1.1 Atualizar Cadastro de Empresas
- P1.2 Atualizar Cadastro de Clientes

### **P3 – MANTER CONTAS A RECEBER**

- P3.1 Atualizar Movimento das Contas a Receber
- P3.2 Atualizar Baixa das Contas Recebidas

#### **P4 – MANTER CONTAS A PAGAR**

- P4.1 Atualizar Movimento das Contas a Pagar
- P4.2 Atualizar Baixa das Contas Pagas

# **P8 – MANTER MOVIMENTAÇÃO BANCÁRIA**

- P8.1 - Atualizar Movimento Bancário

# **5.4.1 – Processo 1.1 – Atualizar Cadastro de Empresas**

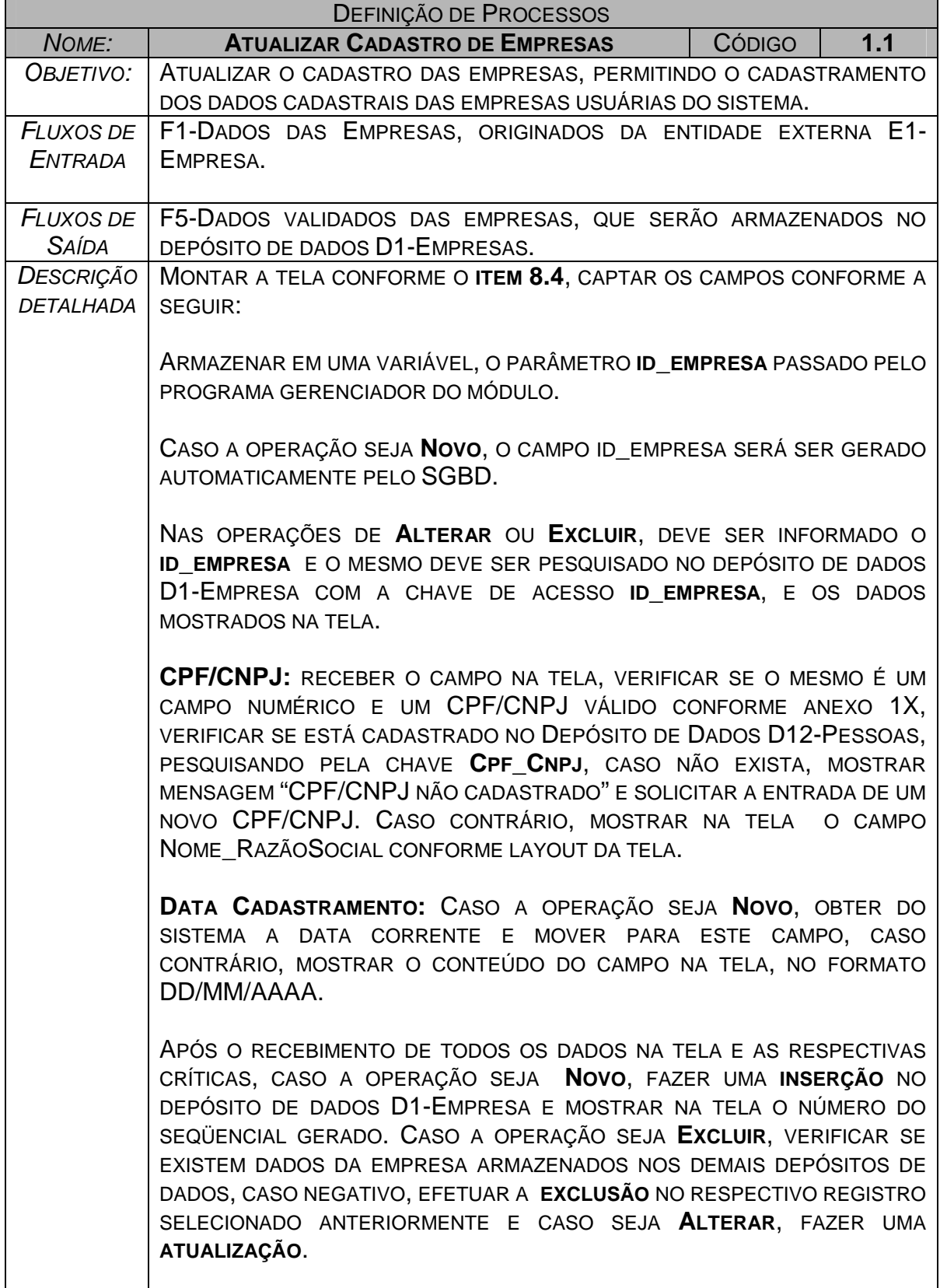

# **5.4.2 – Processo 1.2 – Atualizar Cadastro de Clientes**

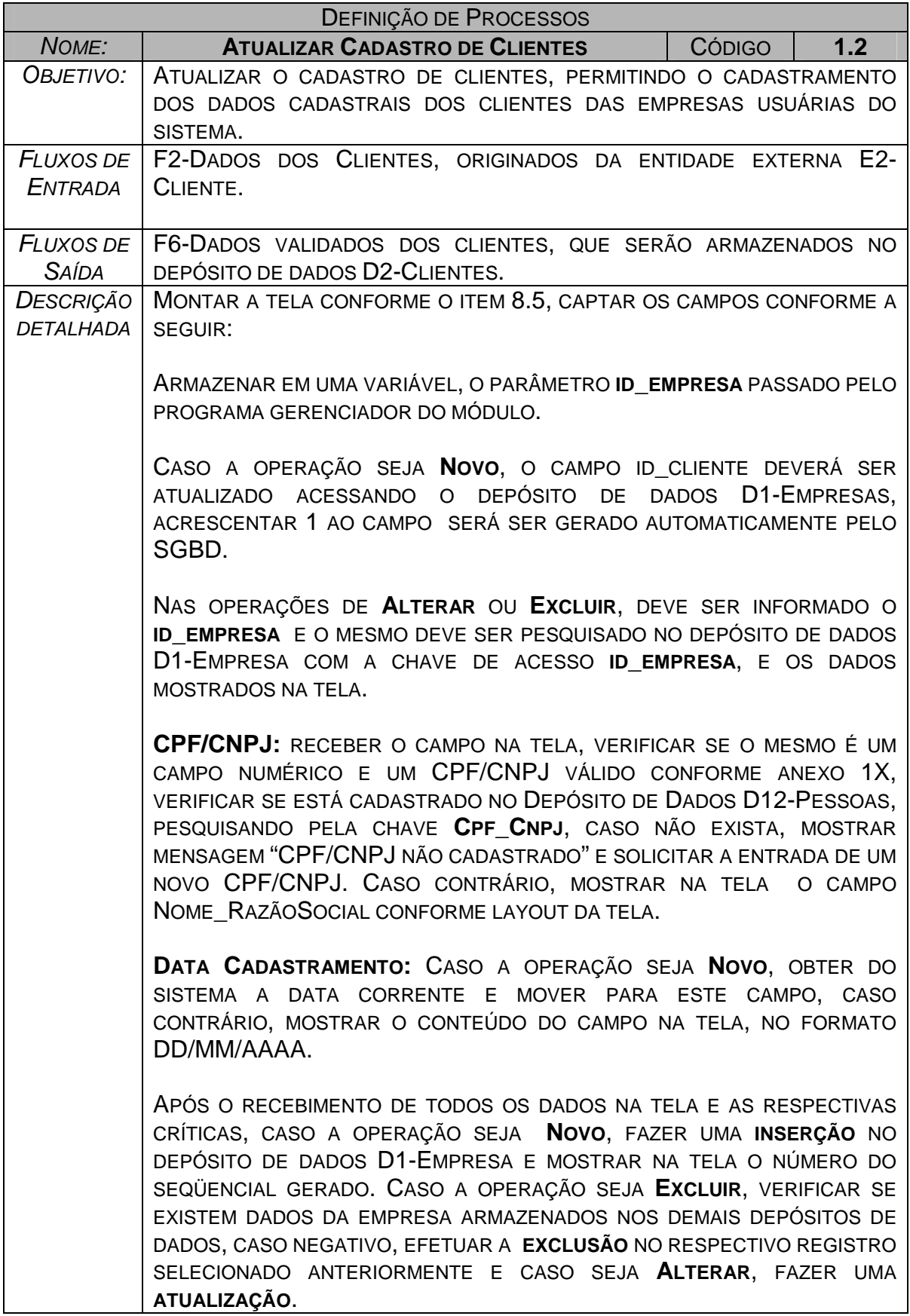

# **5.4.3 – Processo 3.1 – Atualizar Movimento de Contas a Receber**

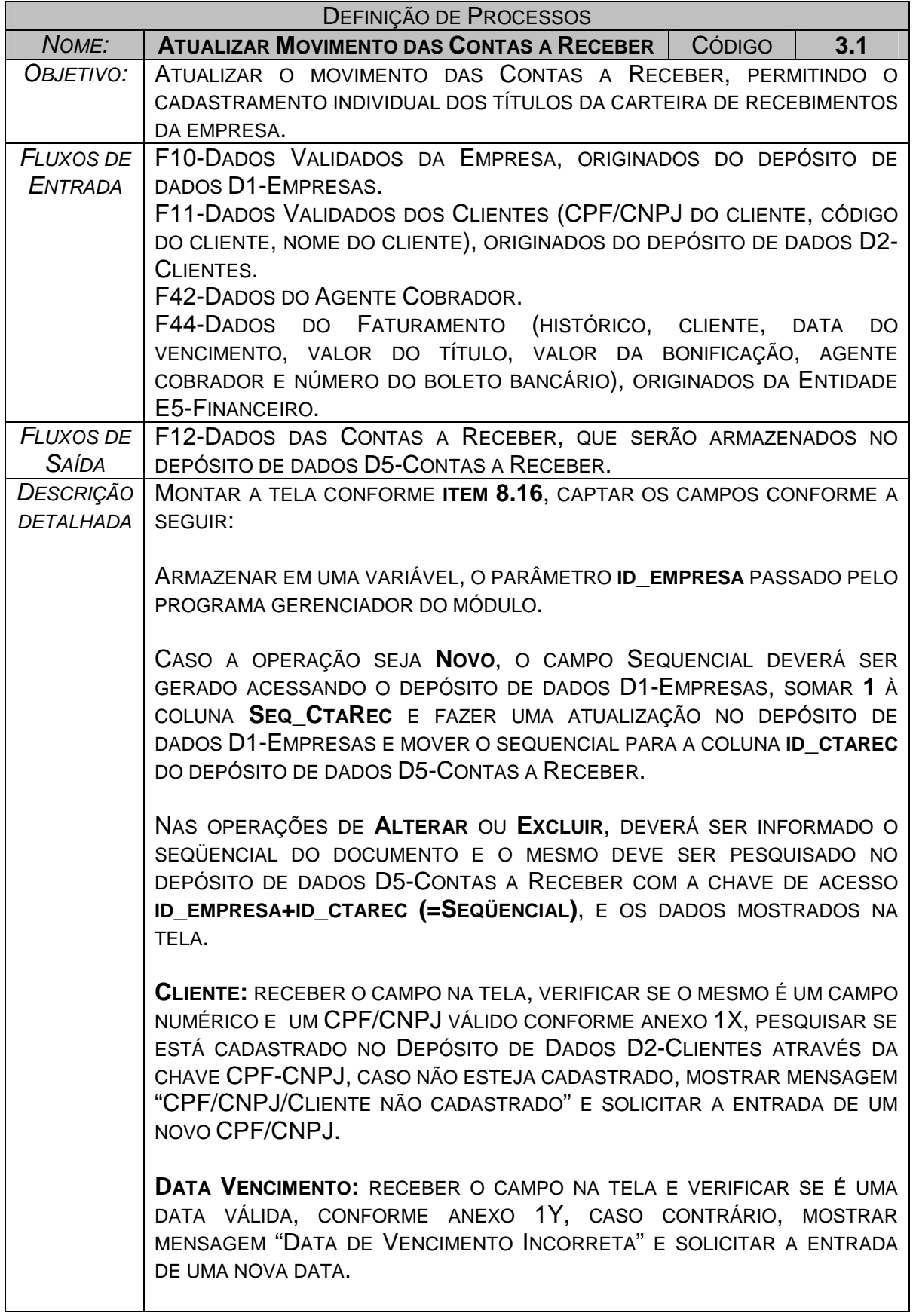

**DATA EMISSÃO:** RECEBER O CAMPO NA TELA E VERIFICAR SE É UMA DATA VÁLIDA, CASO CONTRÁRIO, MOSTRAR MENSAGEM "DATA DE EMISSÃO INCORRETA" E SOLICITAR A ENTRADA DE UMA NOVA DATA.

**VALOR PRINCIPAL:** RECEBER O CAMPO NA TELA E VERIFICAR SE É UM VALOR NUMÉRICO MAIOR QUE ZEROS, CASO CONTRÁRIO, MOSTRAR MENSAGEM "VALOR INCORRETO" E SOLICITAR A ENTRADA DE UM NOVO VALOR.

**VALOR BONIFICAÇÃO:** RECEBER O CAMPO NA TELA E VERIFICAR SE É UM VALOR NUMÉRICO IGUAL OU MAIOR QUE ZEROS, CASO CONTRÁRIO, MOSTRAR MENSAGEM "VALOR DA BONIFICAÇÃO INCORRETO" E SOLICITAR A ENTRADA DE UM NOVO VALOR.

**VALOR TOTAL:** RECEBER O CAMPO NA TELA E VERIFICAR SE O VALOR INFORMADO É IGUAL AO VALOR CALCULADO CONFORME A SEGUIR: VALORTOTAL = PRINCIPAL - BONIFICAÇÃO, CASO CONTRÁRIO, MOSTRAR MENSAGEM "VALOR TOTAL INCORRETO" E SOLICITAR A ENTRADA DE UM NOVO VALOR.

**AGENTE COBRADOR:** RECEBER O CAMPO NA TELA E VERIFICAR SE O CÓDIGO INFORMADO ESTÁ CADASTRADO NO DEPÓSITO DE DADOS D11- AGENTES COBRADORES, PESQUISANDO PELA CHAVE **ID\_EMPRESA+ID\_AGCOB(=AGENTE COBRADOR)**, CASO NÃO ESTEJA CADASTRADO, MOSTRAR MENSAGEM "AGENTE COBRADOR NÃO CADASTRADO" E SOLICITAR A ENTRADA DE UM NOVO AGENTE COBRADOR.

**NÚMERO BOLETO:** RECEBER O CAMPO NA TELA E VERIFICAR SE É UM CAMPO NUMÉRICO.

APÓS O RECEBIMENTO DE TODOS OS DADOS NA TELA E AS RESPECTIVAS CRÍTICAS, CASO A OPERAÇÃO SEJA **NOVO**, FAZER UMA **INSERÇÃO** NO DEPÓSITO DE DADOS D5-CONTAS A RECEBER E MOSTRAR NA TELA O NÚMERO DO SEQÜENCIAL GERADO. CASO A OPERAÇÃO SEJA **EXCLUIR**, FAZER UMA **EXCLUSÃO** NO RESPECTIVO REGISTRO SELECIONADO ANTERIORMENTE E CASO SEJA **ALTERAR**, FAZER UMA **ATUALIZAÇÃO**.

# **5.4.4 – Processo 3.2 – Atualizar Baixa das Contas Recebidas**

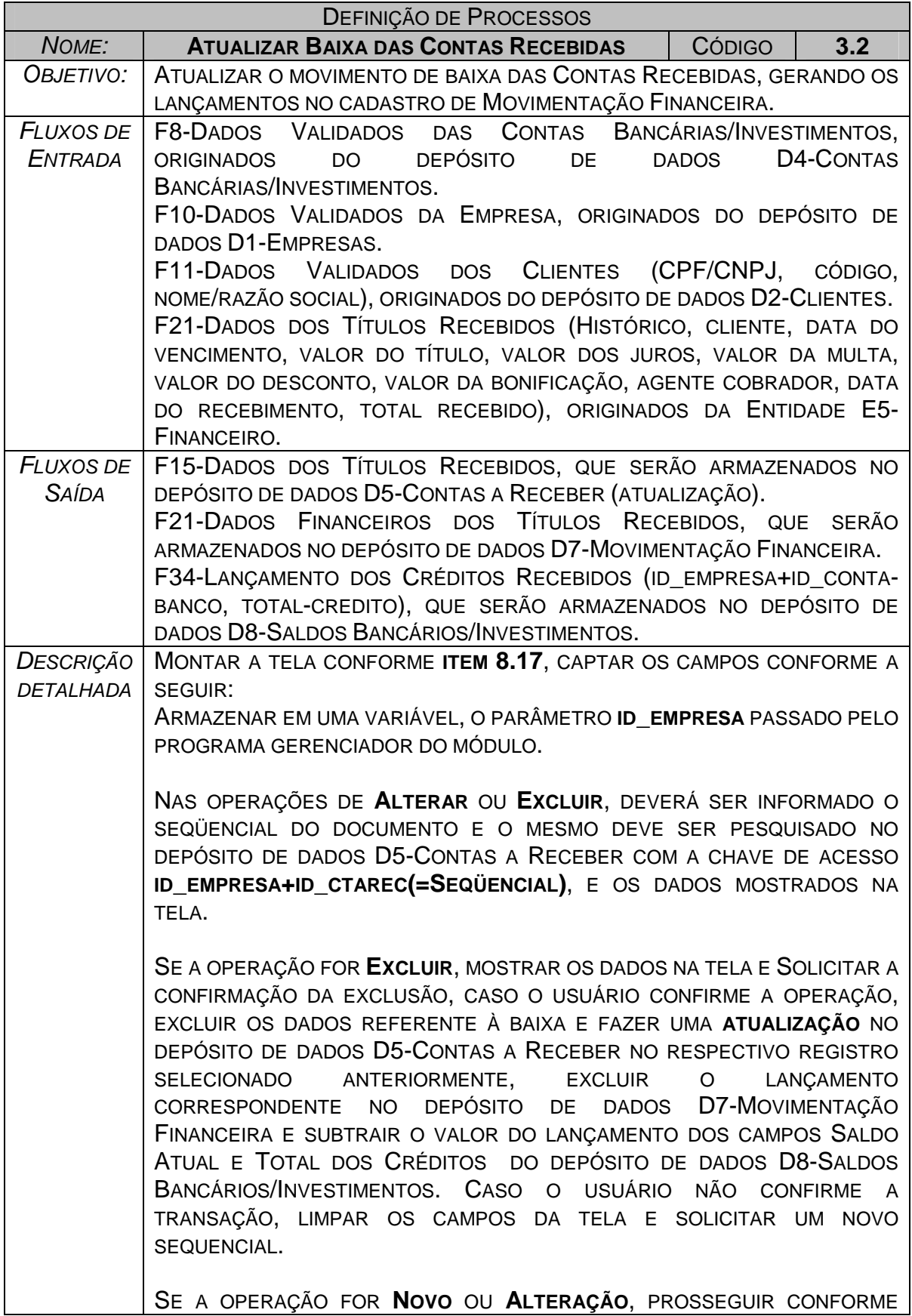

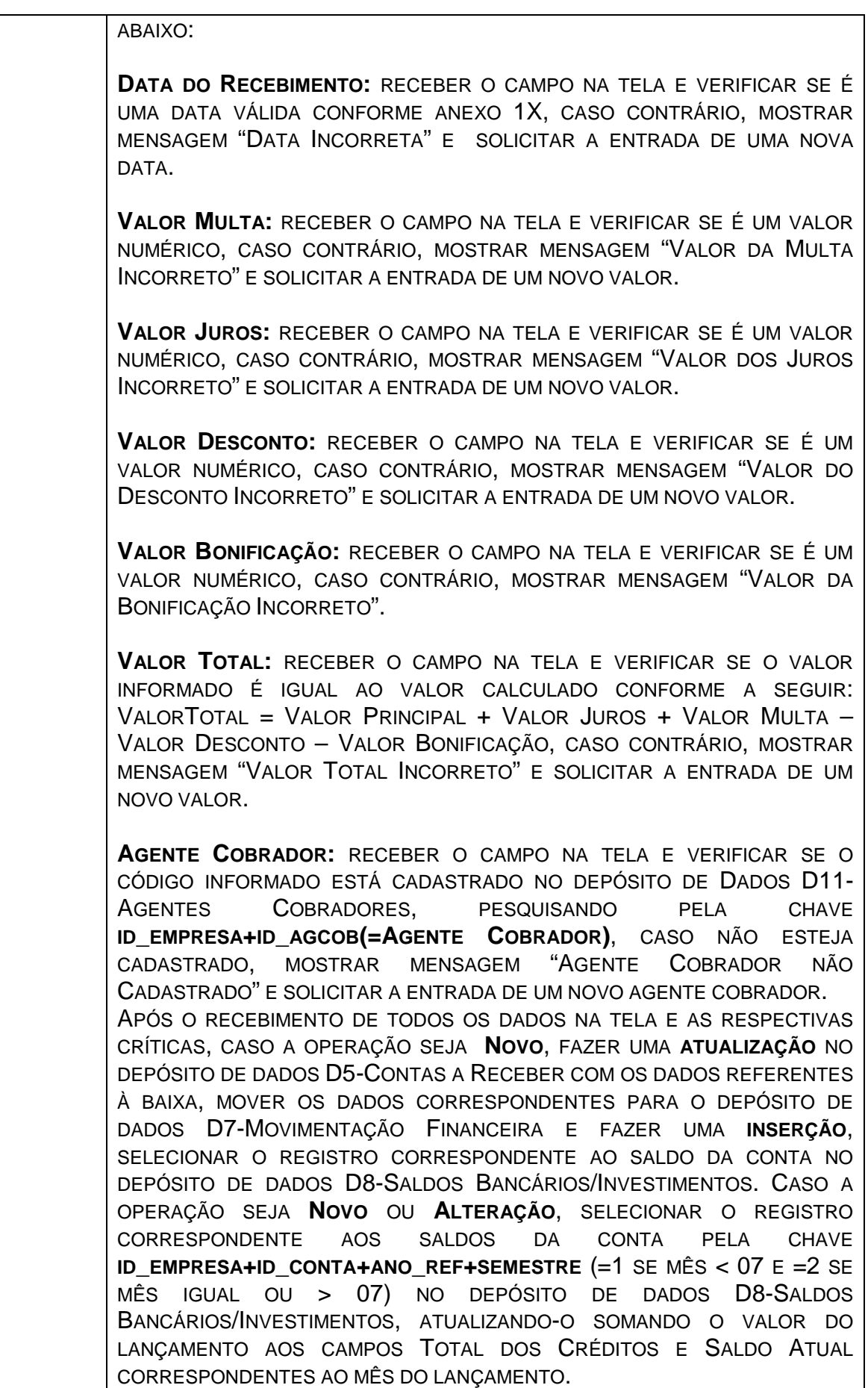

# **5.4.5 – Processo 4.1 – Atualizar Movimento das Contas a Pagar**

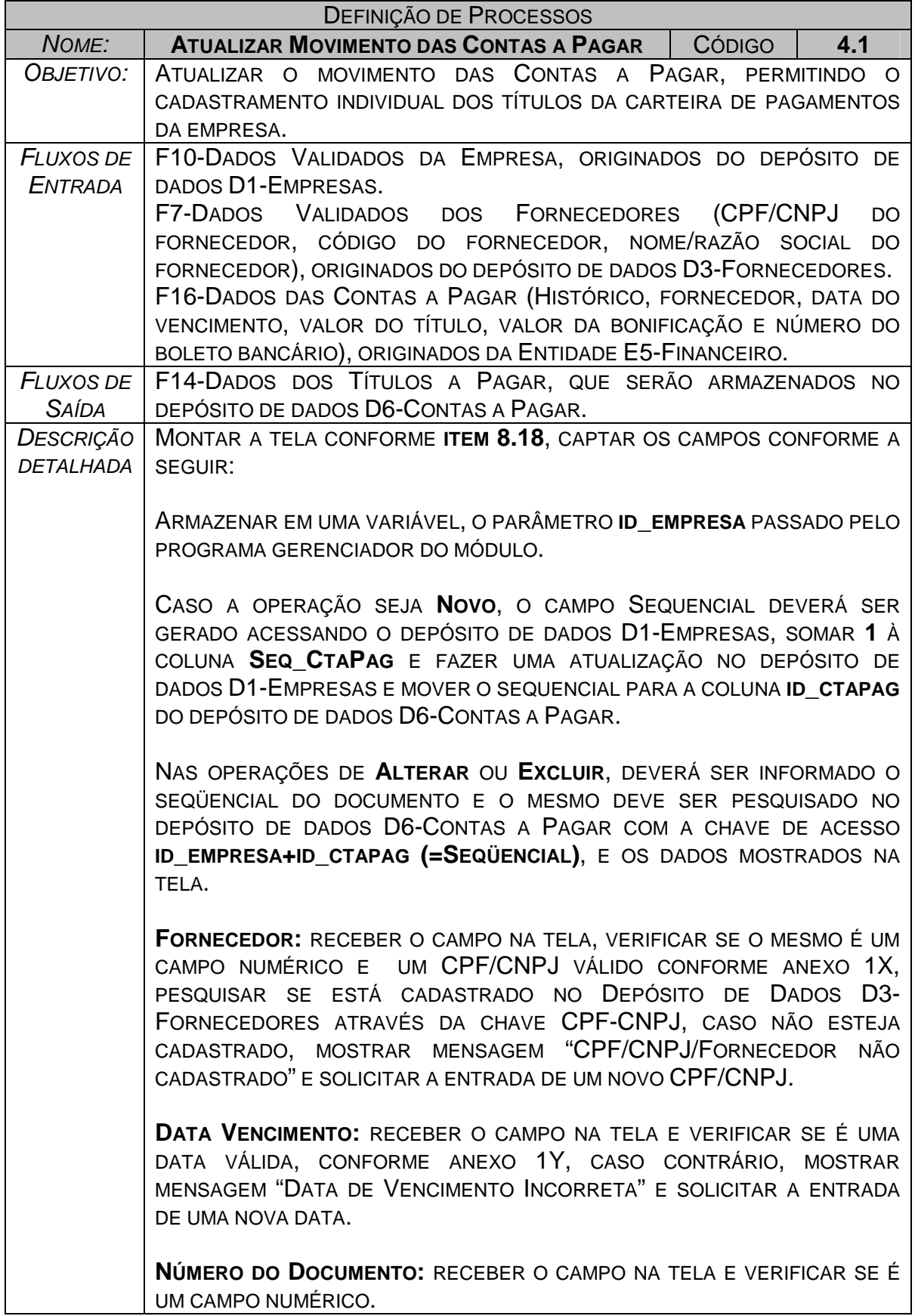

**HISTÓRICO-1:** RECEBER O CAMPO NA TELA, VERIFICAR SE O MESMO É UM CAMPO NUMÉRICO E VERIFICAR SE ESTÁ CADASTRADO NO DEPÓSITO DE DADOS

D9-HISTÓRICOS, PESQUISANDO PELA CHAVE **ID\_EMPRESA+ID\_HISTORICO(=HISTÓRICO)**, CASO NÃO EXISTA, MOSTRAR MENSAGEM "HISTÓRICO NÃO CADASTRADO" E SOLICITAR A ENTRADA DE UM NOVO HISTÓRICO.

**VALOR-1:** RECEBER O CAMPO NA TELA E VERIFICAR SE O VALOR INFORMADO É MAIOR QUE ZERO, CASO CONTRÁRIO, MOSTRAR MENSAGEM "VALOR INCORRETO" E SOLICITAR A ENTRADA DE UM NOVO VALOR.

**HISTÓRICO-2:** RECEBER O CAMPO NA TELA, VERIFICAR SE O MESMO É UM CAMPO NUMÉRICO E VERIFICAR SE ESTÁ CADASTRADO NO DEPÓSITO DE DADOS

D9-HISTÓRICOS. PESQUISANDO PELA CHAVE **ID\_EMPRESA+ID\_HISTORICO(=HISTÓRICO)**, CASO NÃO EXISTA, MOSTRAR MENSAGEM "HISTÓRICO NÃO CADASTRADO" E SOLICITAR A ENTRADA DE UM NOVO HISTÓRICO. CASO ESTE CAMPO SEJA = ZERO, IR PARA O CAMPO VALOR TOTAL.

**VALOR-2:** RECEBER O CAMPO NA TELA E VERIFICAR SE O VALOR INFORMADO É MAIOR QUE ZERO, CASO CONTRÁRIO, MOSTRAR MENSAGEM "VALOR INCORRETO" E SOLICITAR A ENTRADA DE UM NOVO VALOR.

**HISTÓRICO-3:** RECEBER O CAMPO NA TELA, VERIFICAR SE O MESMO É UM CAMPO NUMÉRICO E VERIFICAR SE ESTÁ CADASTRADO NO DEPÓSITO DE DADOS

D9-HISTÓRICOS, PESQUISANDO PELA CHAVE **ID\_EMPRESA+ID\_HISTORICO(=HISTÓRICO)**, CASO NÃO EXISTA, MOSTRAR MENSAGEM "HISTÓRICO NÃO CADASTRADO" E SOLICITAR A ENTRADA DE UM NOVO HISTÓRICO. CASO ESTE CAMPO SEJA = ZERO, IR PARA O CAMPO VALOR TOTAL.

**VALOR-3:** RECEBER O CAMPO NA TELA E VERIFICAR SE O VALOR INFORMADO É MAIOR QUE ZERO, CASO CONTRÁRIO, MOSTRAR MENSAGEM "VALOR INCORRETO" E SOLICITAR A ENTRADA DE UM NOVO VALOR.

**HISTÓRICO-4:** RECEBER O CAMPO NA TELA, VERIFICAR SE O MESMO É UM CAMPO NUMÉRICO E VERIFICAR SE ESTÁ CADASTRADO NO DEPÓSITO DE DADOS

D9-HISTÓRICOS, PESQUISANDO PELA CHAVE **ID\_EMPRESA+ID\_HISTORICO(=HISTÓRICO)**, CASO NÃO EXISTA, MOSTRAR MENSAGEM "HISTÓRICO NÃO CADASTRADO" E SOLICITAR A ENTRADA DE UM NOVO HISTÓRICO. CASO ESTE CAMPO SEJA = ZERO, IR PARA O CAMPO VALOR TOTAL.

**VALOR-4:** RECEBER O CAMPO NA TELA E VERIFICAR SE O VALOR INFORMADO É MAIOR QUE ZERO, CASO CONTRÁRIO, MOSTRAR MENSAGEM

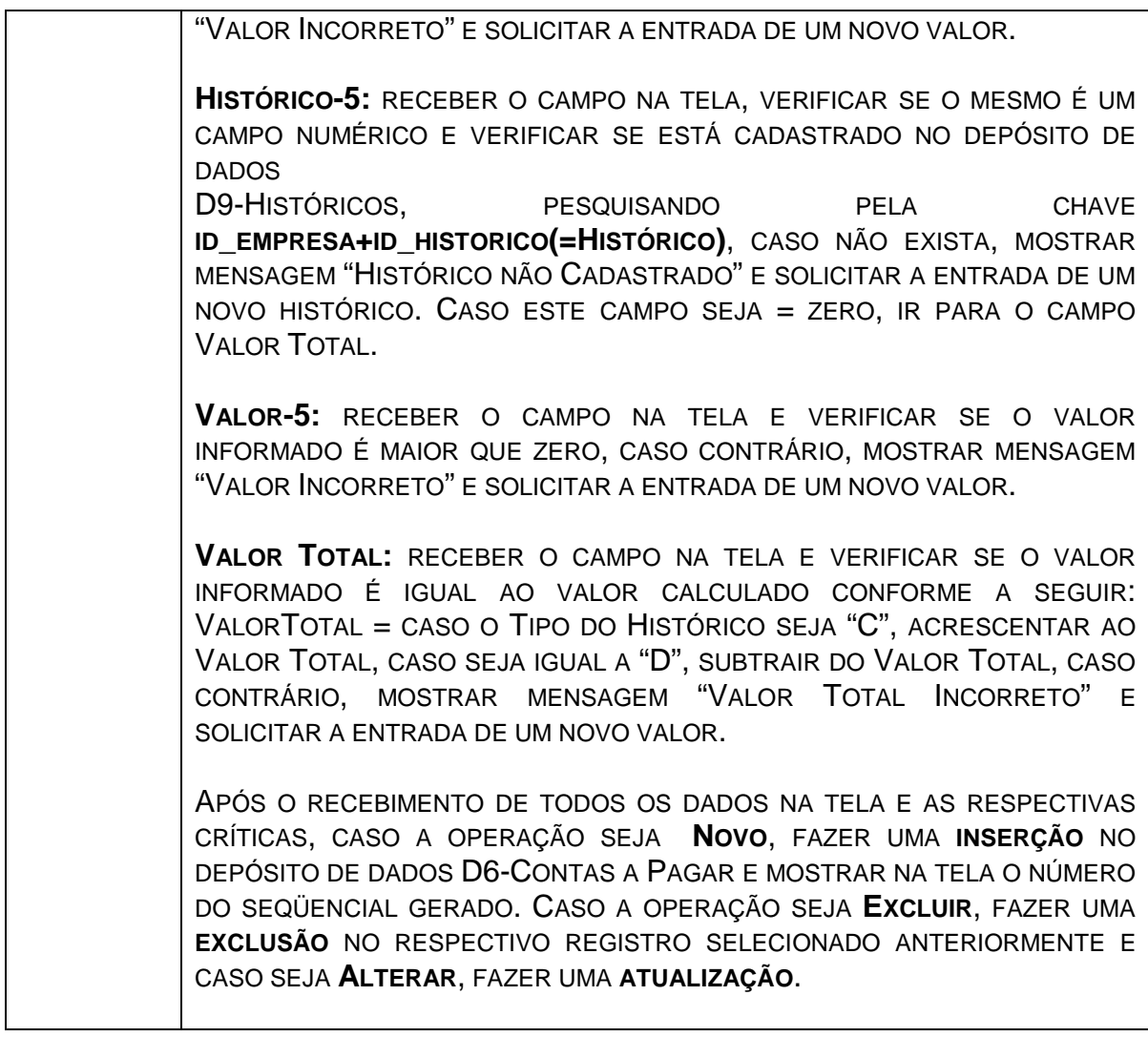
# **5.4.6 – Processo 4.2 - Atualizar Baixa das Contas Pagas**

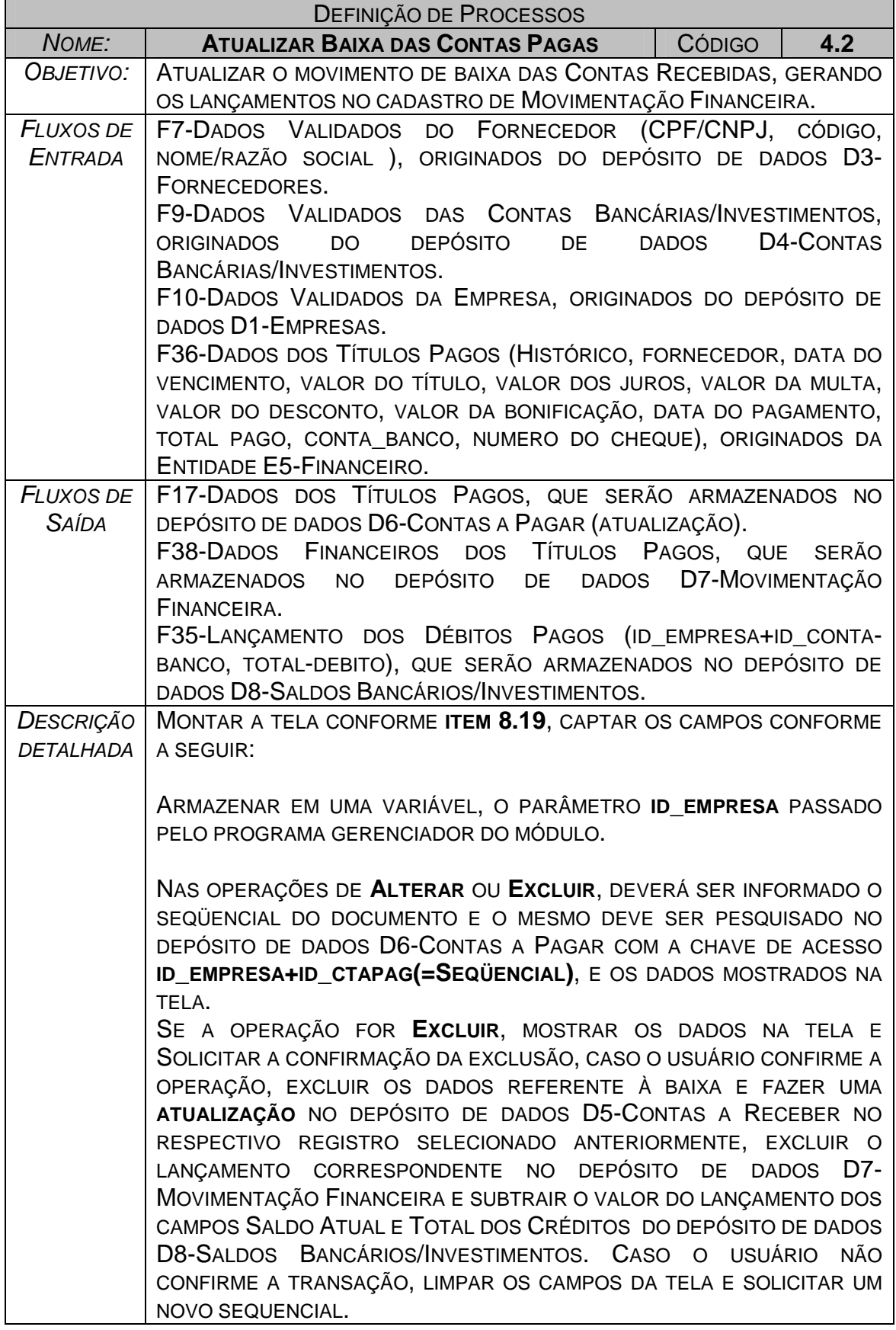

SE A OPERAÇÃO FOR **NOVO** OU **ALTERAÇÃO**, PROSSEGUIR CONFORME ABAIXO:

**DATA DO PAGAMENTO:** RECEBER O CAMPO NA TELA E VERIFICAR SE É UMA DATA VÁLIDA CONFORME ANEXO 1X, CASO CONTRÁRIO, MOSTRAR MENSAGEM "DATA INCORRETA" E SOLICITAR A ENTRADA DE UMA NOVA **DATA** 

**VALOR TOTAL:** RECEBER O CAMPO NA TELA E VERIFICAR SE O VALOR INFORMADO É IGUAL AO VALOR CALCULADO CONFORME A SEGUIR: VALORTOTAL = CASO O TIPO DO HISTÓRICO SEJA "C", ACRESCENTAR AO VALOR TOTAL, CASO SEJA IGUAL A "D", SUBTRAIR DO VALOR TOTAL, CASO CONTRÁRIO, MOSTRAR MENSAGEM "VALOR TOTAL INCORRETO" E SOLICITAR A ENTRADA DE UM NOVO VALOR.

APÓS O RECEBIMENTO DE TODOS OS DADOS NA TELA E AS RESPECTIVAS CRÍTICAS, CASO A OPERAÇÃO SEJA **NOVO**, FAZER UMA **ATUALIZAÇÃO** NO DEPÓSITO DE DADOS D6-CONTAS A PAGAR COM OS DADOS REFERENTES À BAIXA, MOVER OS DADOS CORRESPONDENTES PARA O DEPÓSITO DE DADOS D7-MOVIMENTAÇÃO FINANCEIRA E FAZER UMA **INSERÇÃO**, SELECIONAR O REGISTRO CORRESPONDENTE AO SALDO DA CONTA NO DEPÓSITO DE DADOS D8-SALDOS BANCÁRIOS/INVESTIMENTOS. CASO A OPERAÇÃO SEJA **NOVO** OU **ALTERAÇÃO**, SELECIONAR O REGISTRO CORRESPONDENTE AOS SALDOS DA CONTA PELA CHAVE **ID\_EMPRESA+ID\_CONTA+ANO\_REF+SEMESTRE** (=1 SE MÊS < 07 E =2 SE MÊS IGUAL OU > 07) NO DEPÓSITO DE DADOS D8-SALDOS BANCÁRIOS/INVESTIMENTOS, ATUALIZANDO-O SOMANDO O VALOR DO LANÇAMENTO AOS CAMPOS TOTAL DOS CRÉDITOS E SALDO ATUAL CORRESPONDENTES AO MÊS DO LANÇAMENTO.

# **5.4.7 – Processo 8.1 - Atualizar Movimento Bancário**

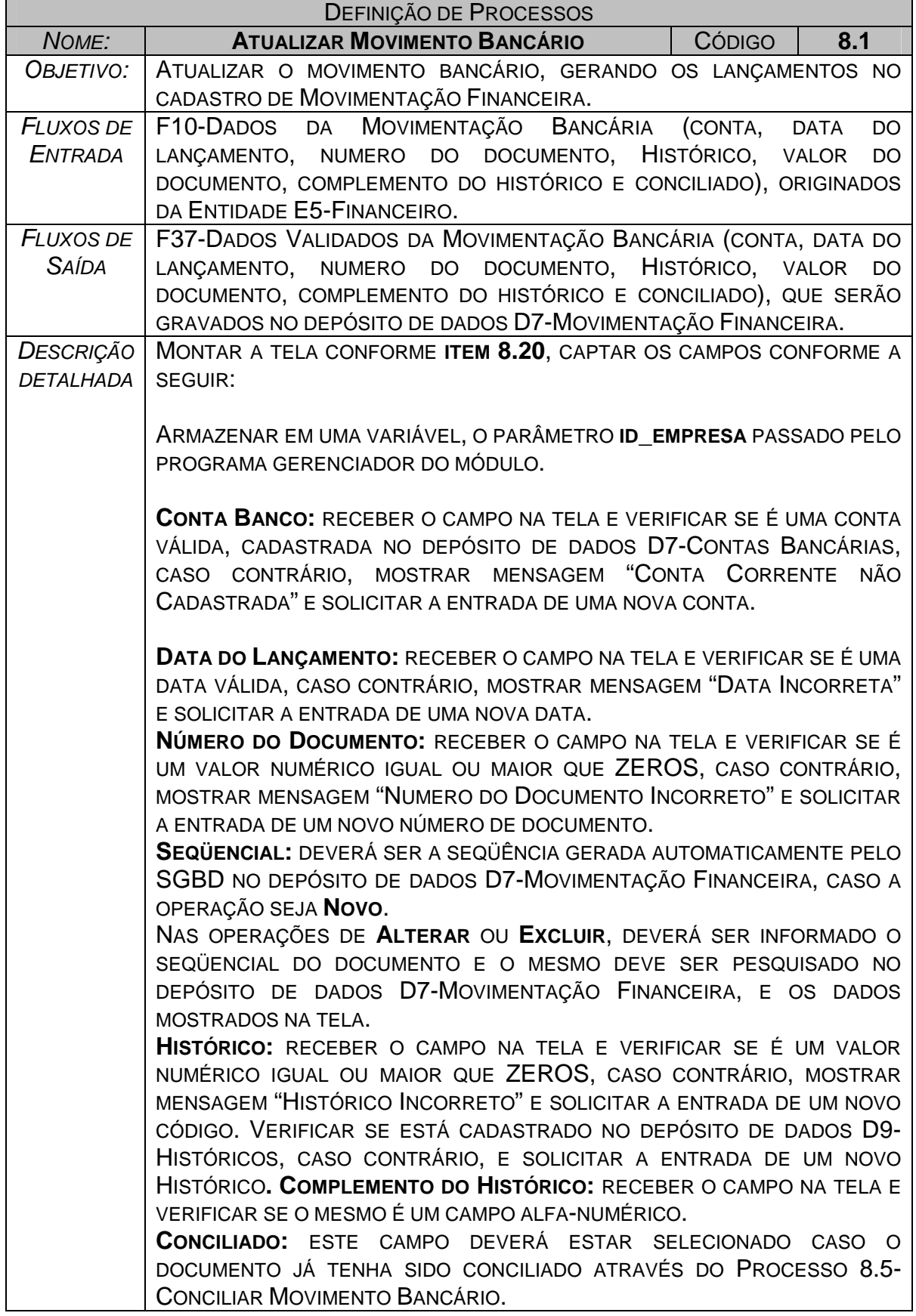

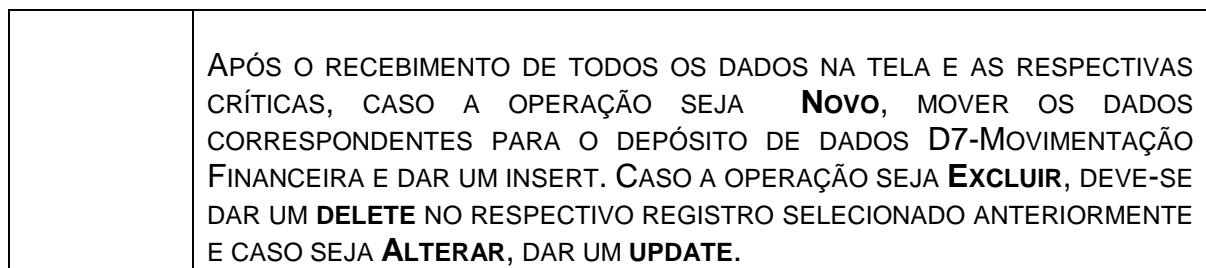

# **6 – BANCOS DE DADOS**

### **6.1 – Depósito de Dados**

## **6.1.1 – Relação dos Depósitos de Dados**

O Sistema de Gestão Financeira possui os seguintes depósitos de dados (D) descritos no item 6.1.3 a seguir:

- D1 Empresas
- D2 Clientes
- D3 Fornecedores
- D4 Contas Bancárias/Investimentos
- D5 Contas a Receber
- D6 Contas a Pagar
- D7 Movimentação Financeira
- D8 Saldos Bancários/Investimentos
- D9 Históricos
- D10 Tipos de Investimentos
- D11 Tipos de Moedas
- D12 Pessoas
- D13 Agente Cobrador
- D14 Taxas de Juros

# **6.1.2 – Critério de Retenção e Descarte de Dados**

Os critérios de retenção e descarte de cada depósito de dados encontra-se na descrição dos mesmos na parte de Atualização dos Dados.

## **6.1.3 - Descrição dos Depósitos de Dados**

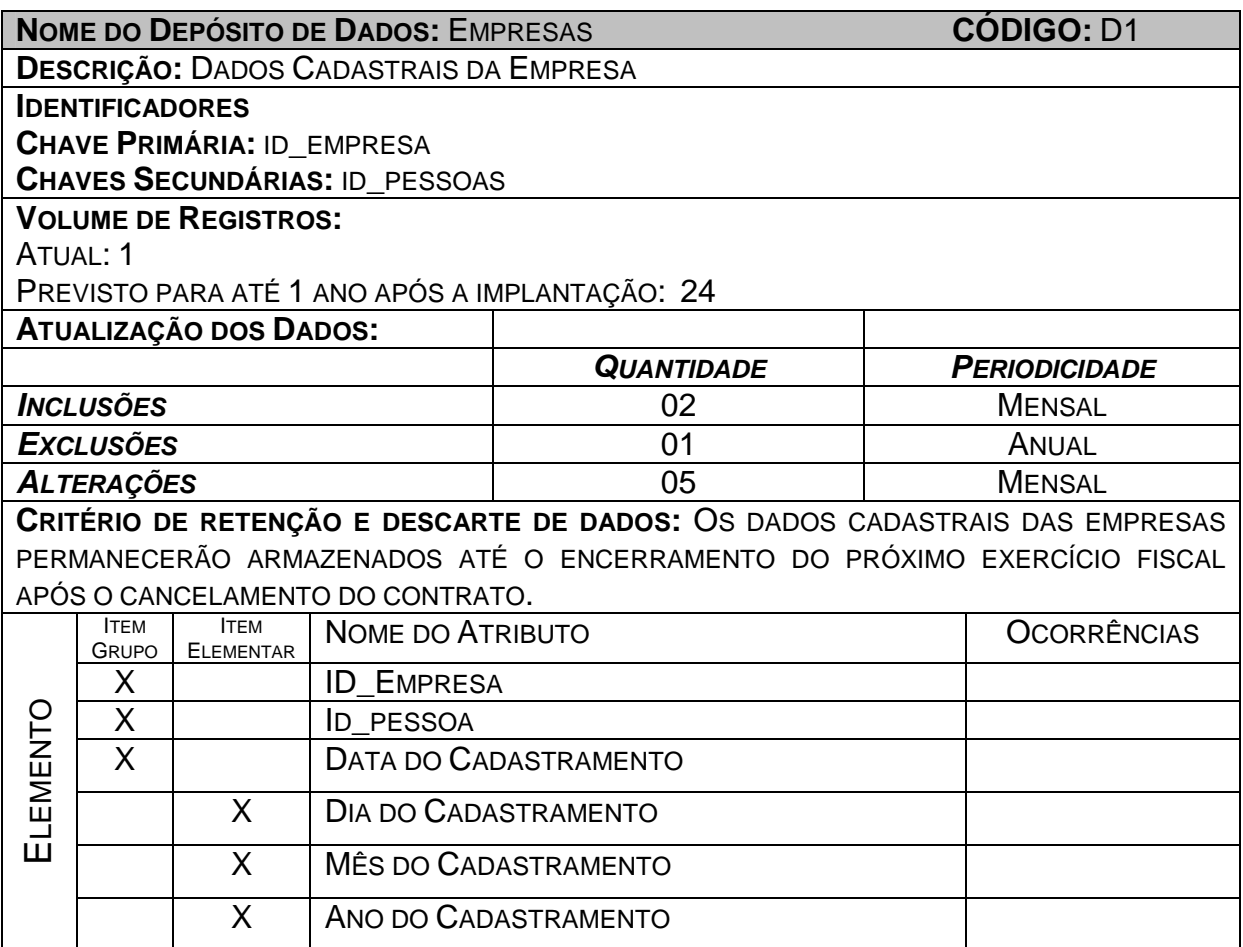

Cálculo do volume de registro previsto após 1 ano de implantação:

Volume previsto = Volume Atual + ((Quantidade de inclusões mensal e anual –

Quantidade de exclusões mensal e anual) x 1)

Onde 1 = 1 ano após a implantação.

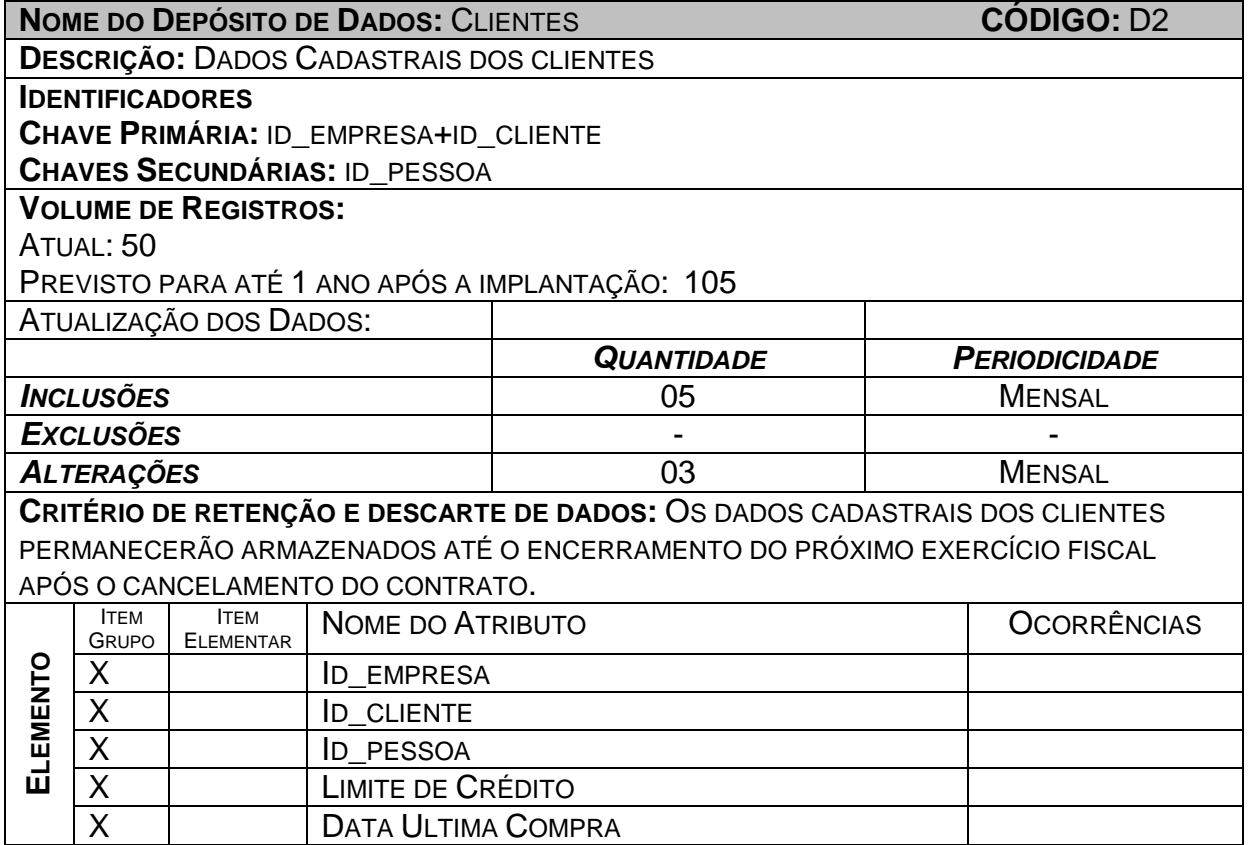

Volume previsto = Volume Atual + ((Quantidade de inclusões mensal e anual –

Quantidade de exclusões mensal e anual) x 1)

Onde 1 = 1 ano após a implantação.

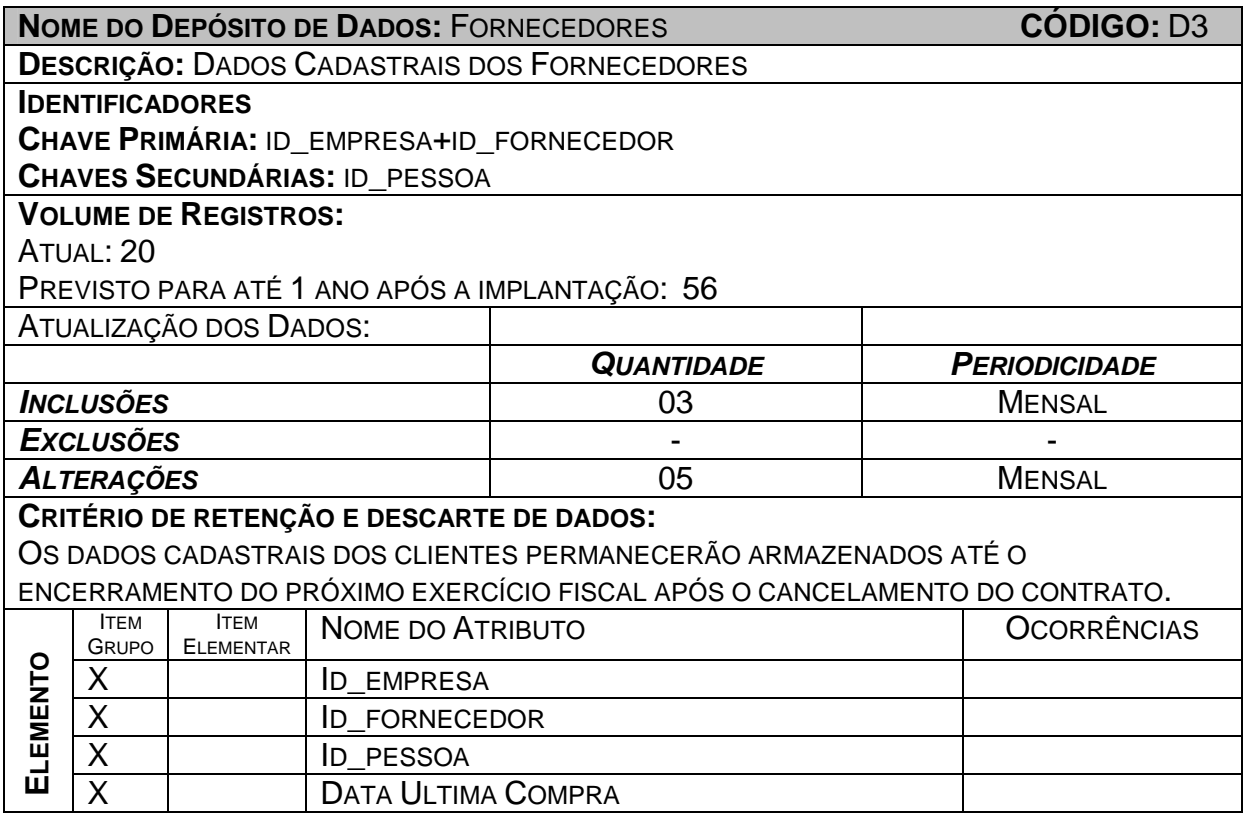

Volume previsto = Volume Atual + ((Quantidade de inclusões mensal e anual –

Quantidade de exclusões mensal e anual) x 1)

Onde 1 = 1 ano após a implantação.

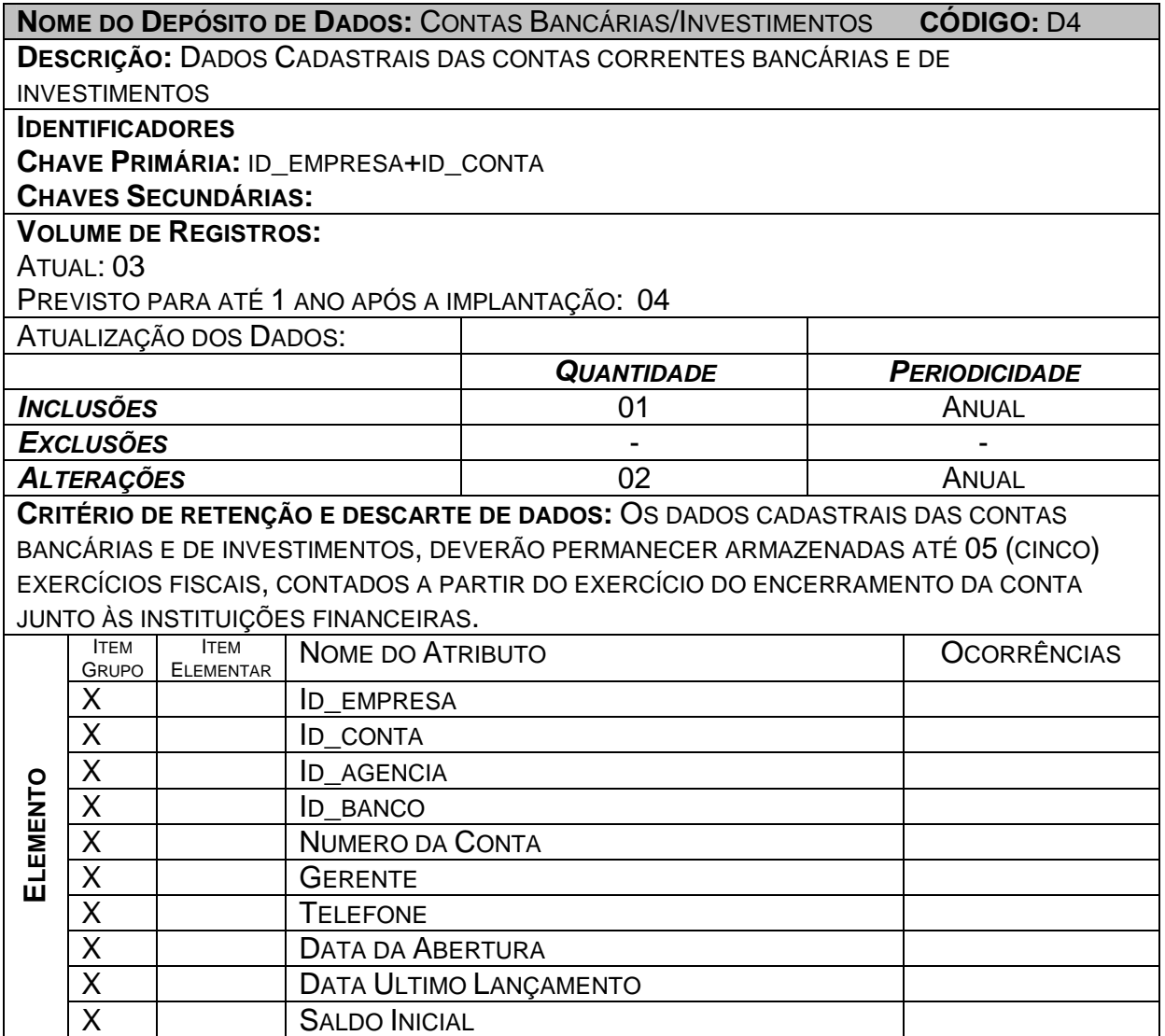

Volume previsto = Volume Atual + ((Quantidade de inclusões mensal e anual –

Quantidade de exclusões mensal e anual) x 1)

Onde 1 = 1 ano após a implantação.

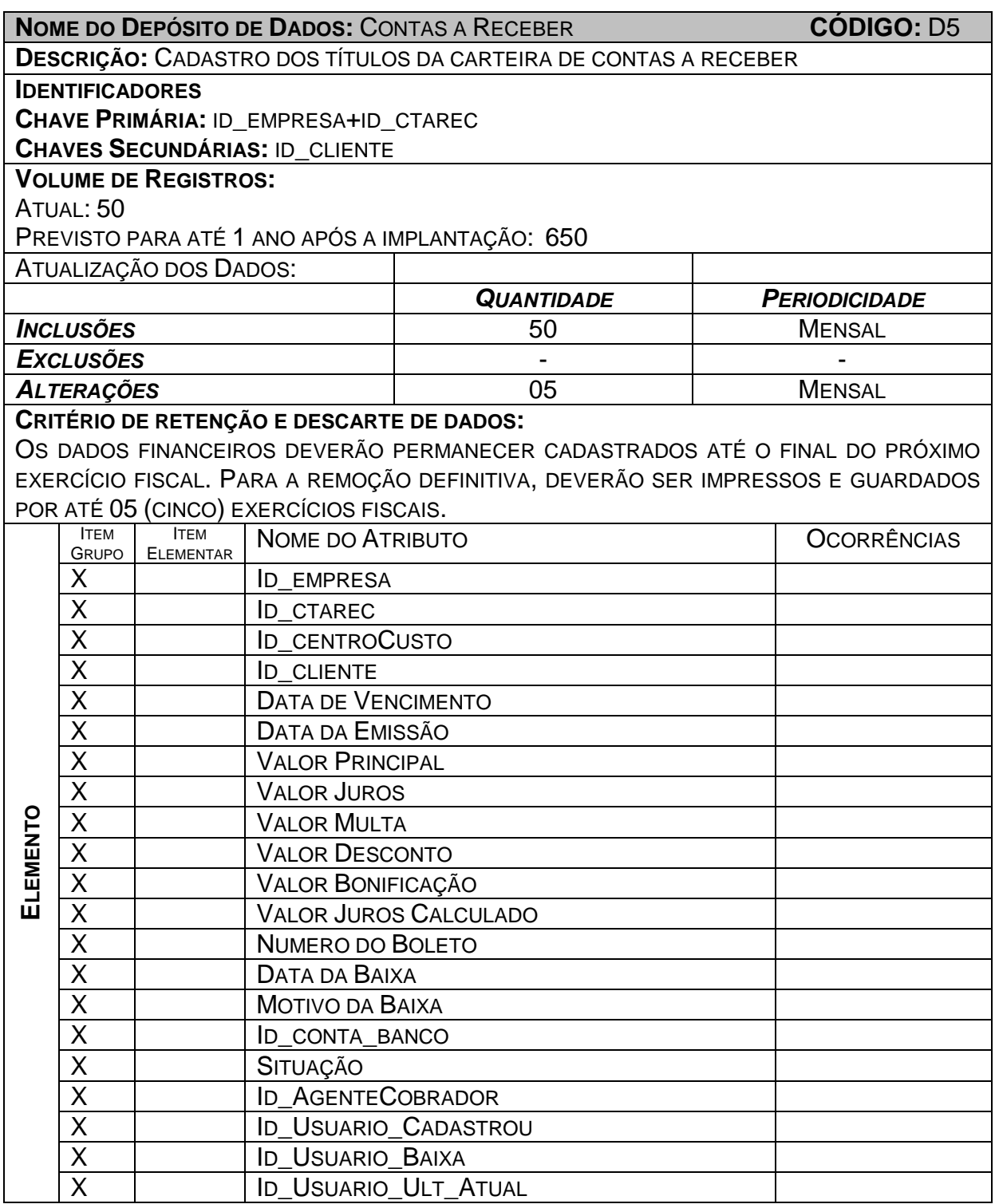

Volume previsto = Volume Atual + ((Quantidade de inclusões mensal e anual – Quantidade de exclusões mensal e anual) x 1)

Onde 1 = 1 ano após a implantação.

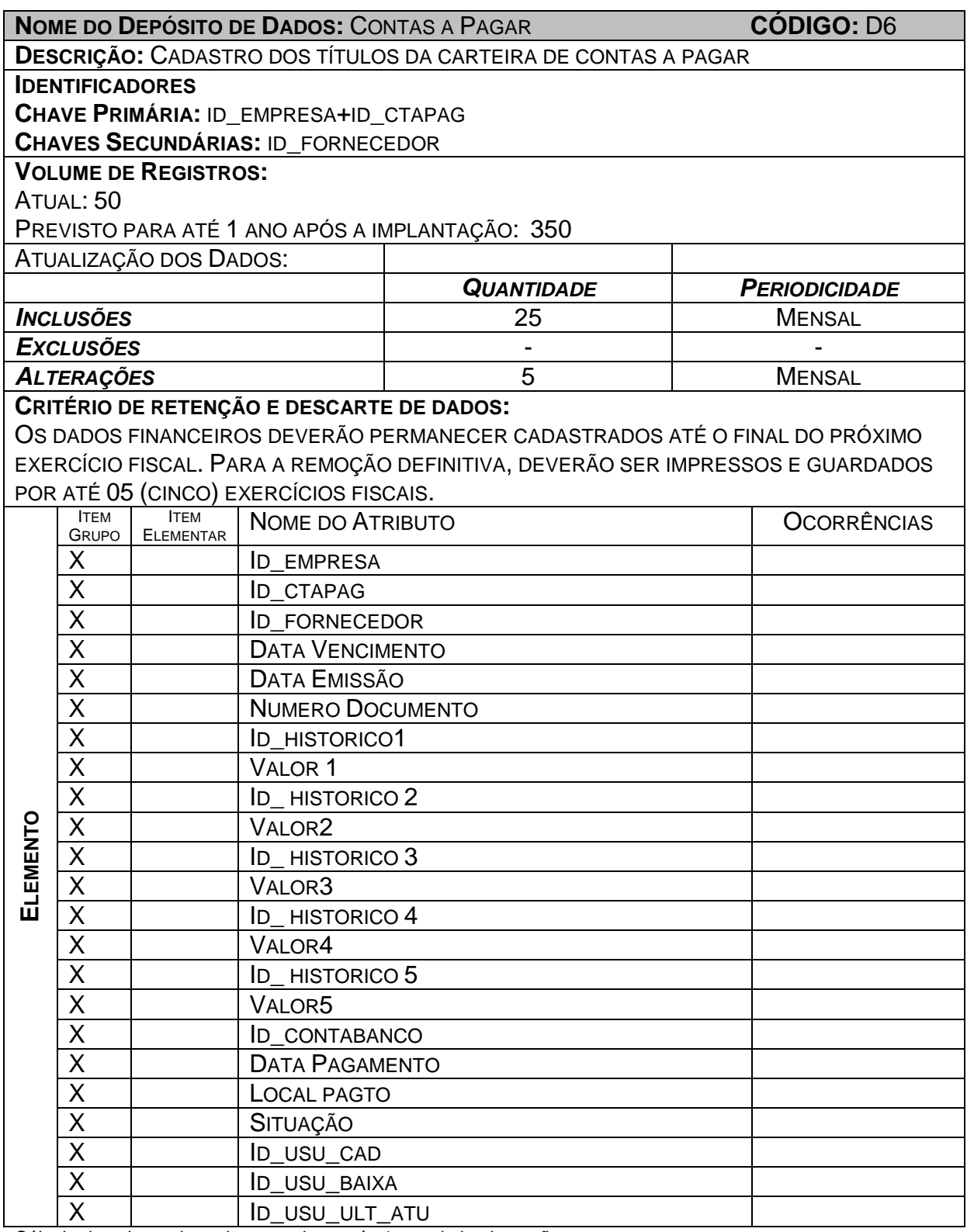

Volume previsto = Volume Atual + ((Quantidade de inclusões mensal e anual – Quantidade de exclusões mensal e anual) x 1)

Onde 1 = 1 ano após a implantação.

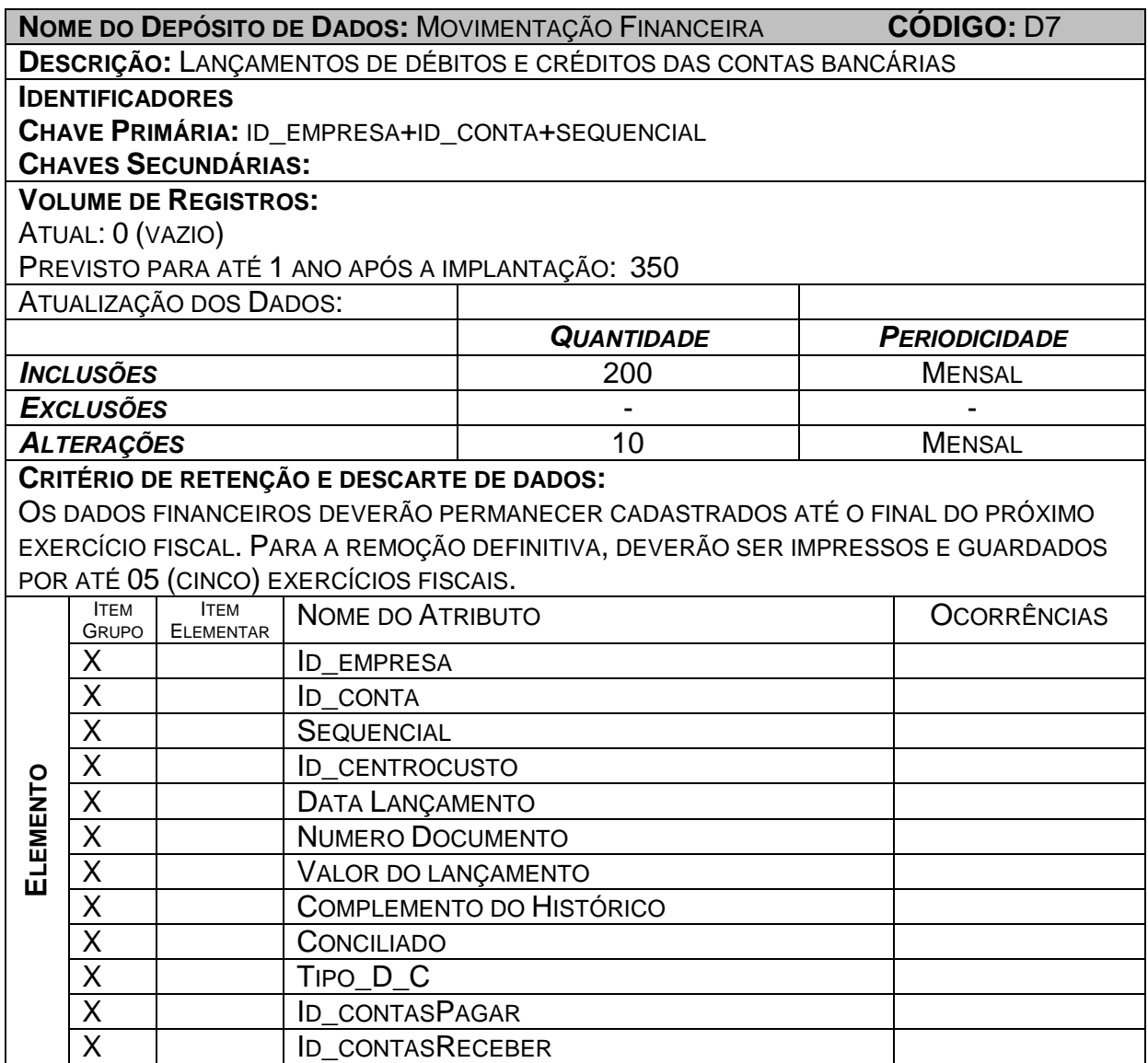

Volume previsto = Volume Atual + ((Quantidade de inclusões mensal e anual –

Quantidade de exclusões mensal e anual) x 1)

Onde 1 = 1 ano após a implantação.

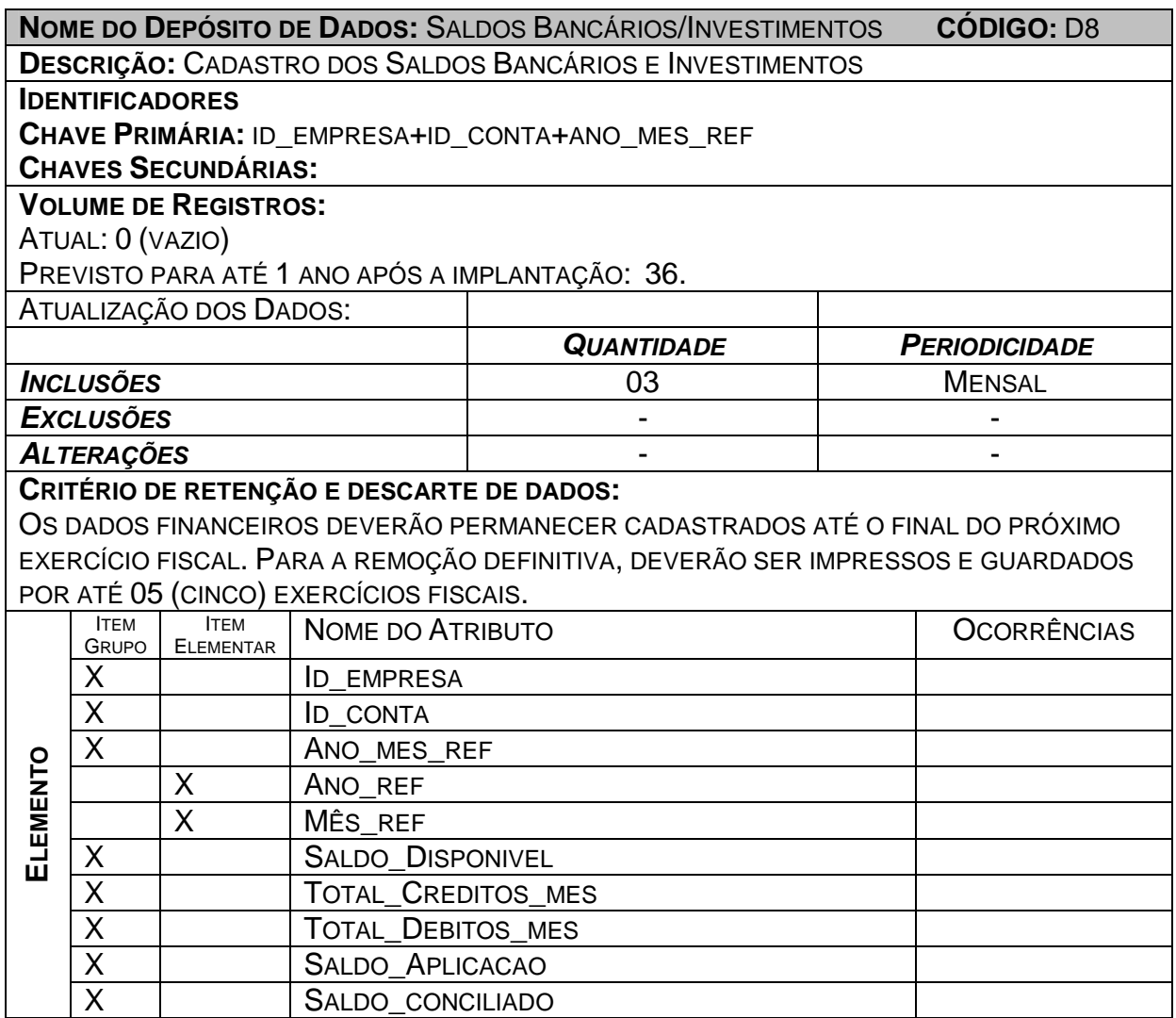

Volume previsto = Volume Atual + ((Quantidade de inclusões mensal e anual –

Quantidade de exclusões mensal e anual) x 1)

Onde 1 = 1 ano após a implantação.

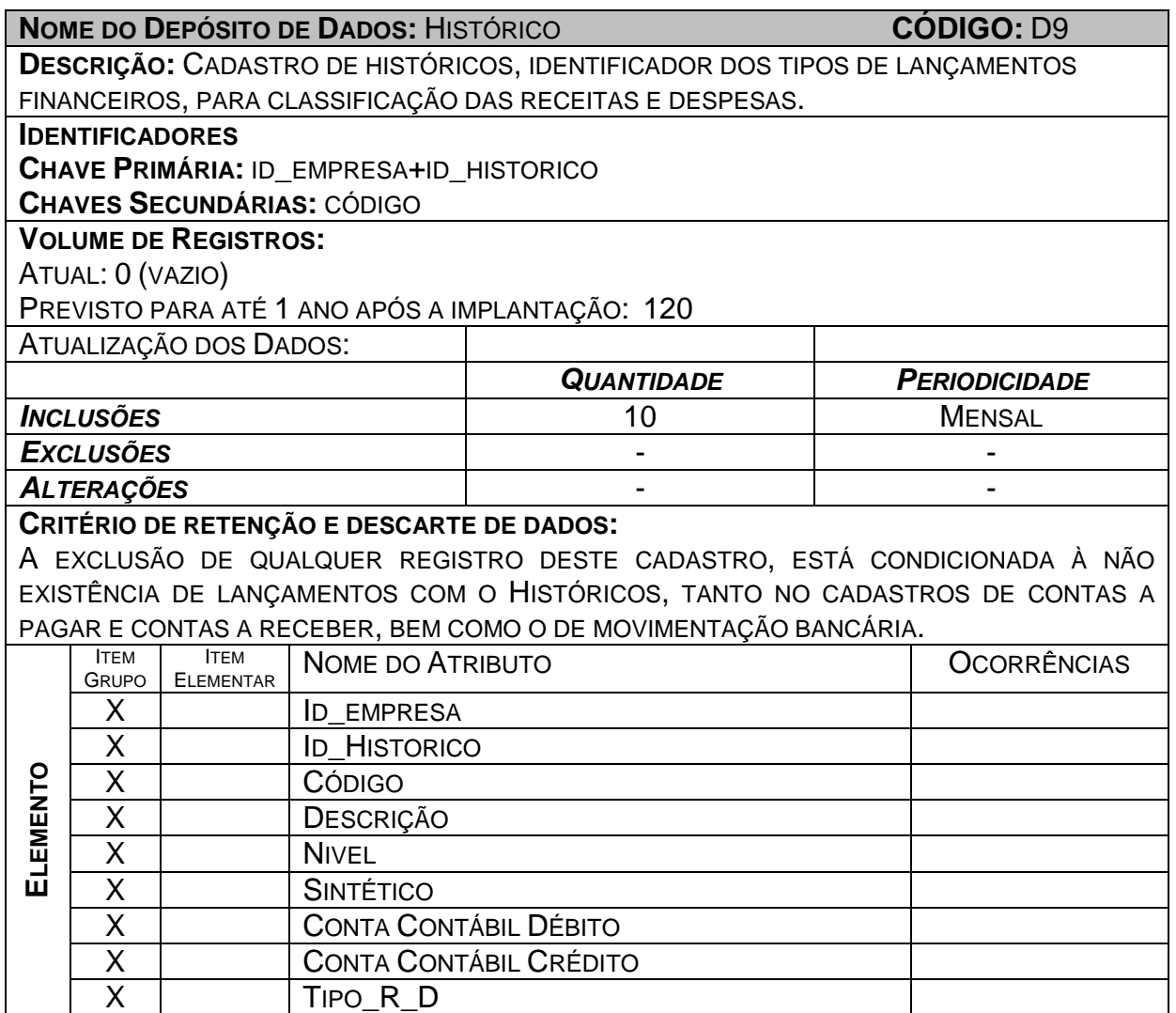

Volume previsto = Volume Atual + ((Quantidade de inclusões mensal e anual –

Quantidade de exclusões mensal e anual) x 1)

Onde 1 = 1 ano após a implantação.

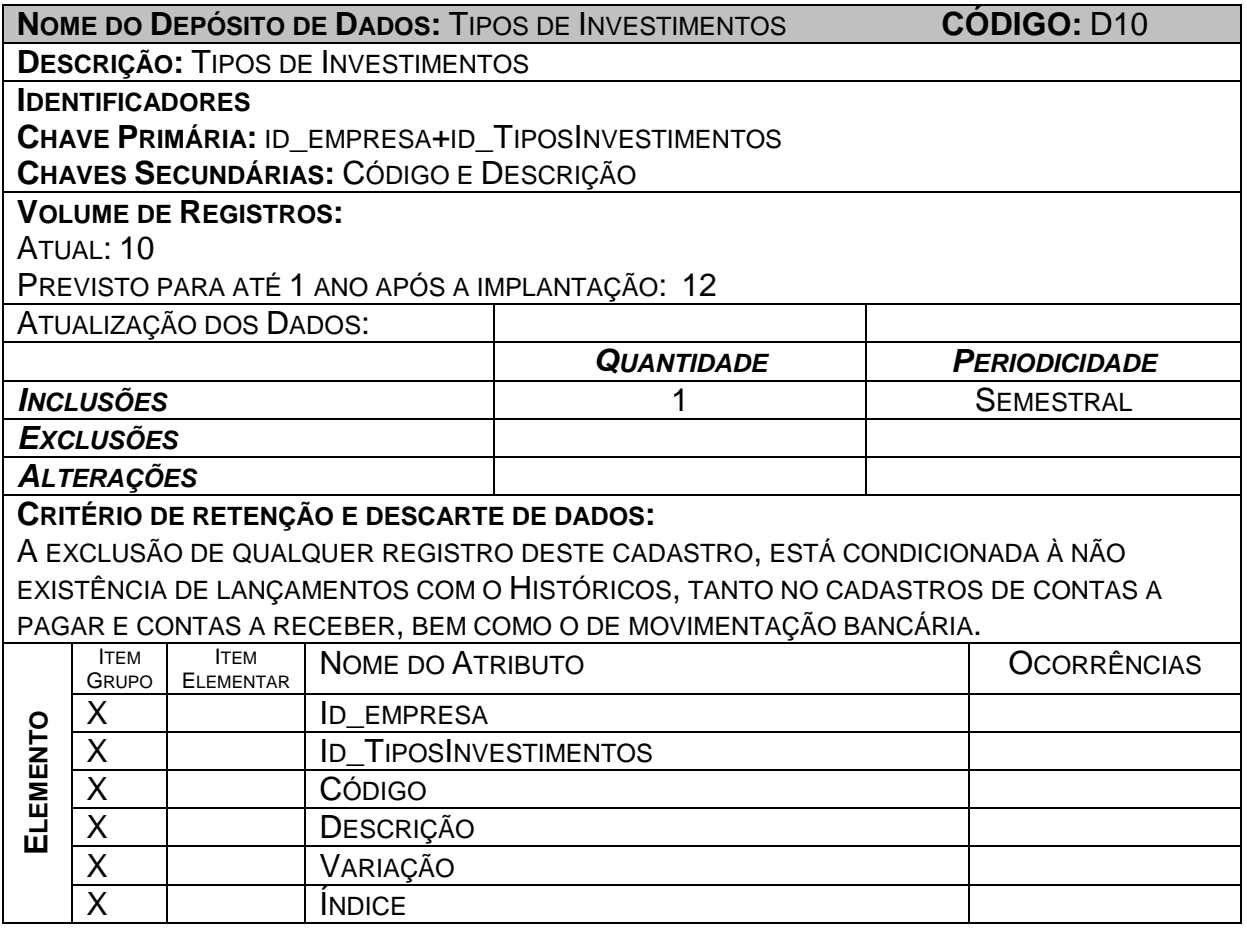

Volume previsto = Volume Atual + ((Quantidade de inclusões mensal e anual –

Quantidade de exclusões mensal e anual) x 1)

Onde 1 = 1 ano após a implantação.

OBS: O volume de registro previsto leva em conta o volume de registro atual e os

registros incluídos/excluídos após implantação do SGF.

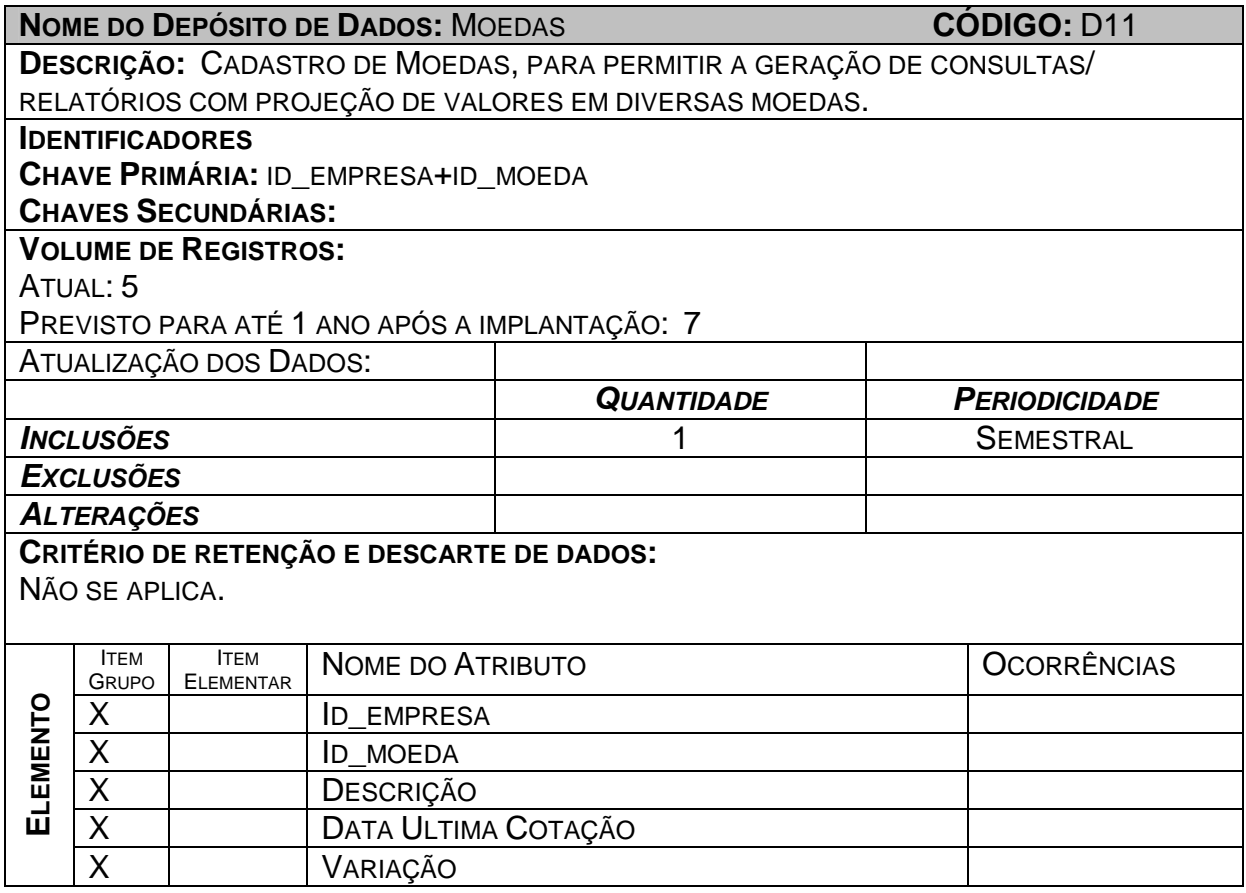

Volume previsto = Volume Atual + ((Quantidade de inclusões mensal e anual –

Quantidade de exclusões mensal e anual) x 1)

Onde 1 = 1 ano após a implantação.

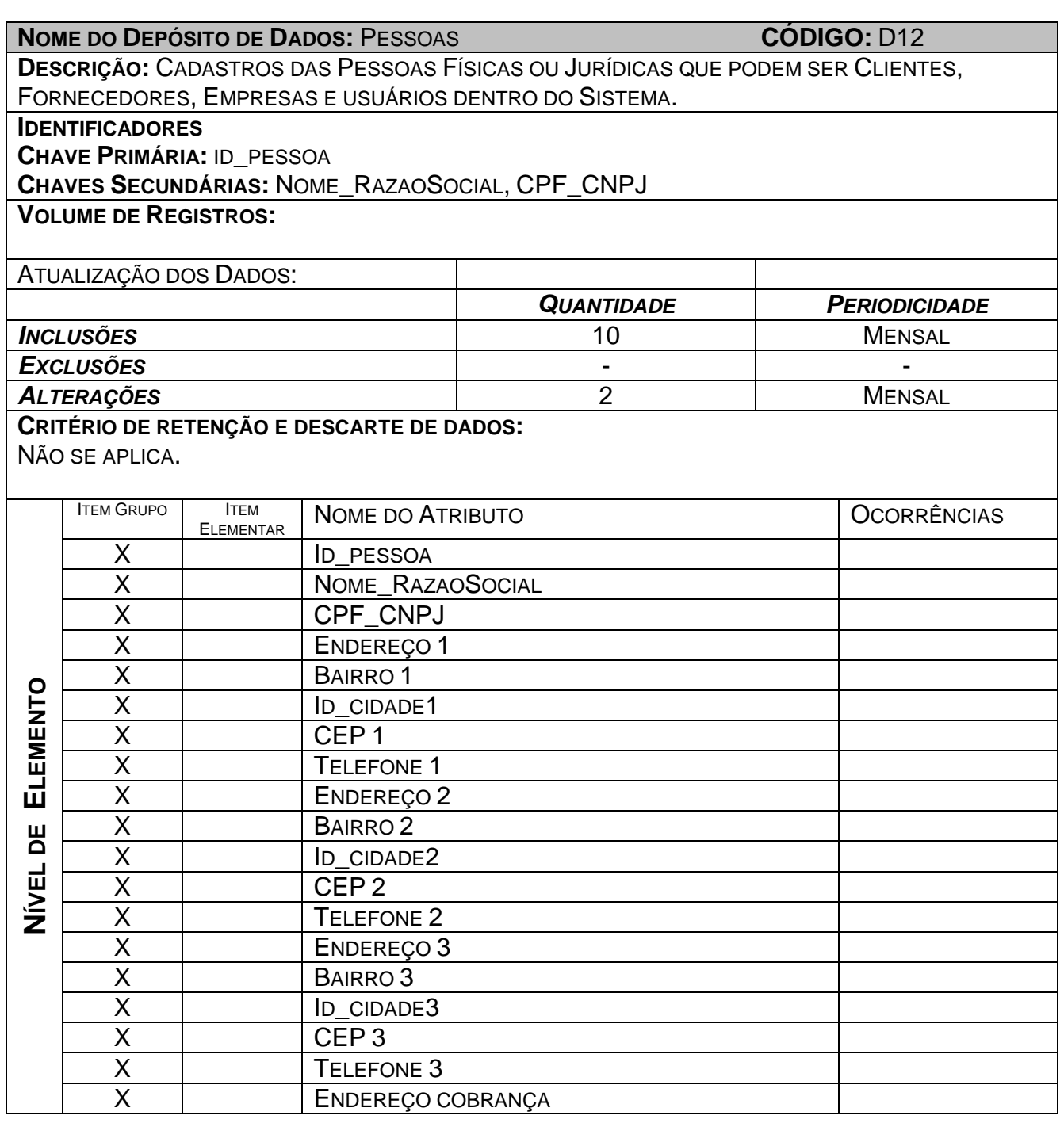

Volume previsto = Volume Atual + ((Quantidade de inclusões mensal e anual –

Quantidade de exclusões mensal e anual) x 1)

Onde 1 = 1 ano após a implantação.

# **6.2 – Atributos**

## **6.2.1 – Relação dos Atributos**

O Sistema de Gestão Financeira possui os seguintes atributos descritos no item 6.2.2 a seguir:

- A1 ID\_EMPRESA
- A2 DATA DO CADASTRAMENTO
- A3 LIMITE DE CRÉDITO
- A4 DATA ULTIMA COMPRA
- A5 NUMERO DA CONTA
- A6 GERENTE
- A7 TELEFONE
- A8 SALDO INICIAL
- A9 VALOR
- A10 VALOR PRINCIPAL
- A11 MOTIVO DA BAIXA
- A12 NUMERO DO BOLETO
- A13 CÓDIGO DO HISTÓRICO
- A14 TIPO D-C
- A15 VARIÁÇAO
- A16 ÍNDICE

# **6.2.2 – Descrição dos Atributos**

**NOME DO ATRIBUTO:** ID\_EMPRESA **CÓDIGO:** A1

**DESCRIÇÃO:** IDENTIFICA UNIVOCAMENTE A EMPRESA CADASTRADA NO SISTEMA.

**TIPO/FORMATO/TAMANHO:** INTEIRO – 9999999 - 7

**ORIGEM:** D1 – EMPRESA

**DESTINO:** D1 – EMPRESA, D2-CLIENTES, D3-FORNECEDORES, D4-CONTAS BANCÁRIAS/INVESTIMENTOS, D5-CONTAS A RECEBER, D6-CONTAS A PAGAR, D7- MOVIMENTAÇÃO FINANCEIRA, D8-SALDOS BANCÁRIOS/INVESTIMENTOS, D9- HISTÓRICOS, D10-TIPOS DE INVESTIMENTOS, D11-MOEDAS.

**COMPONENTE DE:** D1 – EMPRESA, D2-CLIENTES, D3-FORNECEDORES, D4-CONTAS BANCÁRIAS/INVESTIMENTOS, D5-CONTAS A RECEBER, D6-CONTAS A PAGAR, D7- MOVIMENTAÇÃO FINANCEIRA, D8-SALDOS BANCÁRIOS/INVESTIMENTOS, D9- HISTÓRICOS, D10-TIPOS DE INVESTIMENTOS, D11-MOEDAS.

**ATRIBUTOS SIMILARES:** TODAS AS TABELAS POSSUEM UMA COLUNA ID, QUE É O IDENTIFICADOR DOS REGISTROS CADASTRADOS. SÄO UTILIZADOS TAMBÉM PARA EFETUAR OS RELACIONAMENTOS ENTRE AS TABELAS.

**NOME DO ATRIBUTO:** DATA DO CADASTRAMENTO **CÓDIGO:** A2 **DESCRIÇÃO:** IDENTIFICA A DATA EM QUE A EMPRESA FOI CADASTRADA NO SISTEMA.

**TIPO/FORMATO/TAMANHO:** DATA – DD/MM/AAAA - 10

**ORIGEM:** D1 – EMPRESA

**DESTINO:** D1 – EMPRESA

**COMPONENTE DE:** D1 – EMPRESA

**ATRIBUTOS SIMILARES:**

DATA DO LANÇAMENTO, DATA ULTIMA COMPRA, DATA-PAGAMENTO, DATA-BAIXA.

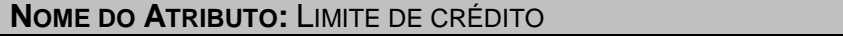

 $CÓDIGO: A3$ 

**DESCRIÇÃO:** IDENTIFICA LIMITE DE CRÉDITO DE UM CLIENTE CADASTRADO NO SISTEMA.

**TIPO/FORMATO/TAMANHO:** NUMÉRICO – 9(16),99 - 18

**ORIGEM:** D2 – CLIENTE

**DESTINO:** D2 – CLIENTE

**COMPONENTE DE:** D2 – CLIENTE

**ATRIBUTOS SIMILARES:**

**NOME DO ATRIBUTO:** DATA DA ULTIMA COMPRA **CÓDIGO:** A4

**DESCRIÇÃO:** IDENTIFICA A DATA EM O CLIENTE OU O FORNECEDOR REALIZOU A ÚLTIMA COMPRA.

**TIPO/FORMATO/TAMANHO:** DATA – DD/MM/AAAA - 10

**ORIGEM:** D2 – CLIENTE E D3 – FORNECEDORES

**DESTINO:** D2 – CLIENTE E D3 – FORNECEDORES

**COMPONENTE DE:** D2 – CLIENTE E D3 - FORNECEDORES

**ATRIBUTOS SIMILARES:**

DATA DO LANÇAMENTO, DATA-PAGAMENTO, DATA-BAIXA.

**NOME DO ATRIBUTO:** NUMERO DA CONTA **CÓDIGO:** A5

**DESCRIÇÃO:** IDENTIFICA O NUMERO DA CONTA BANCÁRIA NO SISTEMA.

**TIPO/FORMATO/TAMANHO:** NUMERICO – 999.999-9 - 7

**ORIGEM:** D4 – CONTAS BANCÁRIAS / INVESTIMENTOS

**DESTINO:** D4 – CONTAS BANCÁRIAS / INVESTIMENTOS

**COMPONENTE DE:** D4 – CONTAS BANCÁRIAS / INVESTIMENTOS

**ATRIBUTOS SIMILARES:**

#### **NOME DO ATRIBUTO:** GERENTE **CÓDIGO:** A6

**DESCRIÇÃO:** IDENTIFICA O NOME DO GERENTE DA AGENCIA RESPONSÁVEL PELA CONTA BANCÁRIA.

**TIPO/FORMATO/TAMANHO:** ALFABÉTICO – XXXXXXX - 30

**ORIGEM:** D4 – CONTAS BANCÁRIAS / INVESTIMENTOS

**DESTINO:** D4 – CONTAS BANCÁRIAS / INVESTIMENTOS

**COMPONENTE DE:** D4 – CONTAS BANCÁRIAS / INVESTIMENTOS

### **ATRIBUTOS SIMILARES:**

DESCRIÇÃO DO BANCO, DESCRIÇÃO DA AGÊNCIA, DESCRIÇÃO DA MOEDA, DESCRIÇÃO DO ESTADO.

### **NOME DO ATRIBUTO:** TELEFONE **CÓDIGO:** A7

**DESCRIÇÃO:** IDENTIFICA O NUMERO DO TELEFONE.

**TIPO/FORMATO/TAMANHO: ALFA-NUMÉRICO** – XXXXXXXX - 08

**ORIGEM:** D12 – PESSOAS

**DESTINO:** D12 – PESSOAS

## **COMPONENTE DE:**

D12 – PESSOAS,

D4 – CONTAS BANCÁRIAS

**ATRIBUTOS SIMILARES:**

**NOME DO ATRIBUTO:** SALDO INICIAL **CÓDIGO:** A8

**DESCRIÇÃO:** SALDO INICIAL DE UMA CONTA BANCÁRIA QUANDO CADASTRADA NO SISTEMA.

**TIPO/FORMATO/TAMANHO: NUMÉRICO** – 9(16),99 – 18

**ORIGEM:** D4 – CONTAS BANCÁRIAS

**DESTINO:** D4 – CONTAS BANCÁRIAS

**COMPONENTE DE:** D4 – CONTAS BANCÁRIAS

**ATRIBUTOS SIMILARES:**

#### **NOME DO ATRIBUTO:** VALOR **CÓDIGO:** A9

**DESCRIÇÃO:** CAMPO REFERENTE AO VALOR DOS LANÇAMENTOS POR HISTÓRICO NO REGISTRO DO CONTAS A PAGAR.

**TIPO/FORMATO/TAMANHO: NUMÉRICO** – 9(16),99 – 18

**ORIGEM:** D6 – CONTAS A PAGAR

**DESTINO:** D6 – CONTAS A PAGAR

**COMPONENTE DE:**

D6 – CONTAS A PAGAR

**ATRIBUTOS SIMILARES:**

VALOR1, VALOR2, VALOR3, VALOR4, VALOR TOTAL, VALOR DO LANÇAMENTO.

**NOME DO ATRIBUTO:** VALOR PRINCIPAL **CÓDIGO:** A10

**DESCRIÇÃO:** CAMPO REFERENTE AO VALOR PRINCIPAL DO TÍTULO REGISTRADO NO CONTAS A RECEBER

**TIPO/FORMATO/TAMANHO: NUMÉRICO** – 9(16),99 – 18

**ORIGEM:** D5 – CONTAS A RECEBER

**DESTINO:** D5 – CONTAS A RECEBER

**COMPONENTE DE:**

D5 – CONTAS A RECEBER

**ATRIBUTOS SIMILARES:**

VALOR JUROS, VALOR DESCONTO, VALOR BONIFICAÇÃO.

**NOME DO ATRIBUTO:** MOTIVO DA BAIXA **CÓDIGO:** A11

**DESCRIÇÃO:** CAMPO REFERENTE MOTIVO DA BAIXA DO TÍTULO NO CONTAS A RECEBER.

VALORES POSSIVEIS:

- 00 – TÍTULO NÃO BAIXADO,

- 01 – TÍTULO BAIXADO POR PAGAMENTO,

- 02 – TÍTULO BAIXADO POR CANCELAMENTO

- 99 – TÍTULO BAIXADO POR ERRO DE LANÇAMENTO.

**TIPO/FORMATO/TAMANHO: NUMÉRICO** – 9(02)

**ORIGEM:** D5 – CONTAS A RECEBER

**DESTINO:** D5 – CONTAS A RECEBER

**COMPONENTE DE:**

D5 – CONTAS A RECEBER

**ATRIBUTOS SIMILARES:**

**NOME DO ATRIBUTO:** NÚMERO DO BOLETO **CÓDIGO:** A12

**DESCRIÇÃO:** CAMPO REFERENTE AO NOSSO NUMERO DO BOLETO BANCÁRIO A QUAL O TÍTULO ESTÁ ASSOCIADO, CASO ESTEJA EM COBRANÇA ESCRITURAL BANCÁRIA.

OBS: POR SE TRATAR DE UM CAMPO CUJO VALOR É DEFINIDO PELO BANCO, É UTILIZADO UM CAMPO ALFA-NUMÉRICO POIS PODEM VIR QUALQUER TIPO DE DADO.

**TIPO/FORMATO/TAMANHO: ALFA-NUMÉRICO** – X(15)

**ORIGEM:** D5 – CONTAS A RECEBER

**DESTINO:** D5 – CONTAS A RECEBER

**COMPONENTE DE:**

D5 – CONTAS A RECEBER

**ATRIBUTOS SIMILARES:**

**NOME DO ATRIBUTO:** CÓDIGO DO HISTÓRICO **CÓDIGO:** A13

**DESCRIÇÃO:** CAMPO REFERENTE AO CÓDIGO DE HISTÓRICO UTILIZADO PARA IDENTIFICAR AS RECEITAS/DESPESAS GERADAS NO MOVIMENTO BANCÁRIO.

**TIPO/FORMATO/TAMANHO: NUMÉRICO** – 9(04)

**ORIGEM:** D5 – CONTAS A RECEBER E D4-CONTAS A PAGAR

**DESTINO:** D7 – MOVIMENTAÇÃO BANCÁRIA

**COMPONENTE DE:**

D5 – CONTAS A RECEBER

D4 – CONTAS A PAGAR

D7 – MOVIMENTAÇÃO BANCÁRIA

**ATRIBUTOS SIMILARES:**

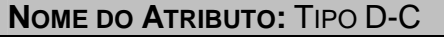

**DESCRIÇÃO:** CAMPO QUE IDENTIFICA SE O HISTÓRICO É UMA RECEITA OU UMA DESPESA NO MOVIMENTO BANCÁRIO.

 $TIPO$ **/FORMATO/TAMANHO**: ALFA  $-X(01)$ 

VALORES POSSIVEIS:

R – RECEITA,

D – DESPESA.

**ORIGEM:** D7 – MOVIMENTAÇÃO BANCÁRIA

**DESTINO:** D7 – MOVIMENTAÇÃO BANCÁRIA

**COMPONENTE DE:**

D7 – MOVIMENTAÇÃO BANCÁRIA

**ATRIBUTOS SIMILARES:**

**CÓDIGO:** A14

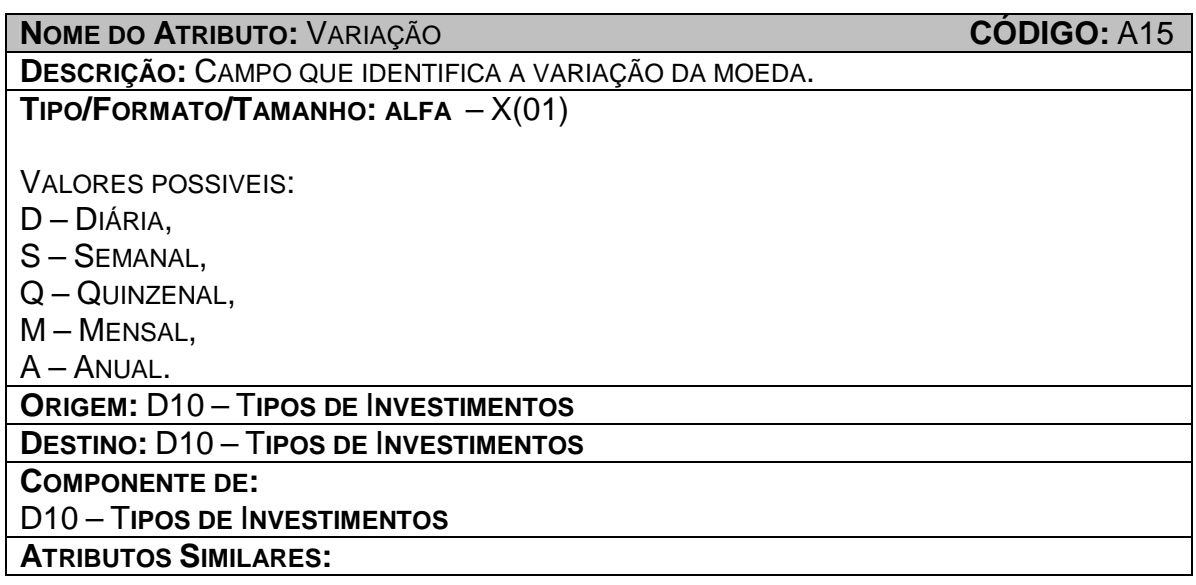

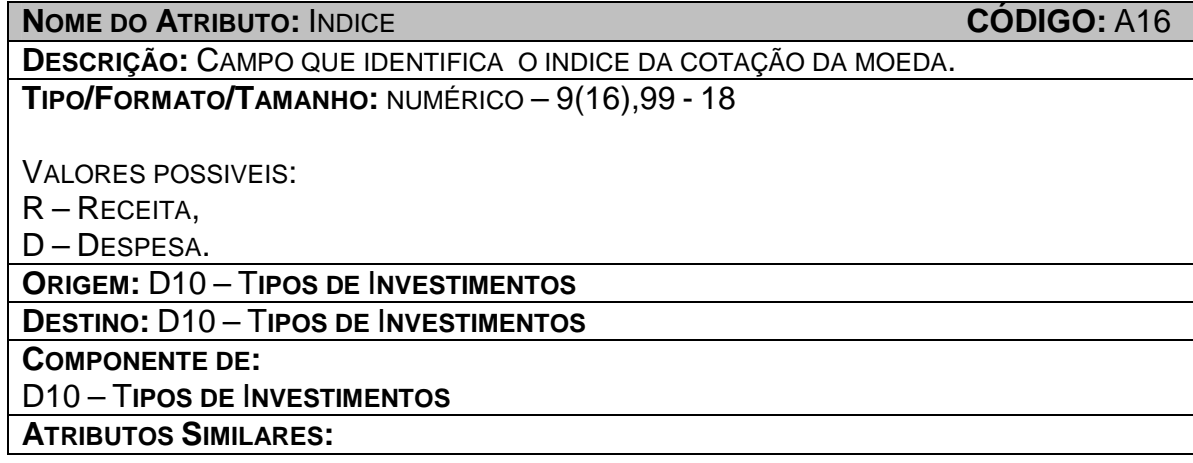

# **6.3 - Modelo E x R de Implementação**

CLIQUE PARA VISUALIZAR O MER

# **7 – RELATÓRIOS IMPRESSOS**

### **7.1.1 – Padrões e Convenções Utilizadas no Desenho dos Relatórios Impressos**

Os Relatórios Impressos são os resultados obtidos do processamento dos dados anteriormente fornecidos pelas Entidades Externas, e que agora são informações. Tais informações serão devidamente aproveitadas pelos usuários do sistema.

 Com a finalidade de padronizar todos os relatórios, foram estabelecidos os seguintes pontos em comum entre os mesmos:

- Nome do relatório na parte superior central e em negrito;
- Haverá a data de impressão do relatório;
- Todas as páginas do relatório são numeradas no canto inferior direito e para evitar extravio de páginas, todas as páginas conterão o número da página atual e o número da última página.

### **7.1.2 – Relação dos Relatórios Impressos**

P6 – Gerar Relatórios de Contas a Pagar

- Relação das Contas a Pagar por Fornecedor
- Relação das Contas a Pagar por Vencimento
- Relação das Contas a Pagar por Histórico
- P7 Gerar Relatórios de Contas a Receber
	- Relação das Contas a Receber por Cliente
	- Relação das Contas a Receber por Vencimento
	- Relação das Contas a Receber por Histórico

#### P8 - Manter Controle Bancário

- Movimentação Financeira por conta Bancária
- Movimentação Financeira por Histórico

## **7.1.3 – Descrição e Modelo dos Relatórios Impressos**

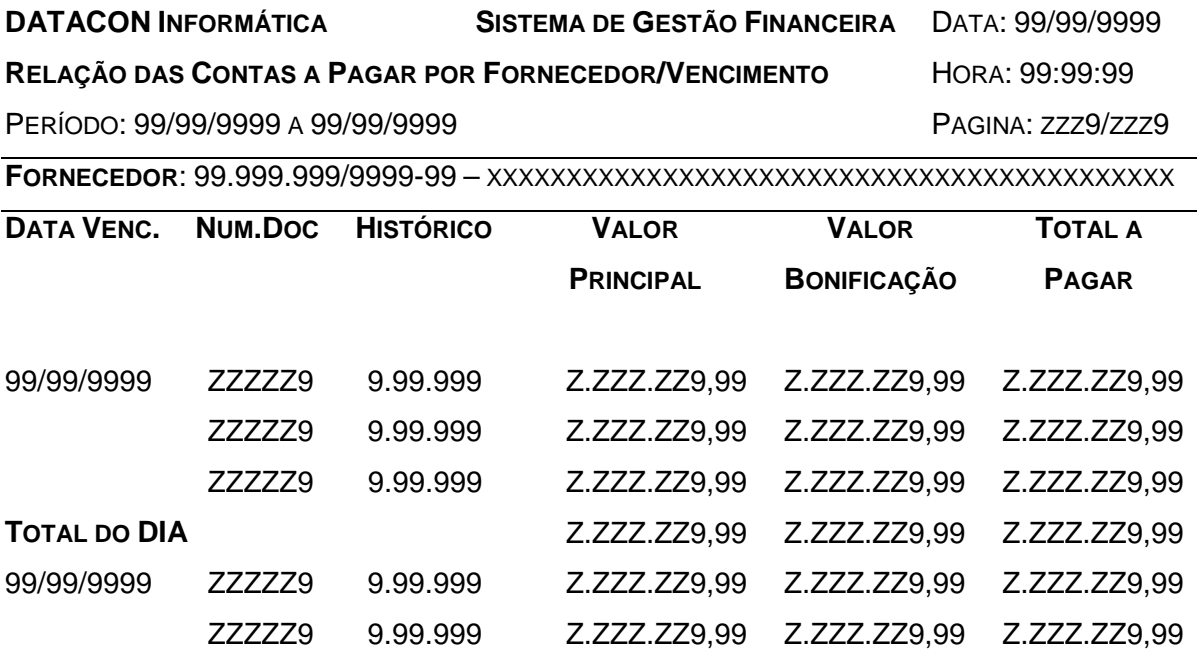

**TOTAL DO DIA** Z.ZZZ.ZZ9,99 Z.ZZZ.ZZ9,99 Z.ZZZ.ZZ9,99

**TOTAL DO FORNECEDOR** Z.ZZZ.ZZ9,99 Z.ZZZ.ZZ9,99 Z.ZZZ.ZZ9,99

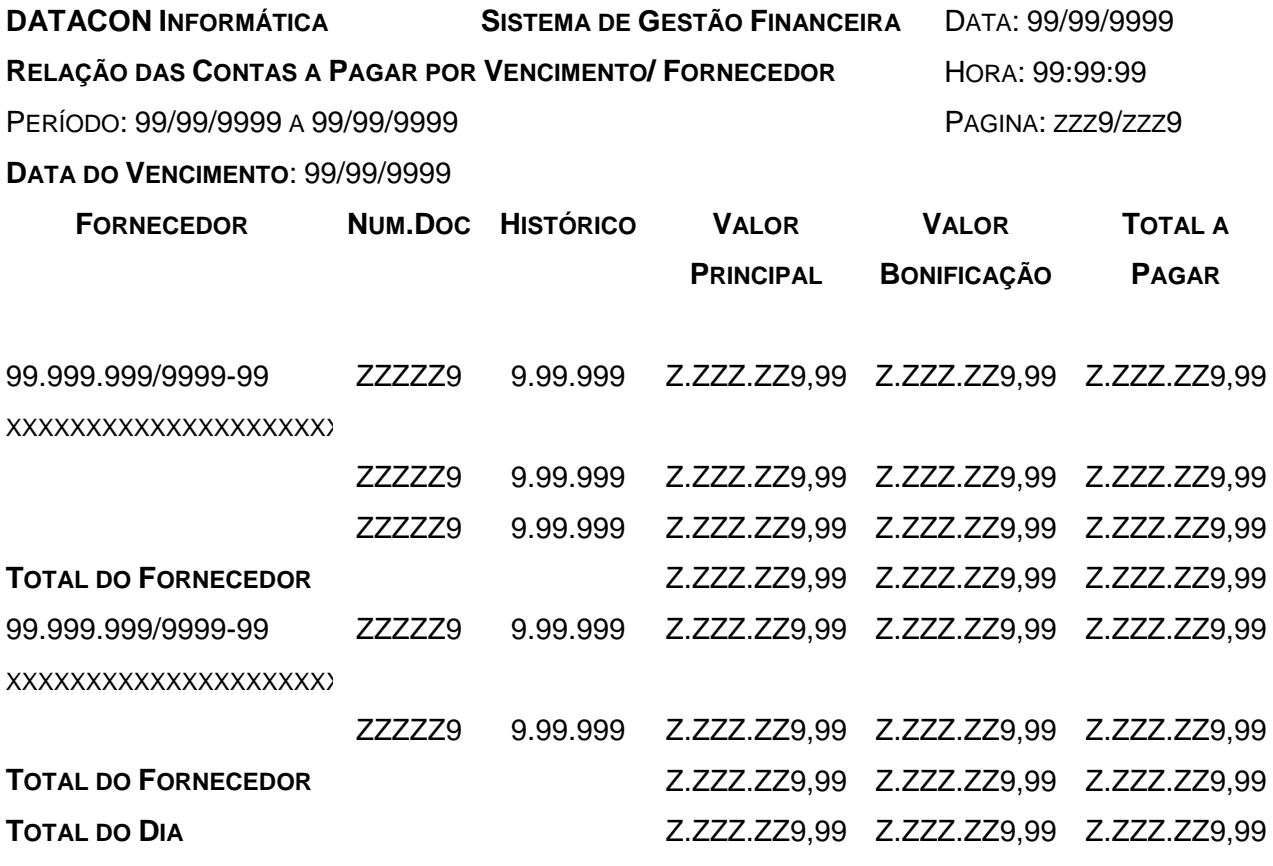

#### **DATACON INFORMÁTICA SISTEMA DE GESTÃO FINANCEIRA** DATA:

RELAÇÃO DAS CONTAS A PAGAR POR HISTÓRICO/FORNECEDOR HORA: 99:99:99 PERÍODO: 99/99/9999 A 99/99/9999 PAGINA: Z.ZZ9

99/99/9999

#### **HISTÓRICO**: 9.99.999 – XXXXXXXXXXXXXXXXXXXXXXXXXXXXXXXXXXXXXXX

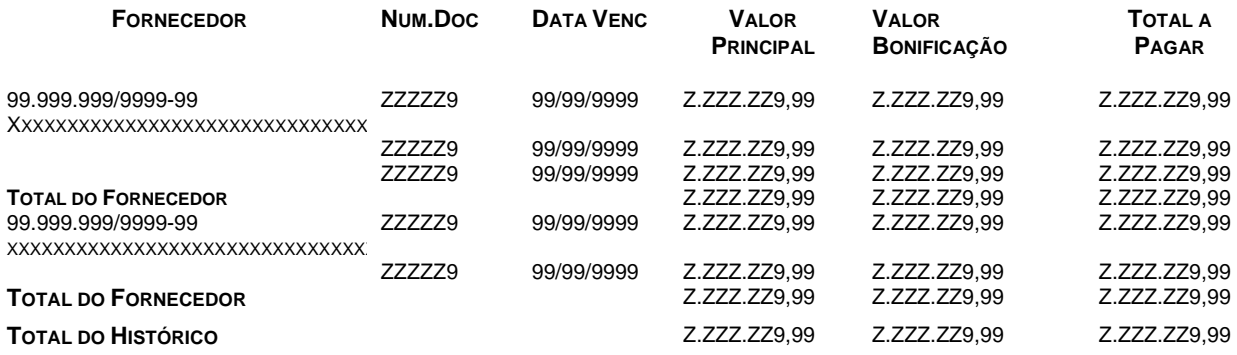

#### **DATACON INFORMÁTICA SISTEMA DE GESTÃO FINANCEIRA** DATA: 99/99/9999 RELAÇÃO DAS CONTAS A RECEBER POR HISTÓRICO/CLIENTE HORA: 99:99:99 PERÍODO: 99/99/9999 A 99/99/9999 PERÍODO: 99/99/9999 A 99/99/9999 PAGINA: Z.ZZ9

**HISTÓRICO**: 9.99.999 – XXXXXXXXXXXXXXXXXXXXXXXXXXXXXXXXXXXXXXX

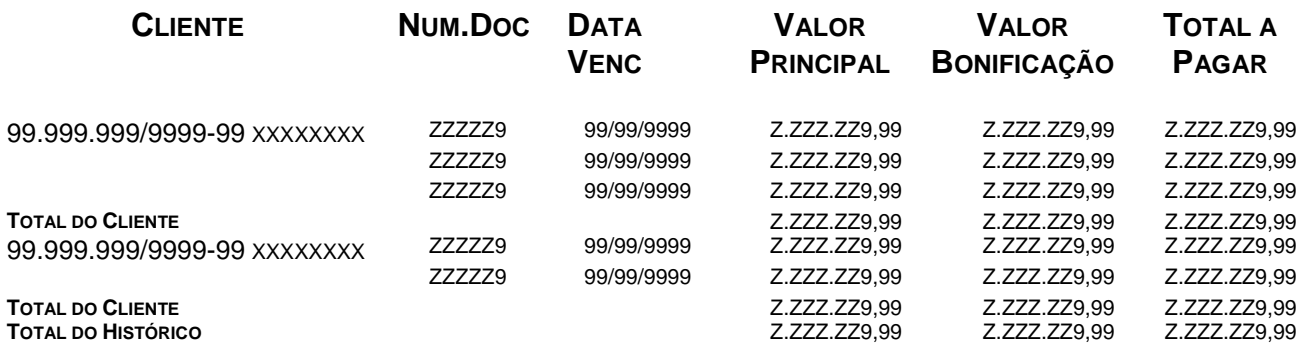

# **8 – TELAS**

## **8.1 - Padrões e Convenções Utilizadas no Desenho das Telas**

Aqui são apresentados protótipos das principais telas do SGF. Todas foram desenvolvidas com a utilização do Macromedia Dreamweaver MX.

Como padronização ficou determinado que:

- Todas as telas possuem título centralizado, em negrito, na parte superior dos campos.
- Todas as telas de cadastro possuem as opções "Novo", "Pesquisar", "Alterar" e "Excluir".
- A opção "Novo" faz com que seja apresentada uma tela vazia para que possa ser cadastrado um novo registro (ex.: Cadastrar Clientes).
- O botão "Enviar Dados" grava as alterações efetuadas em um determinado registro ou inclui os dados em um novo registro.
- A opção "Excluir", mostrará os registros da tabela, e o usuário deverá selecionar o registro de deseja excluir.

#### **8.2 - Diagrama de Navegação via Menus**

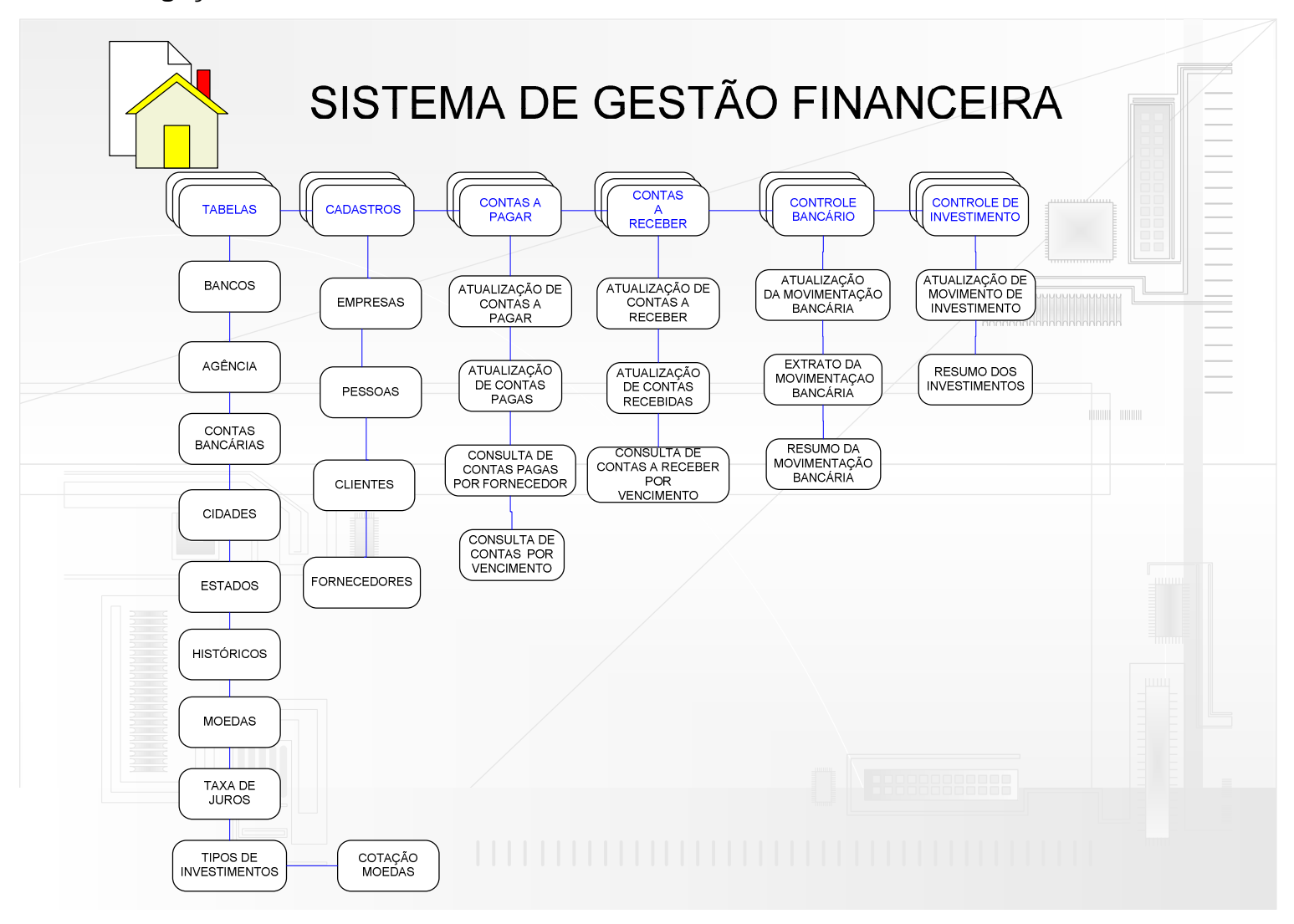

# **8.3 – Menus e Telas**

# **8.3.1 – Tela de Login**

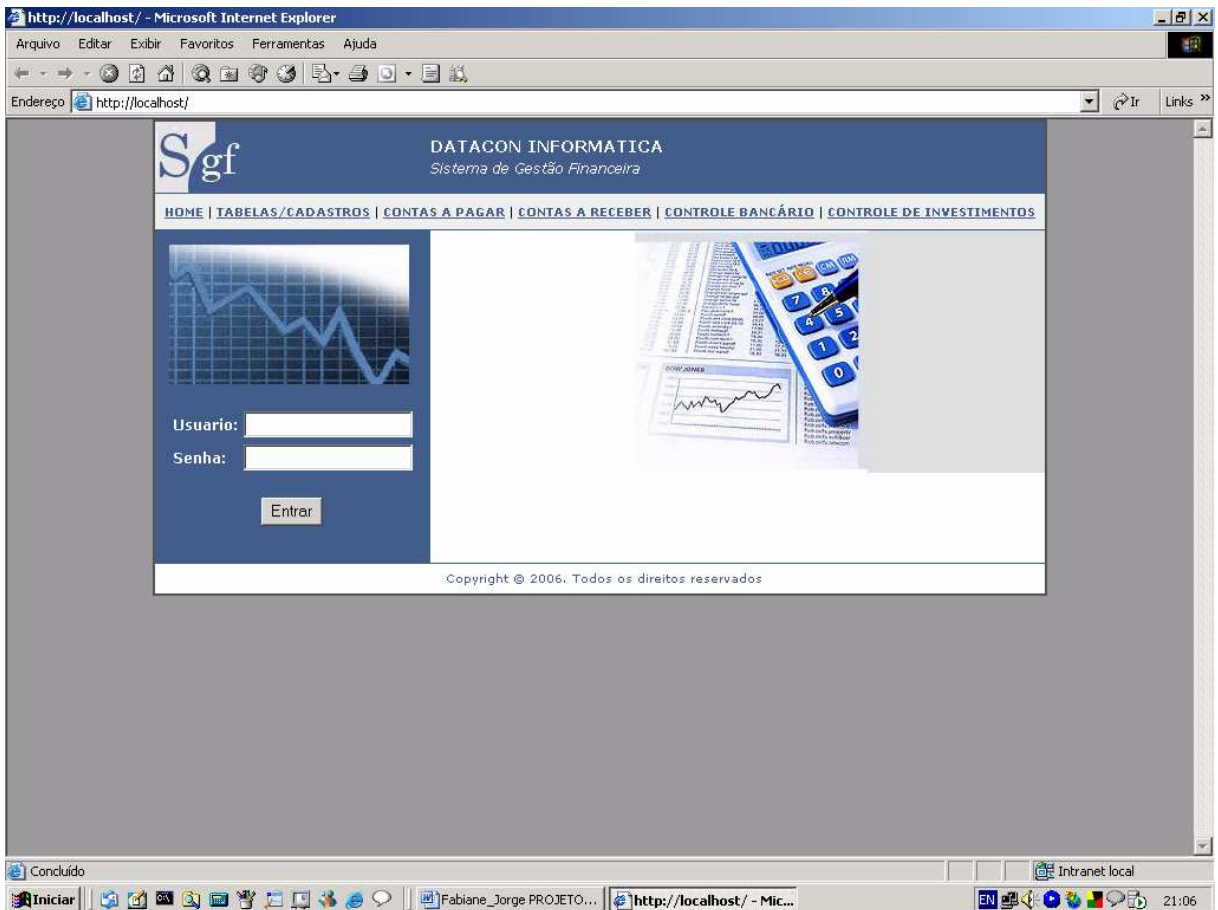

### **8.3.2 – Tela – Menu Tabelas**

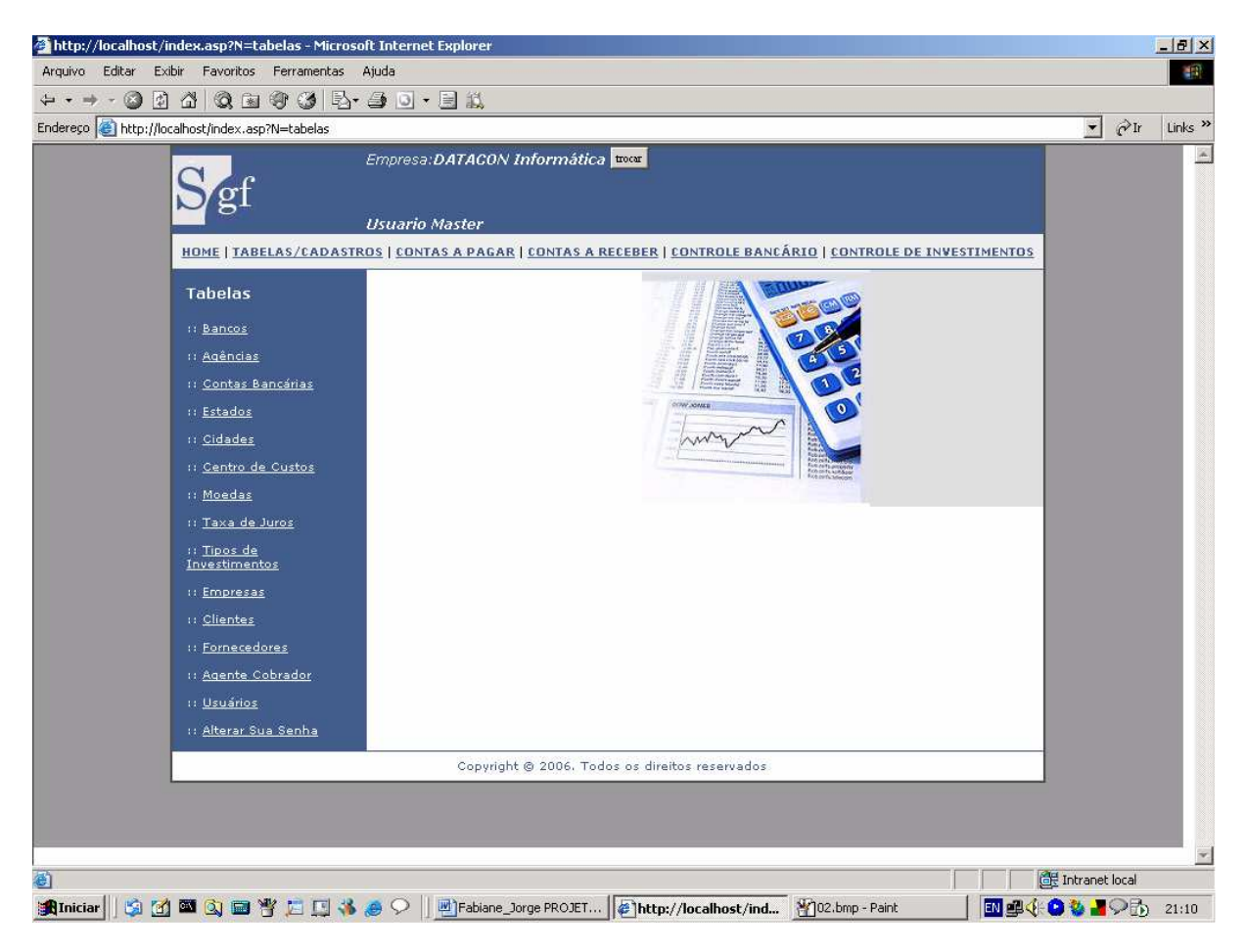

# **8.3.3 – Tela – Tabela de Bancos**

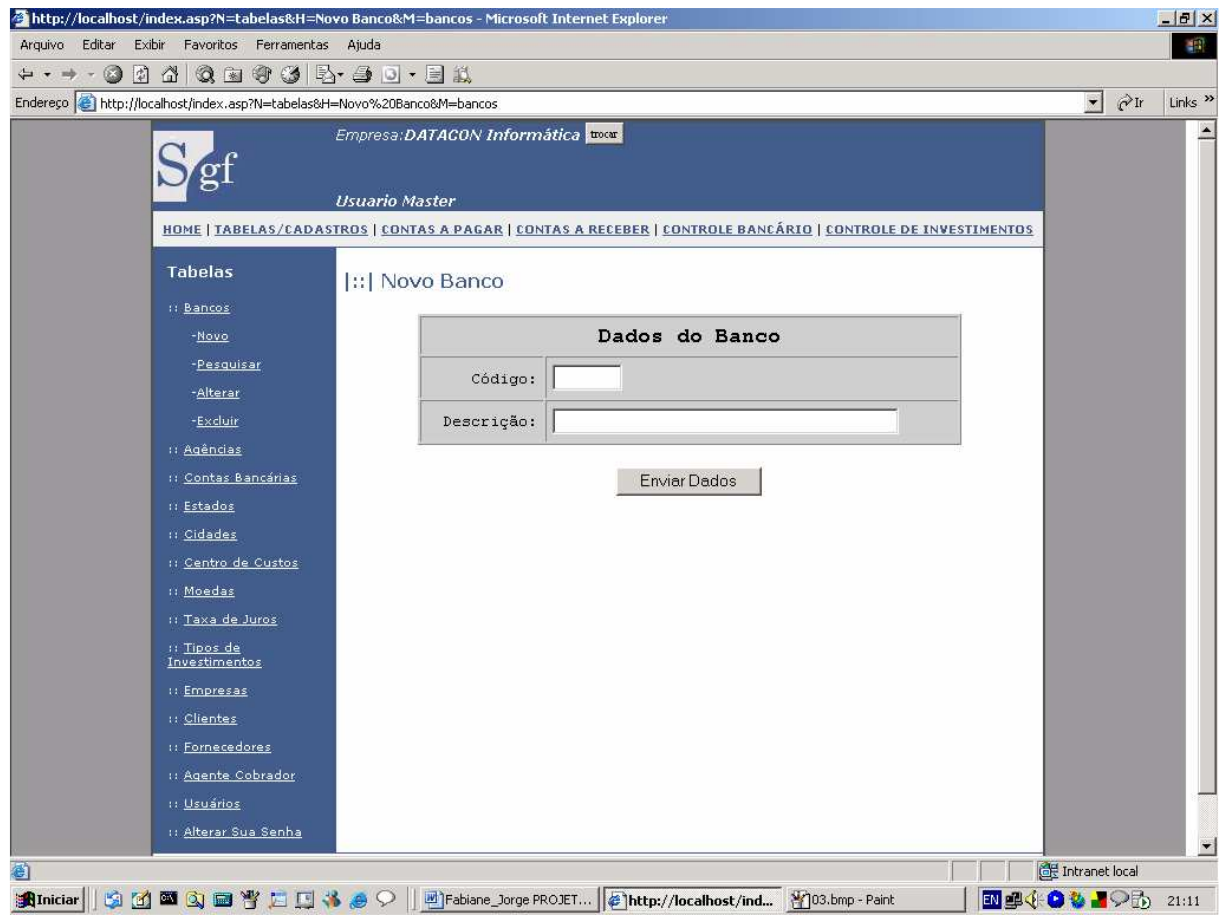

# **8.3.4 – Tela – Tabela de Agências**

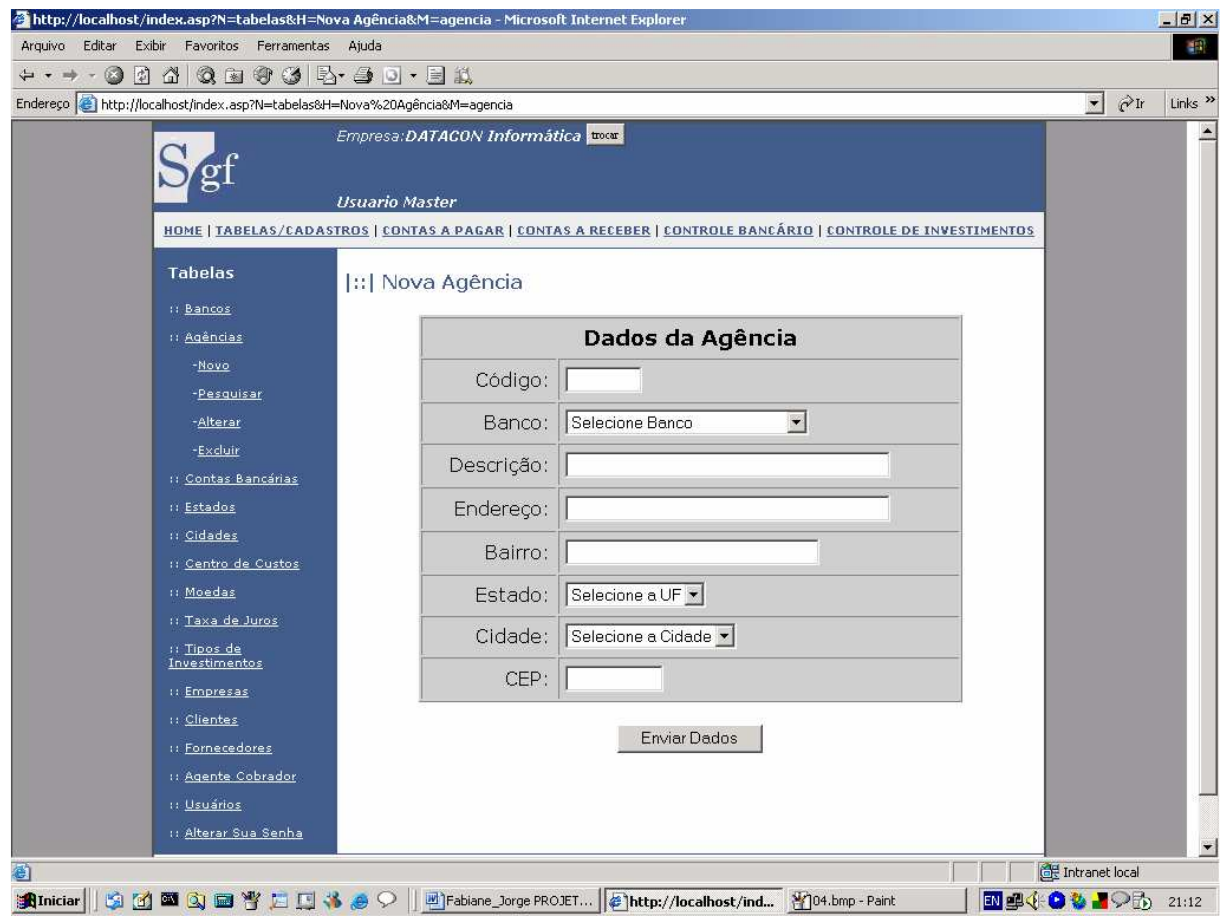
## **8.3.5 – Tela – Tabela de Contas Bancárias**

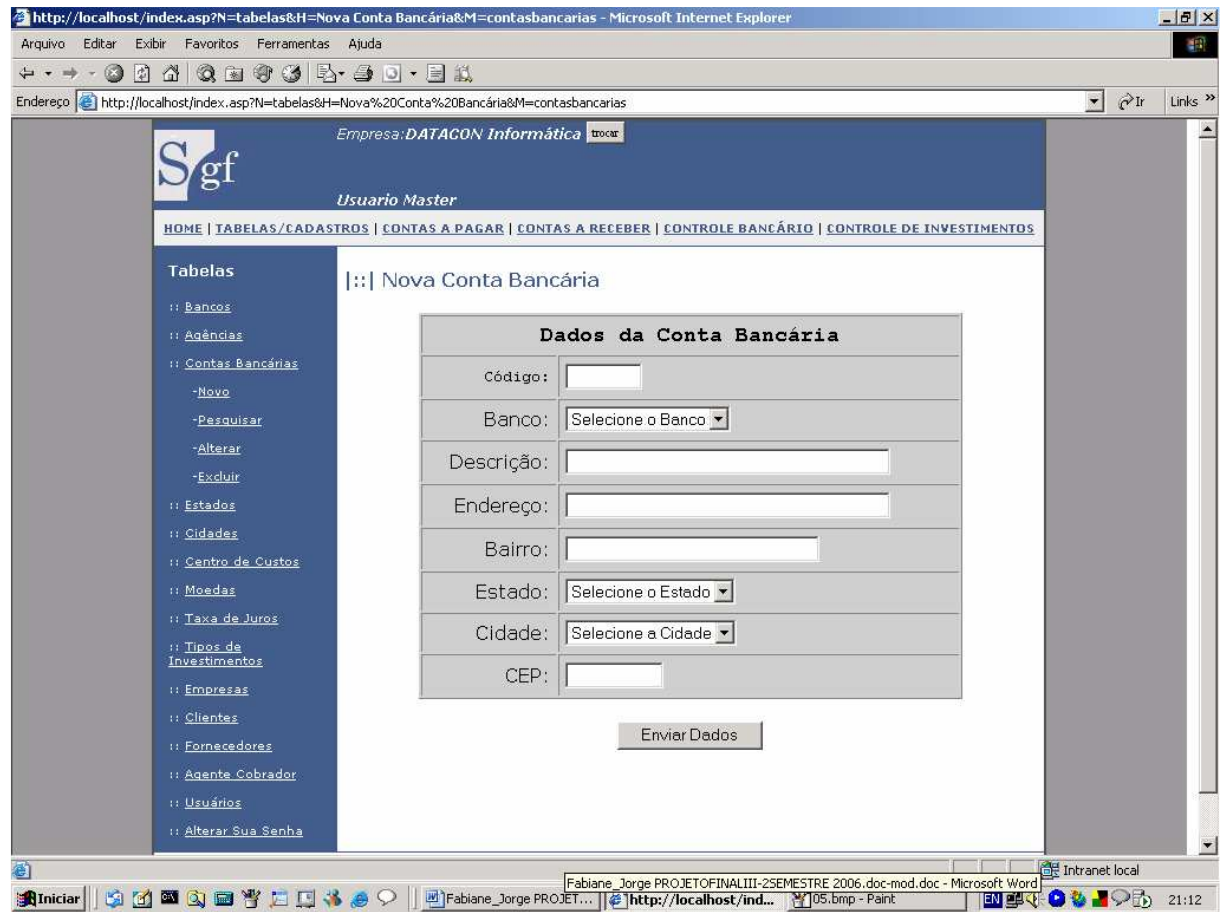

# **8.3.6 – Tela – Tabela de Estados**

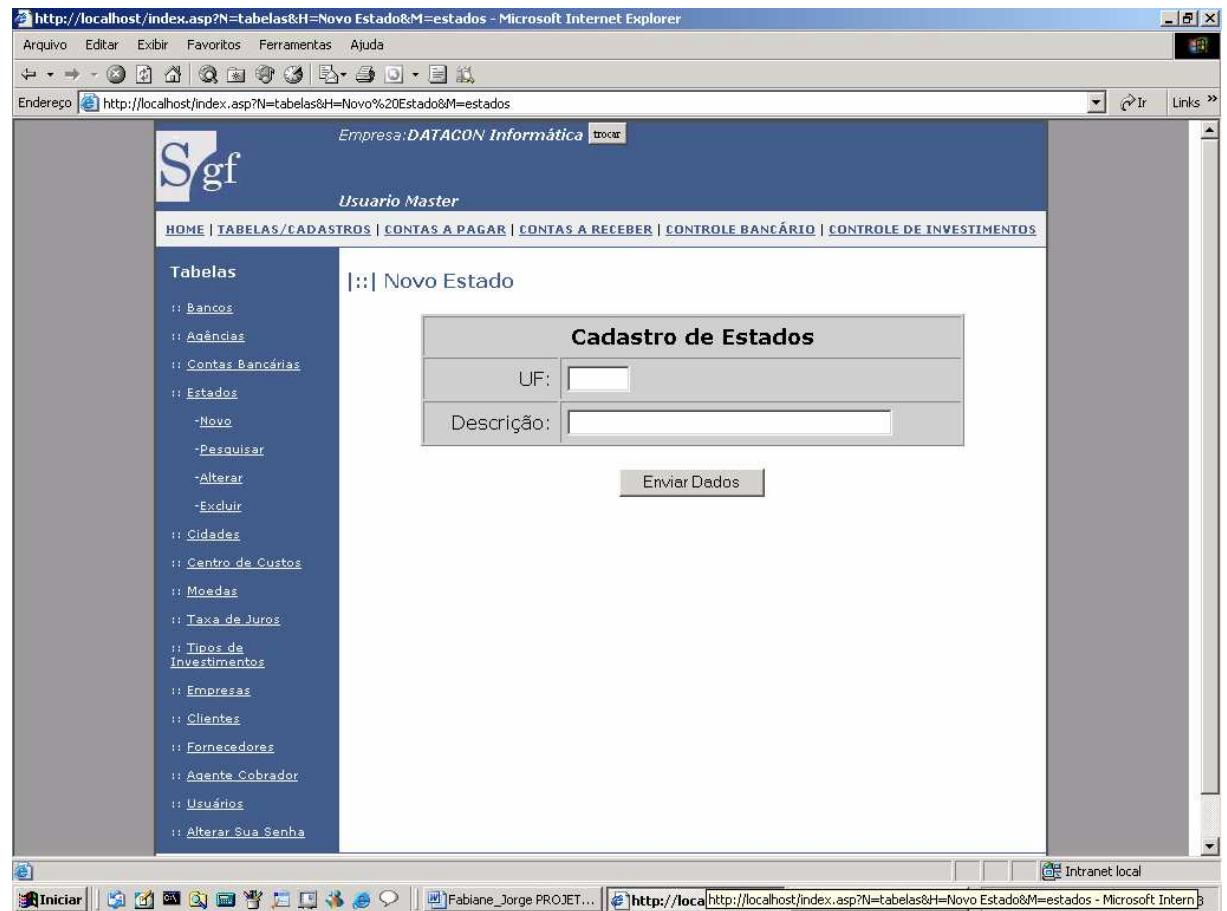

# **8.3.7 – Tela – Tabela de Cidades**

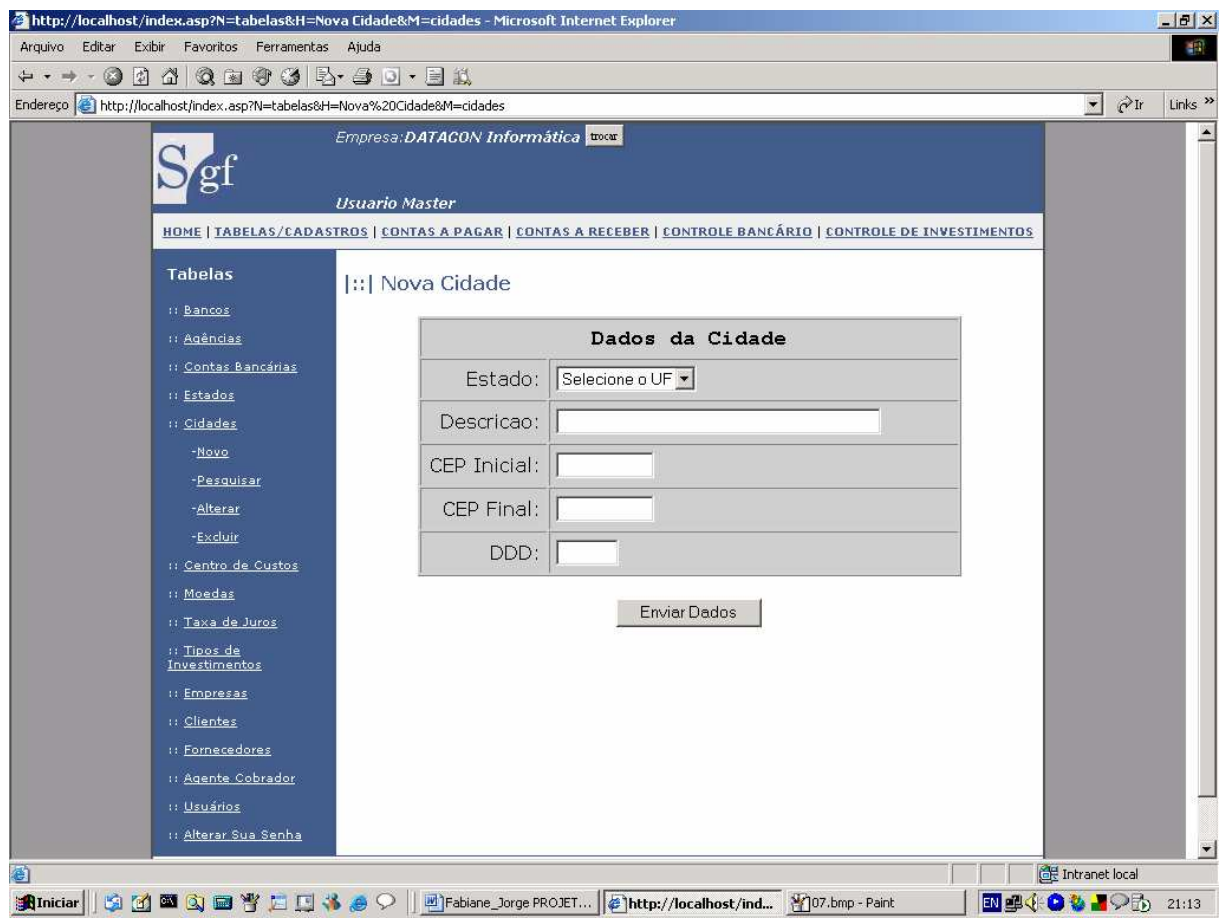

## **8.3.8 – Tela – Tabelas de Históricos**

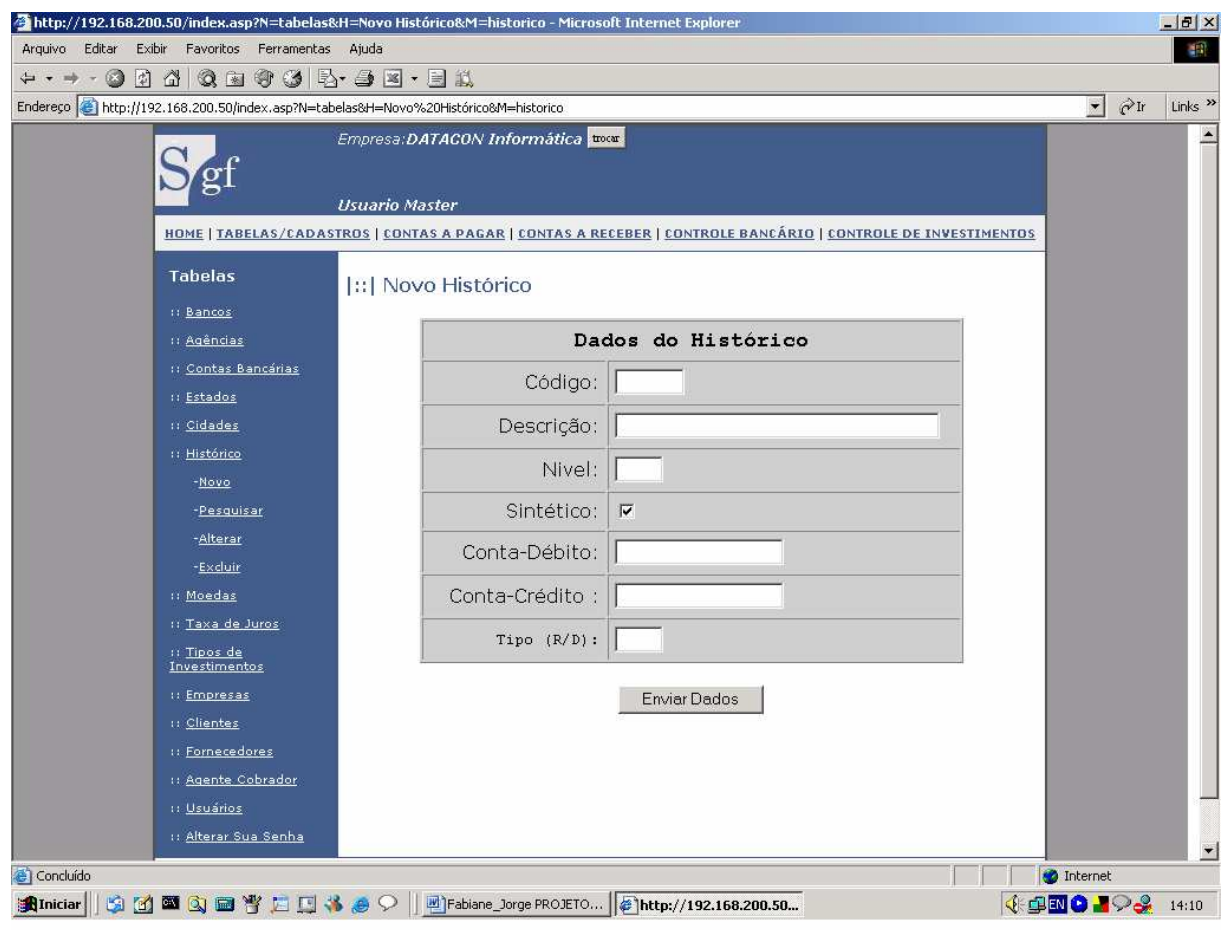

## **8.3.9 – Tela – Tabela de Moedas**

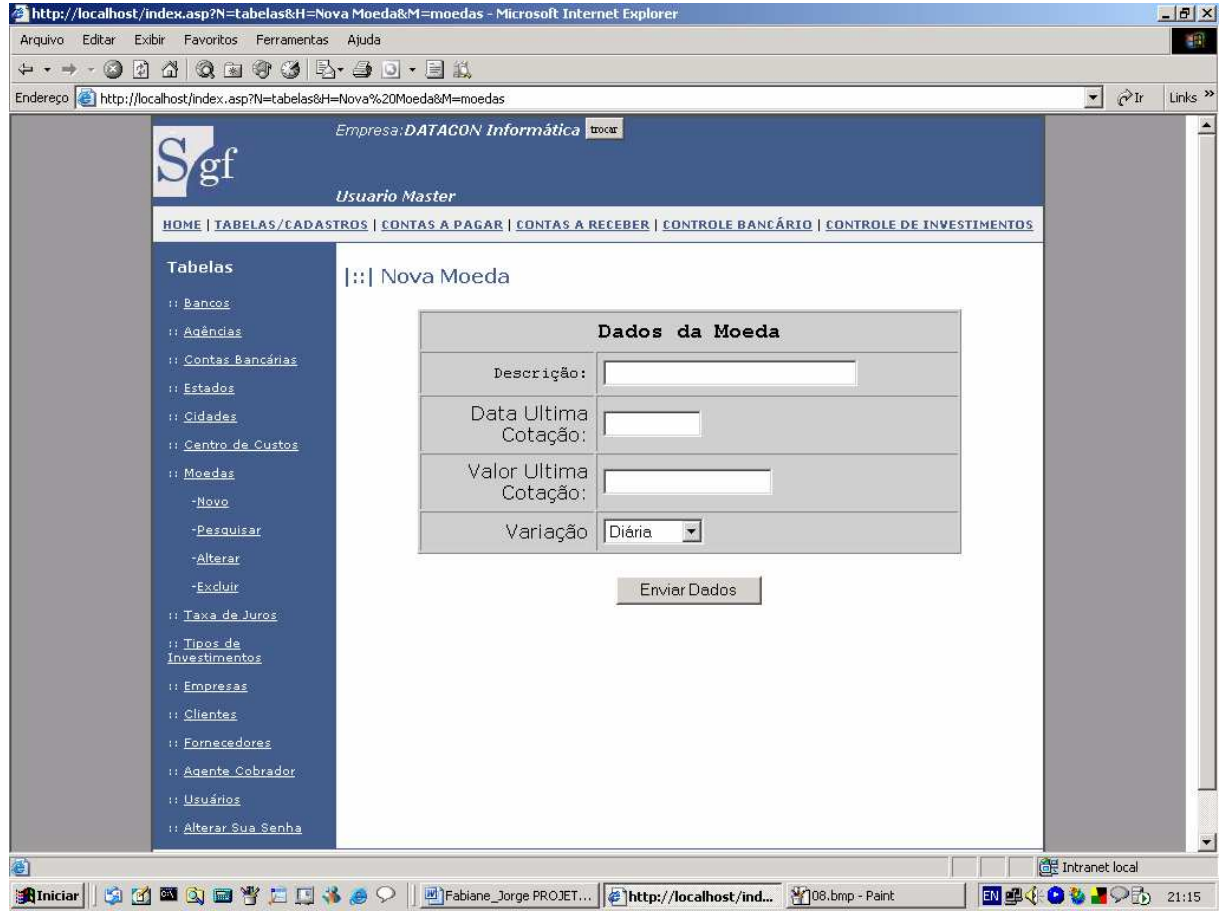

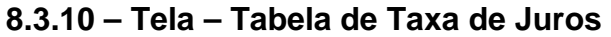

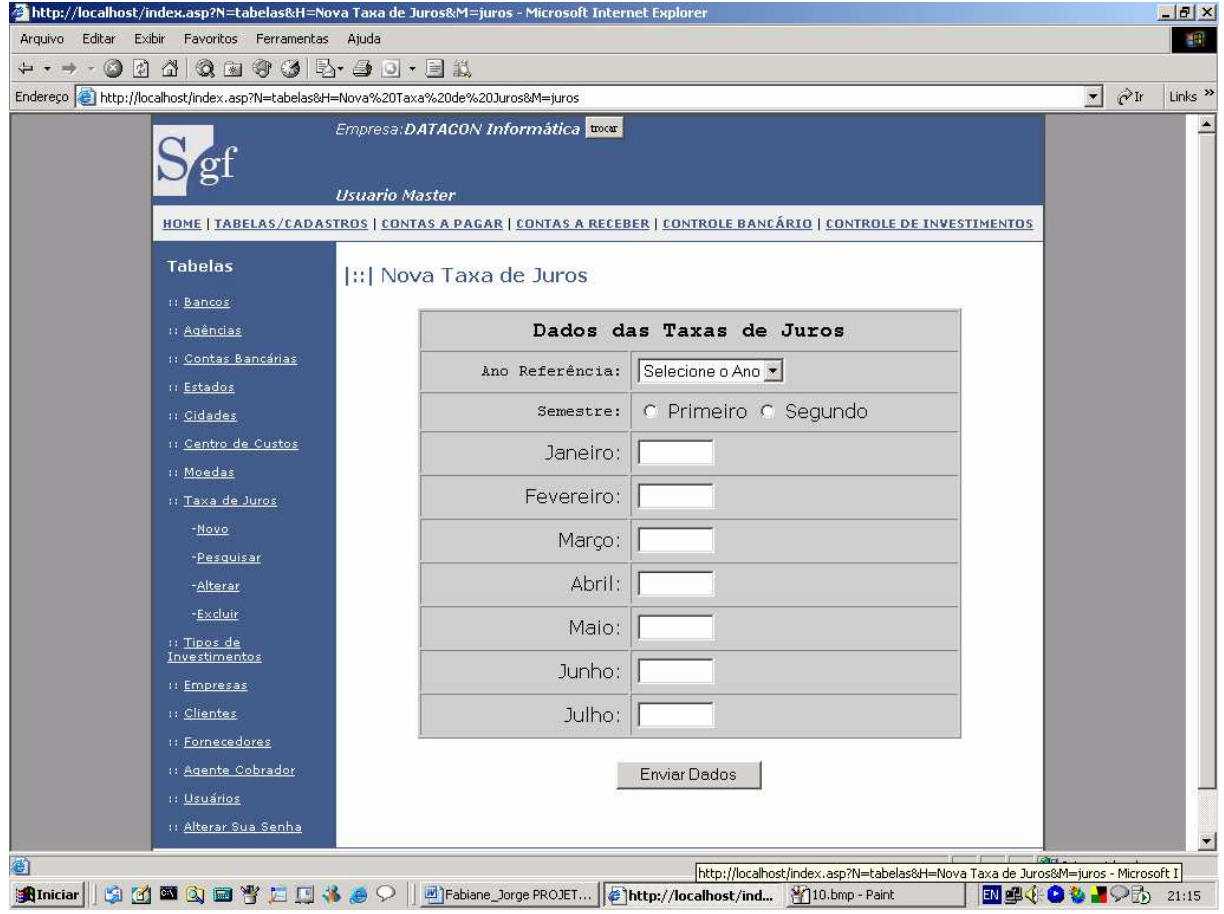

# **8.3.11 – Tela – Tabela de Tipos de Investimentos**

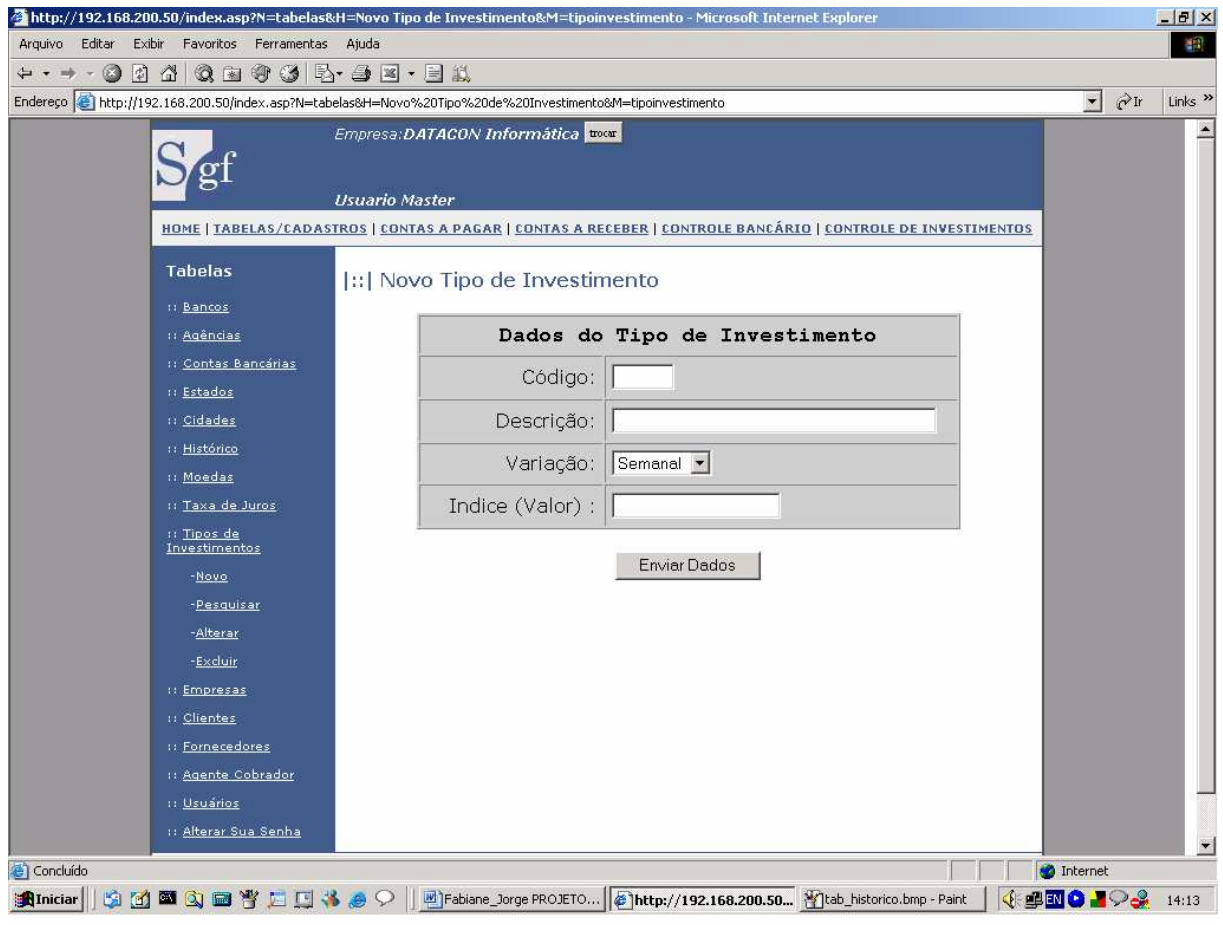

# **8.3.12 – Tela – Tabela de Empresas**

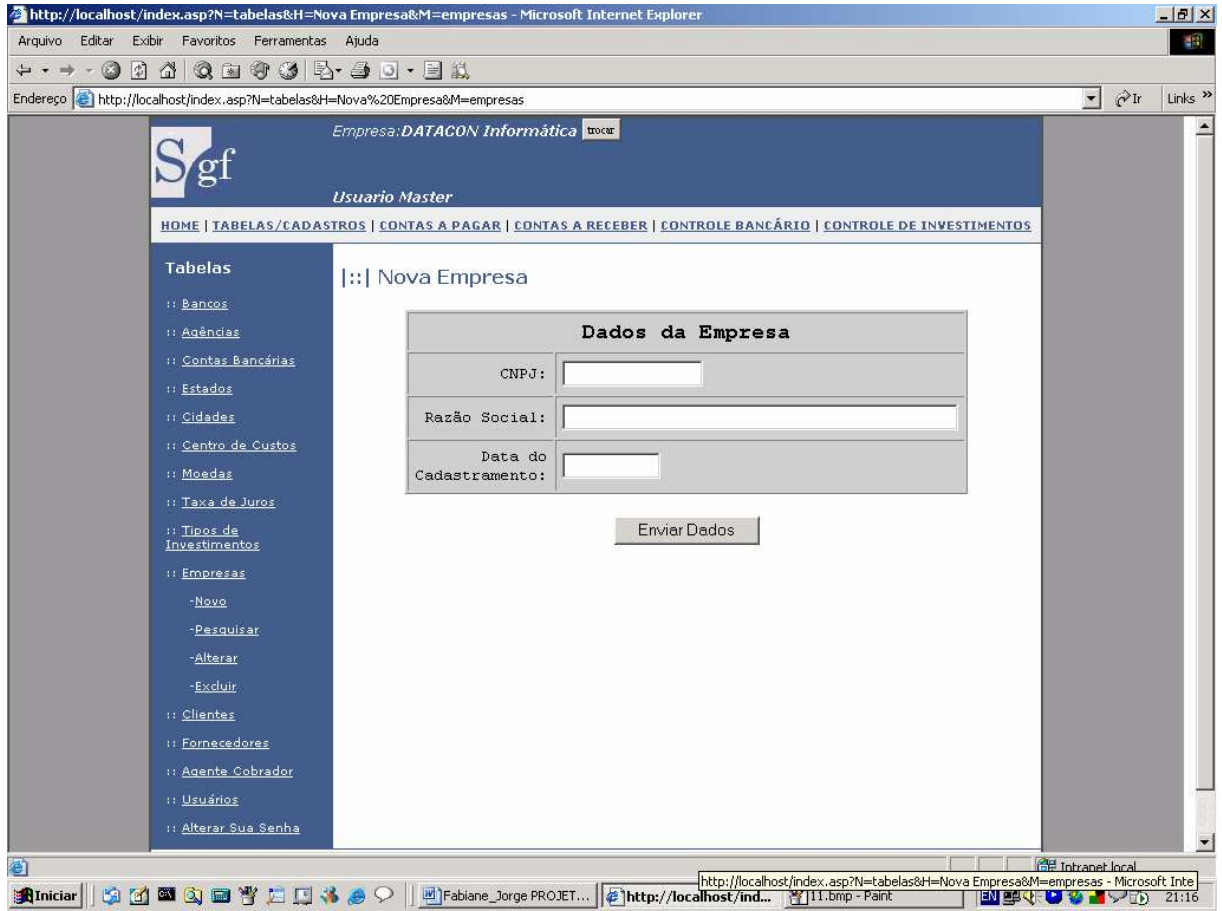

**8.3.13 – Tela – Cadastro de Clientes** 

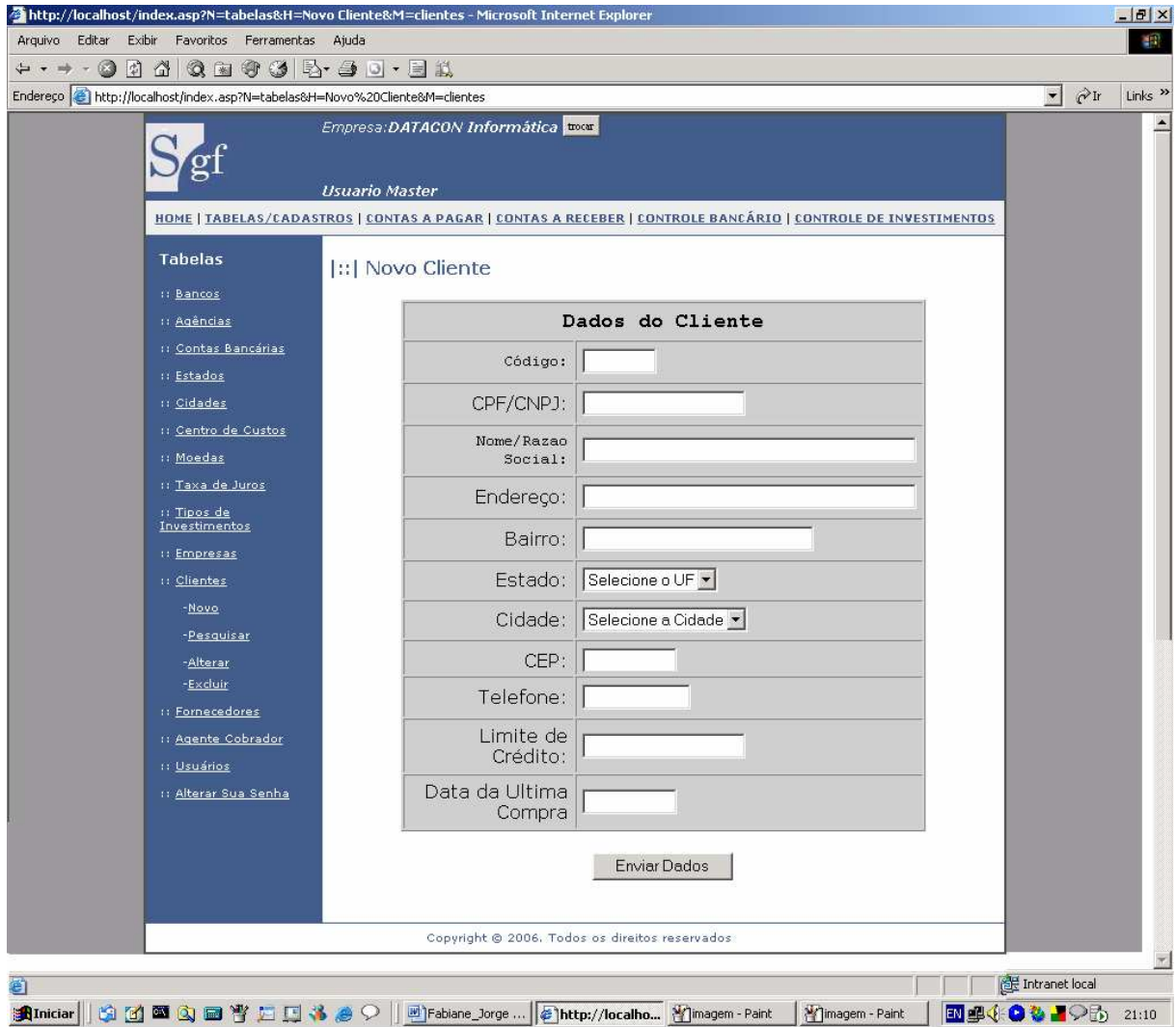

## **8.3.14 – Tela – Cadastro de Fornecedores**

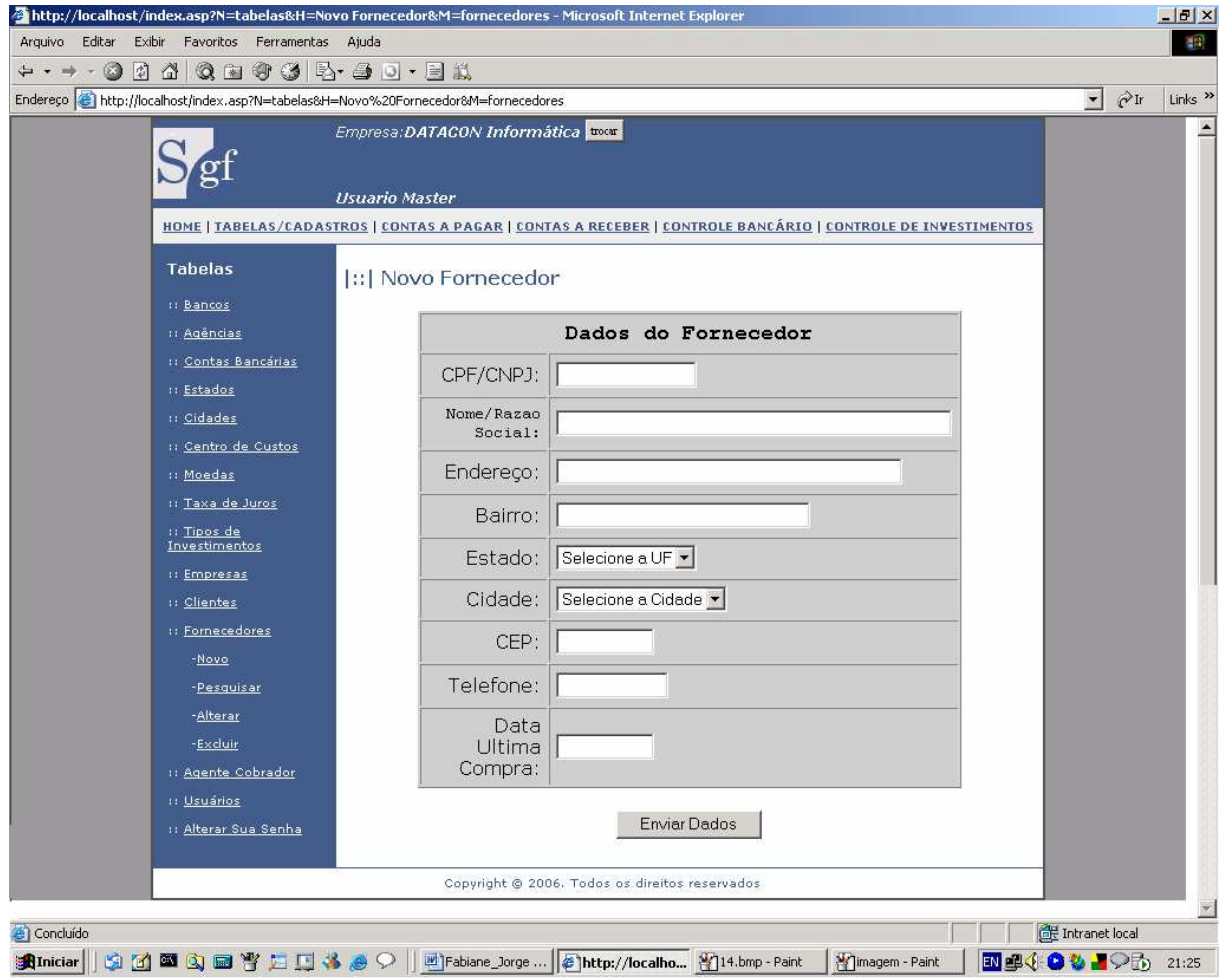

# **8.3.15 – Tela – Tabela de Usuários**

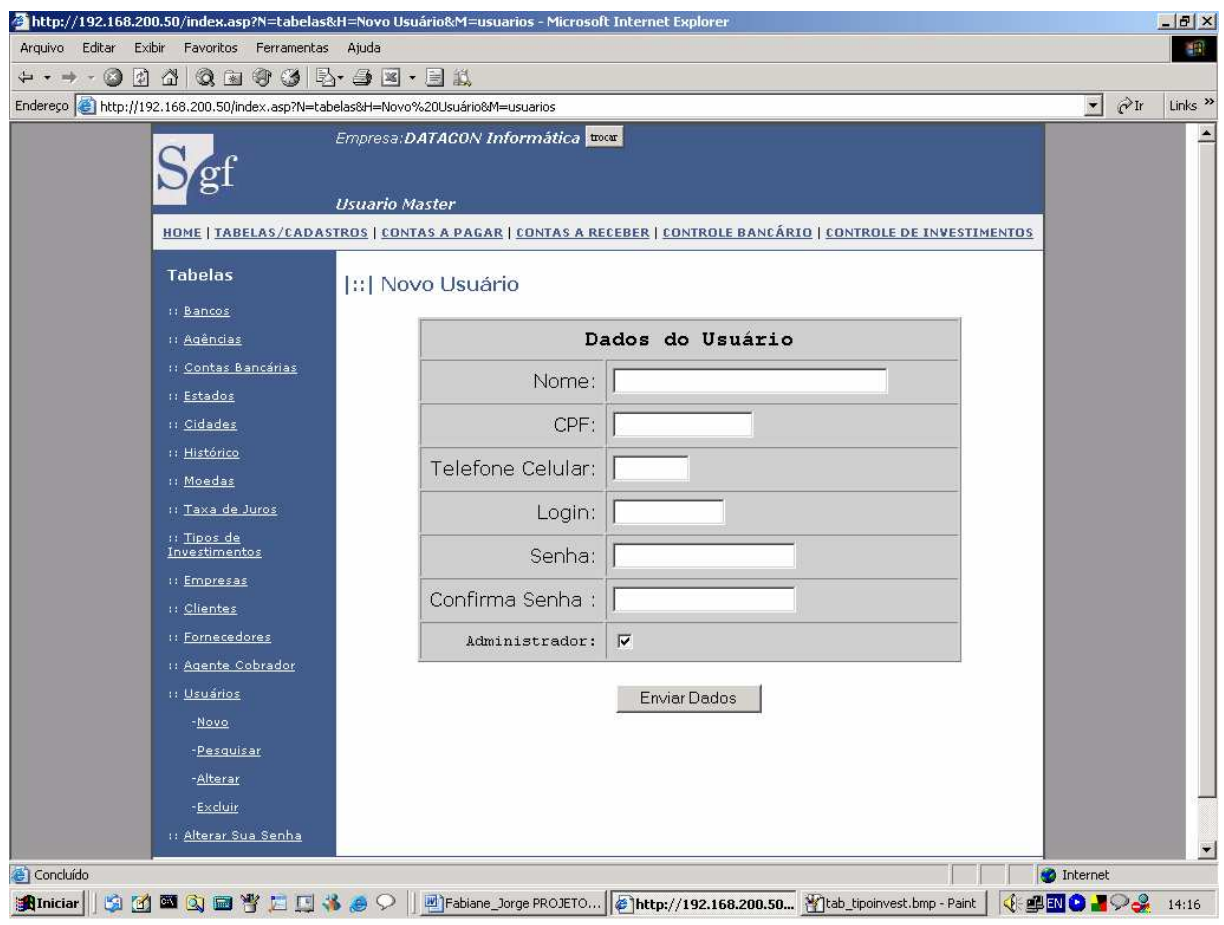

# **8.3.16 – Tela – Alterar Senha**

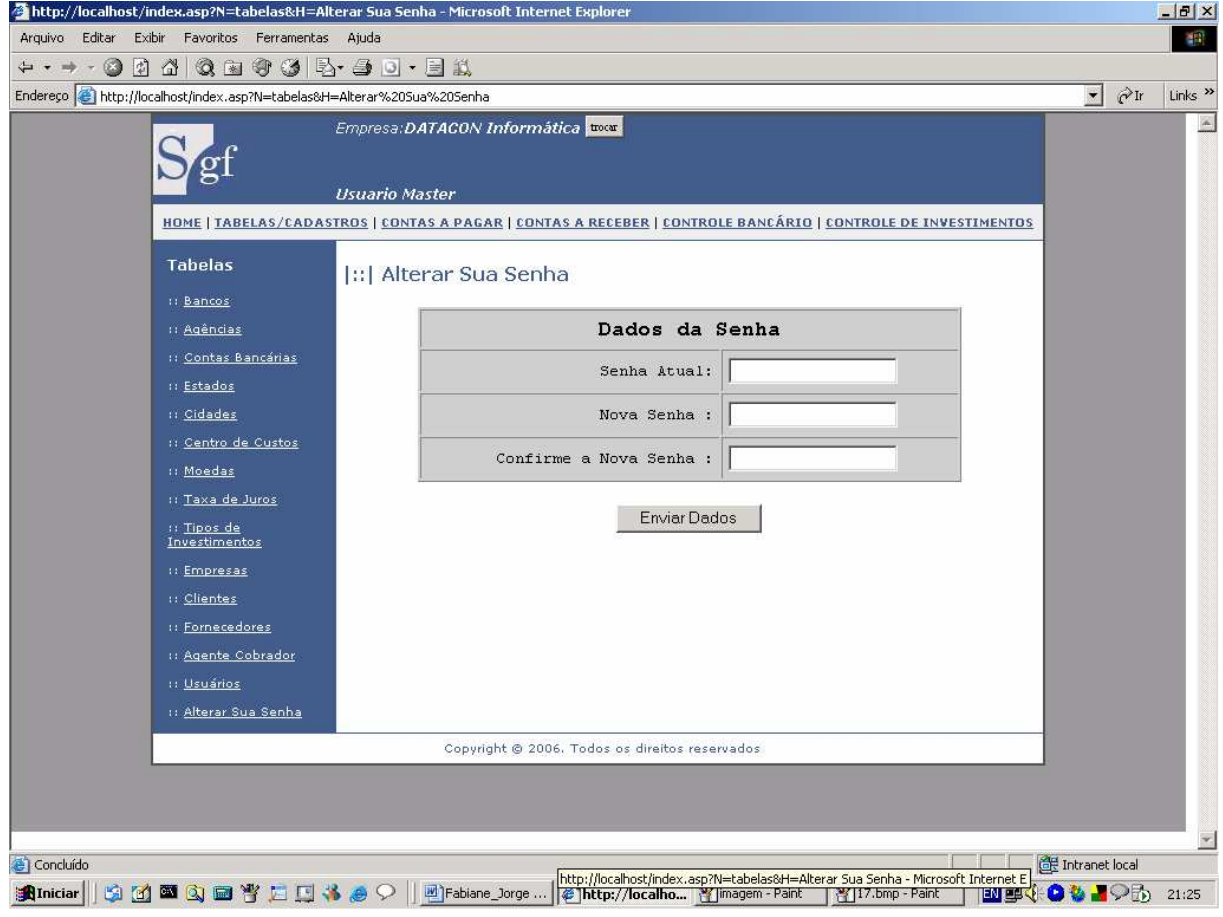

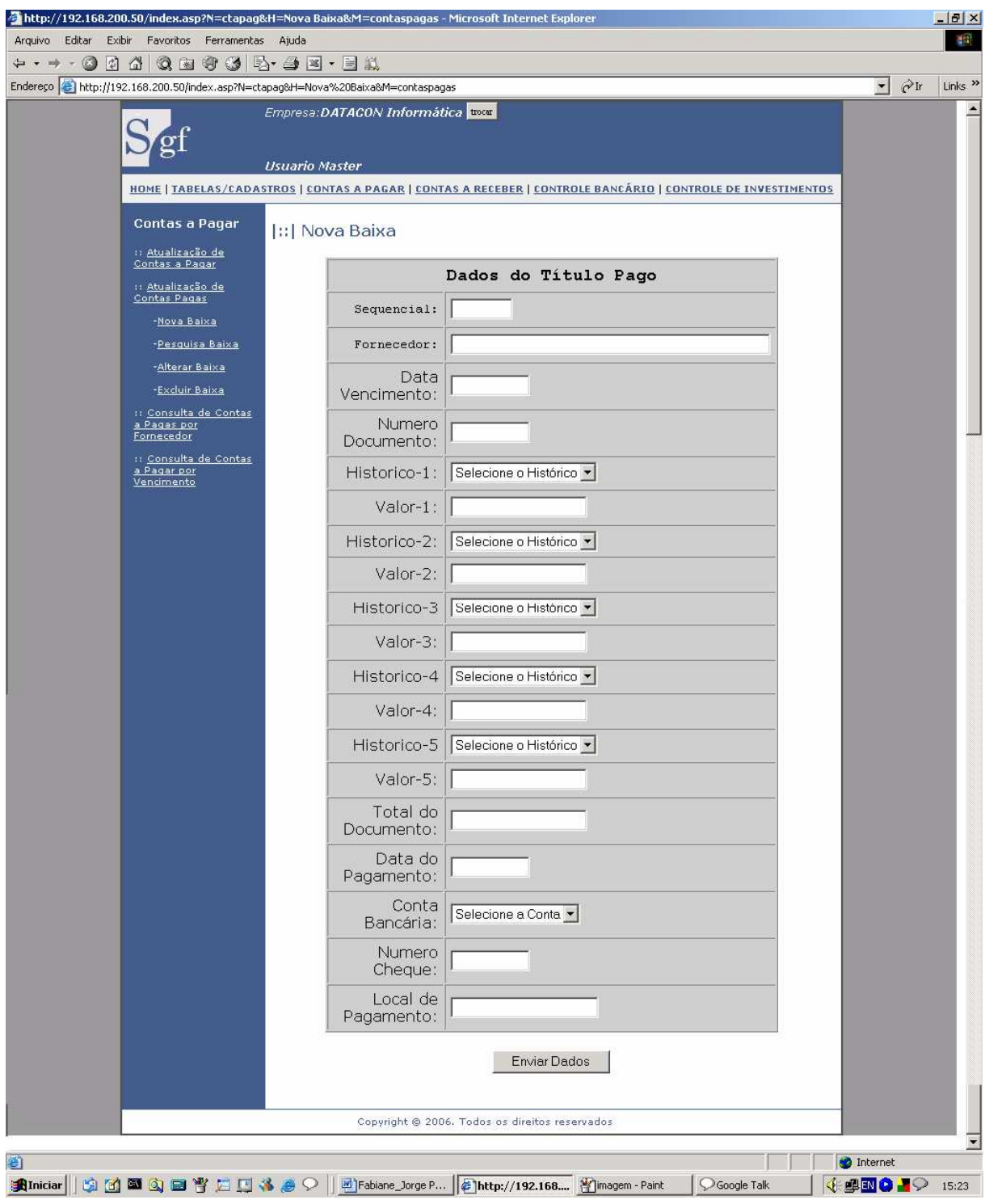

# **8.3.17 – Tela – Atualização das Contas Pagas**

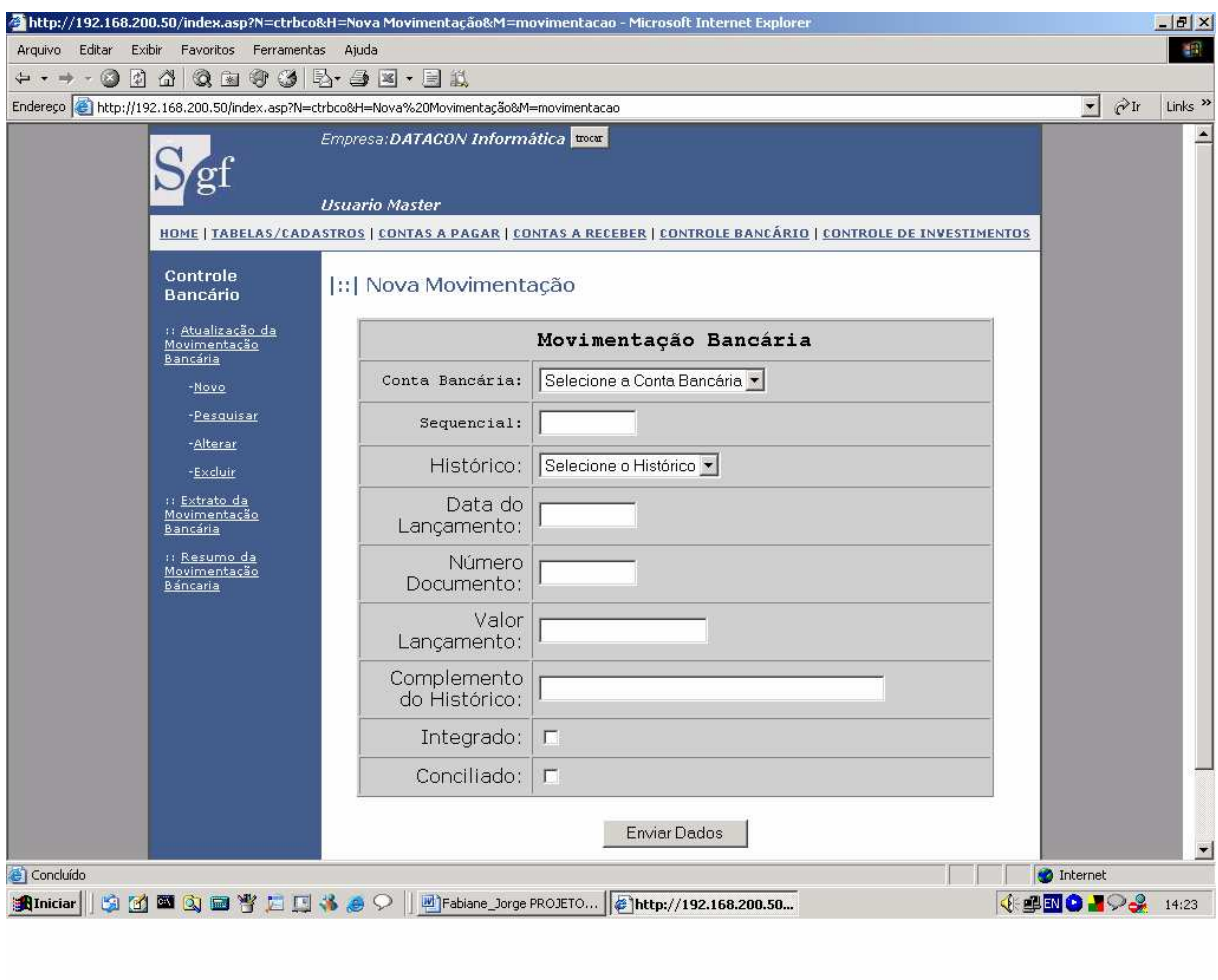

# **8.3.18 – Tela – Atualização do Movimento Bancário**

# **8.3.19 – Tela – Atualização do Movimento de Investimentos**

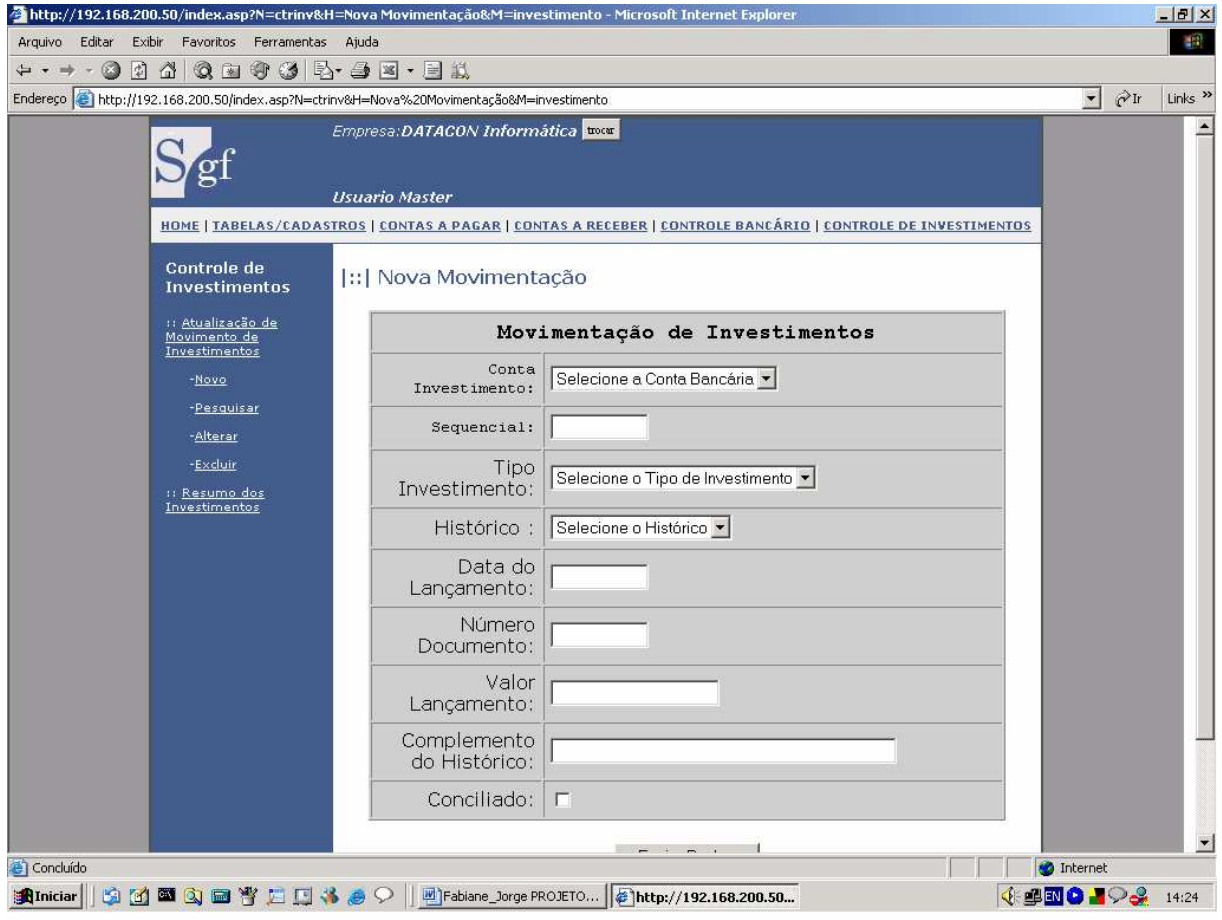

## **9 - PROGRAMAS**

## **9.1 - Relação e Objetivos de cada Programa**

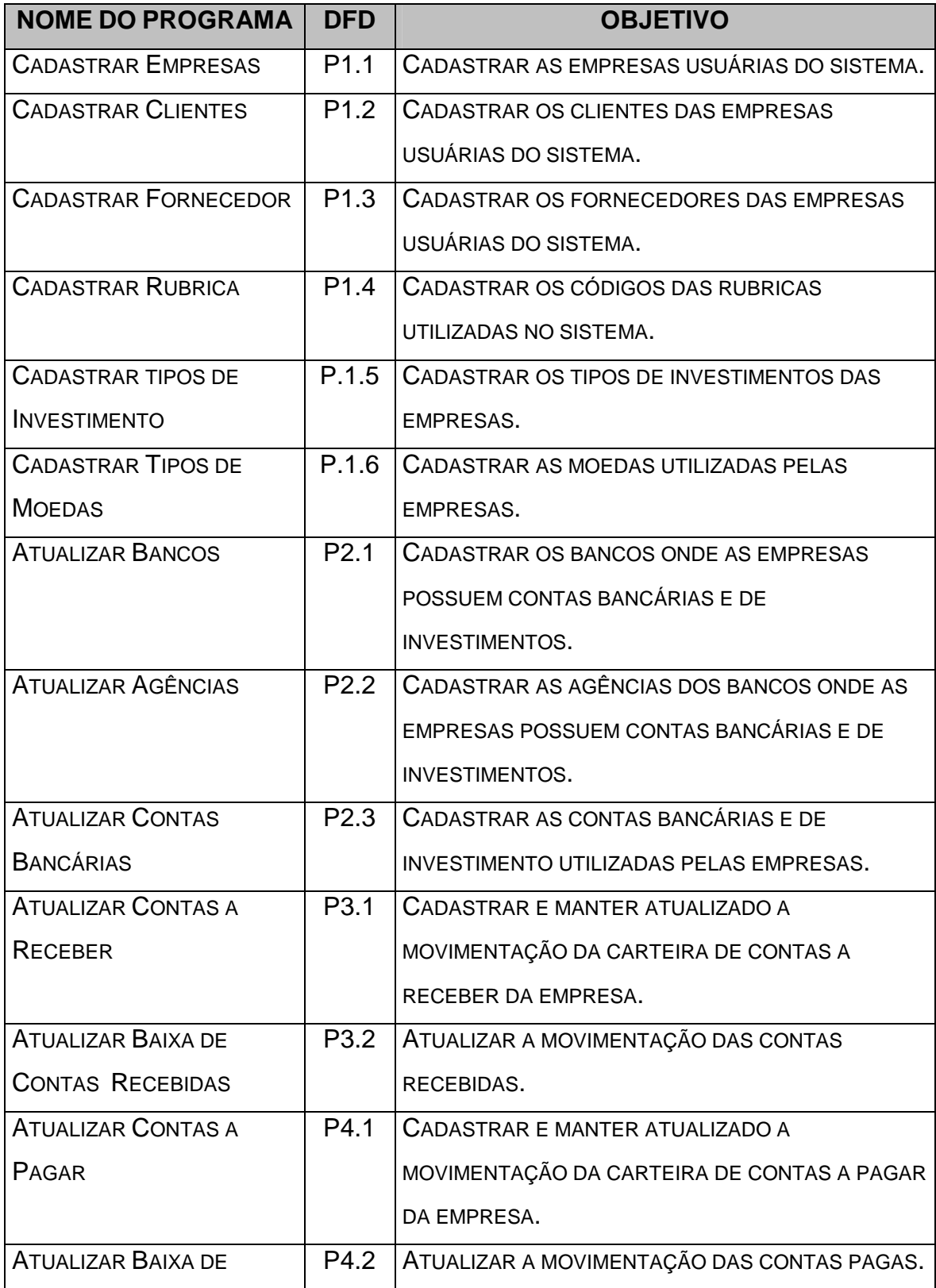

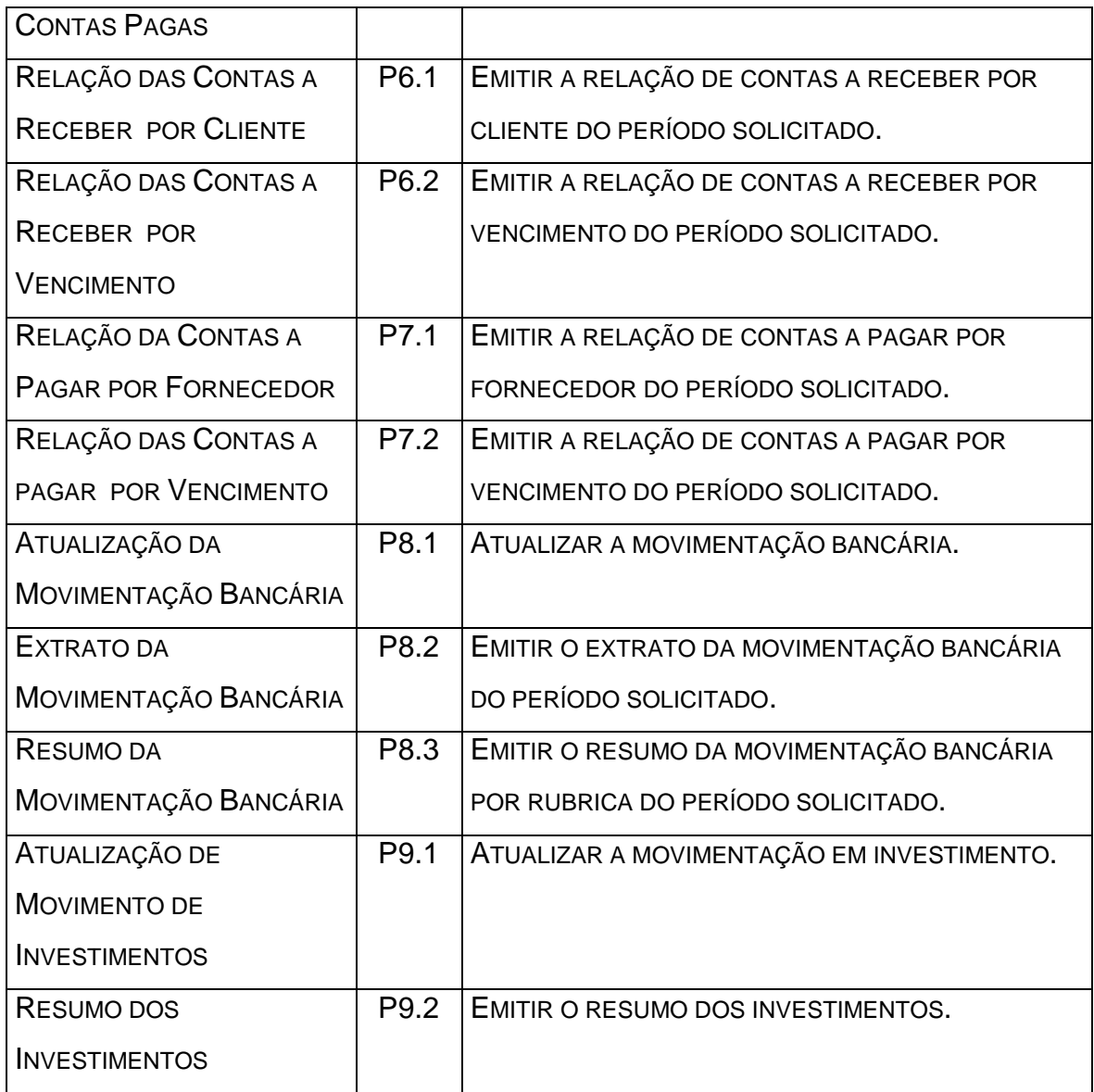

## **9.2 - Procedimentos Detalhados de Programas**

### **CADASTRAR EMPRESAS**

- Receber o CNPJ da Empresa e verificar se é um CNPJ válido,
- Receber a Razão Social e verificar se é diferente de espaço,
- Captar a data do sistema operacional e armazenar no campo Data do Cadastramento.
- Ao teclar no botão Enviar Dados, armazenar os dados captados no banco de dados.

## **CADASTRAR CLIENTES**

- Receber o CNPJ da Empresa e verificar se é um CNPJ válido,
- Receber a Razão Social e verificar se é diferente de espaço,
- Receber a Endereço e verificar se é diferente de espaço,
- Receber o Bairro e verificar se é diferente de espaço,
- Selecionar o Estado,
- Selecionar a Cidade,
- Receber o CEP e verificar se o mesmo encontra-se dentro da faixa de CEP da Cidade,
- Recebe o numero do telefone,
- Receber o limite de crédito,
- Ao teclar no botão Enviar Dados, armazenar os dados captados no banco de dados.

## **CADASTRAR FORNECEDORES**

- Receber o CNPJ da Empresa e verificar se é um CNPJ válido,
- Receber a Razão Social e verificar se é diferente de espaço,
- Receber a Endereço e verificar se é diferente de espaço,
- Receber o Bairro e verificar se é diferente de espaço,
- Selecionar o Estado,
- Selecionar a Cidade,

 - Receber o CEP e verificar se o mesmo encontra-se dentro da faixa de CEP da Cidade,

- Recebe o numero do telefone,

- Ao teclar no botão Enviar Dados, armazenar os dados captados no banco de dados.

## **CADASTRAR HISTÓRICOS**

- Receber o Código de Histórico e verificar se é um código válido,
- Receber a Descrição,
- Receber a Conta a Débito,
- Receber a Conta a Crédito,
- Ao teclar no botão Enviar Dados, armazenar os dados captados no banco de dados.

## **CADASTRAR BANCOS**

- Receber o Código do Banco e verificar se é um código válido,
- Receber a Descrição,
- Ao teclar no botão Enviar Dados, armazenar os dados captados no banco de dados.

## **CADASTRAR AGÊNCIAS**

- Receber o Código do Agência e verificar se é um código válido,
- Selecionar o código do banco ao qual a agência pertence,
- Receber a Descrição,
- Receber a Endereço e verificar se é diferente de espaço,
- Receber o Bairro,
- Selecionar o Estado,
- Selecionar a Cidade,
- Receber o CEP e verificar se o mesmo encontra-se dentro da faixa de CEP da Cidade,
- Ao teclar no botão Enviar Dados, armazenar os dados captados no banco de dados.

## **CADASTRAR CONTAS BANCÁRIAS**

- Receber o Numero da Conta e verificar se é um numero válido,
- Selecionar a agência ao qual a conta pertence,
- Receber a Descrição da conta
- Selecionar na tabela agências, o endereço, bairro, cidade, estado e Cep da agência e mostrar na tela.
- Ao teclar no botão Enviar Dados, armazenar os dados captados no banco de dados.

### **CADASTRAR CONTAS A RECEBER**

- Selecionar o cliente,
- Receber a data de vencimento do título e verificar se é uma data válida,
- Receber o numero do título,
- Receber o Valor Principal e verificar se é um campo válido e maior que zero,
- Receber o Valor do Desconto e verificar se é um campo válido,
- Receber o Valor do Abono e verificar se é um campo válido,
- Receber o Valor da Multa e verificar se é um campo válido,
- Receber o Valor do Juros e verificar se é um campo válido,
- Receber o valor Total e criticar conforme a seguir:

Valor Total = Valor Principal – Valor do Desconto – Valor do Abono +

Valor da Multa + Valor do Juros,

 Caso seja diferente, mostrar mensagem de erro e voltar a solicitar a digitação do Valor Total,

- Receber a Data de Emissão e verificar se é uma data válida,
- Selecionar o Agente Cobrador,
- Receber o numero do boleto bancário referente ao título, se houver.
- Ao teclar no botão Enviar Dados, armazenar os dados captados no banco de dados.

## **10 - EQUIPAMENTOS, "SOFTWARE BÁSICO" E CUSTOS**

## **10.1 - Diagrama de Rede**

 Os diagramas a seguir estão no exemplo de uma TOPOLOGIA DE ESTRELA (Star Topology) que faz conexão entre os computadores a partir de um ponto comum (um concentrador ou "hub", por exemplo).

## **10.1.1 - Diagrama de Rede – Servidor Interno no Cliente da DATACON**

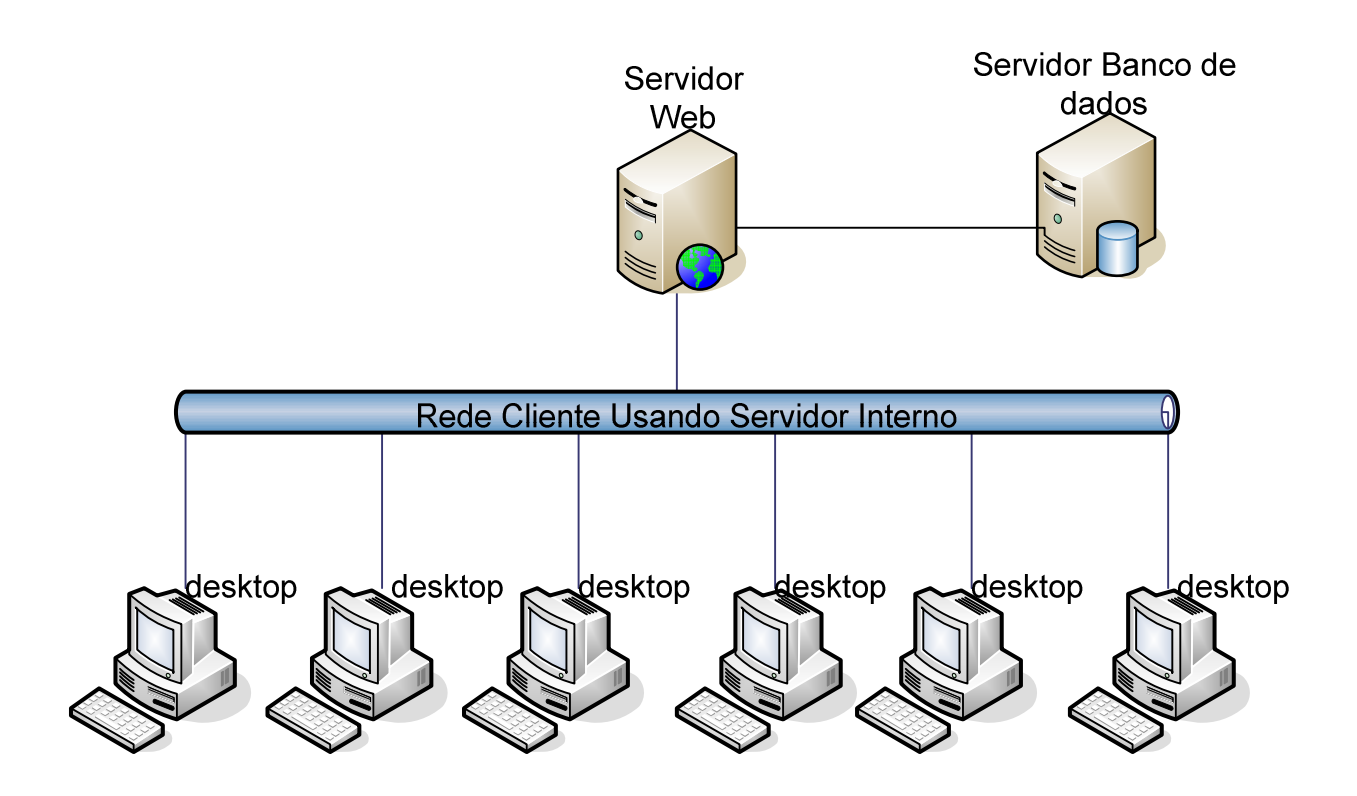

## **10.1.2 – Diagrama de Rede – Servidor da DATACON**

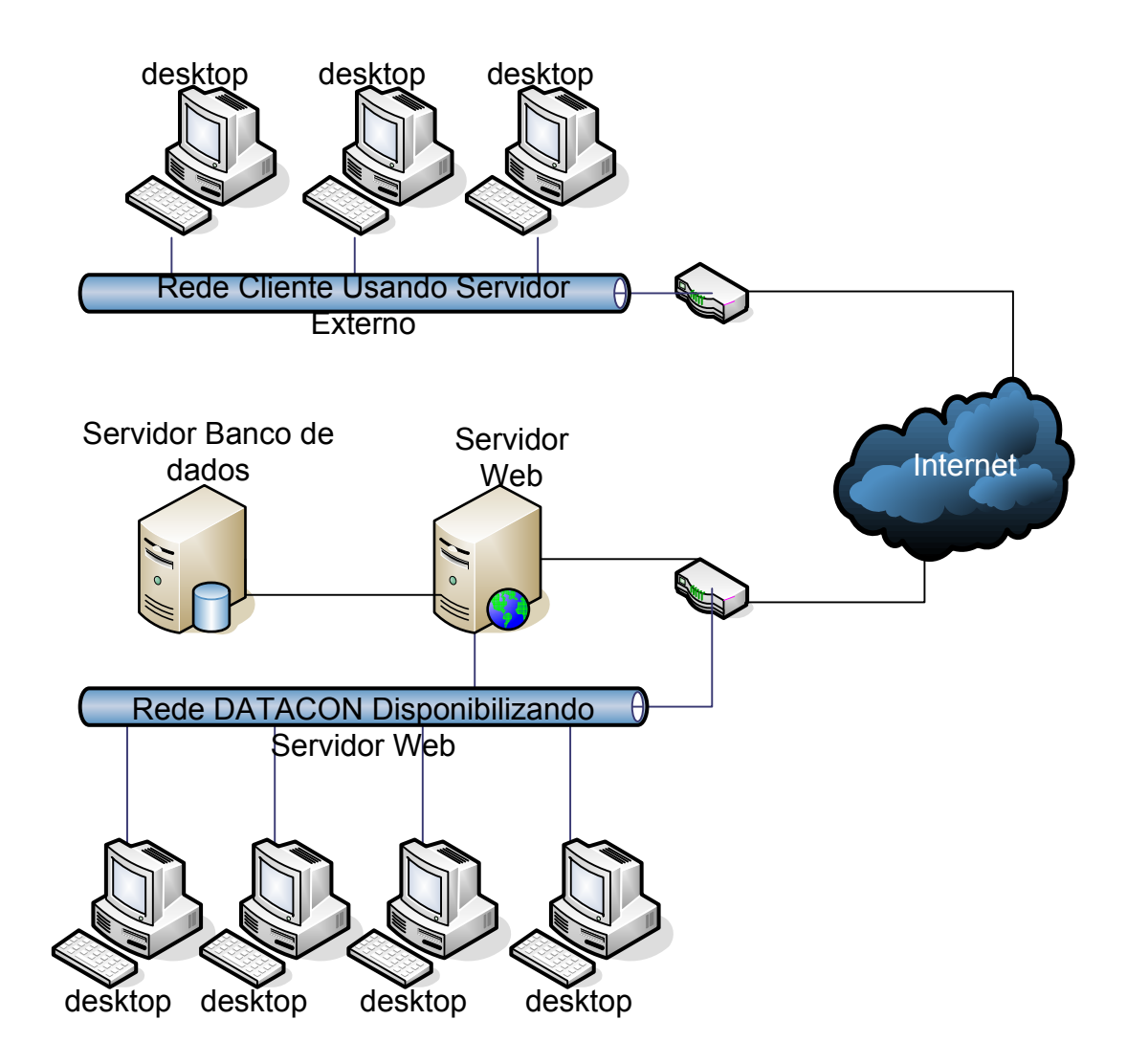

#### **10.2 - "Softwares" Básicos e de Apoio Utilizados**

#### **Sistema Operacional**

Servidor – Sistema Operacional Windows 2000 Server Estações de Trabalho – Windows XP Professional

#### **Linguagem de Programação / Gerenciamento de Banco de Dados**

 Por se tratar de um sistema para ambiente WEB, foi determinante a utilização da linguagem ASP, para manter o mesmo ambiente operacional já utilizado na empresa. Como SGBD, foi escolhido o Software Microsoft SQL Server 2000.

#### **Anti-Virus**

 Para detecção e eliminação de vírus, que atingem o ambiente de informática da DATACON, será utilizado o Norton Antivírus. Atualmente esse software é um dos que possui a maior lista de vírus conhecidos. Além disso, o programa de antivírus fica residente na memória da máquina, o que significa que todos os arquivos acessados na máquina, estejam eles no disco rígido ou em discos flexíveis, serão verificados.

## **10.3 - Detalhamento dos Equipamentos**

## **Servidor**

Pentium IV 3.0 GHz

 2 discos rígidos padrão SATA, com capacidade de armazenamento total de 160GB, funcionado com espelhamento de disco RAID-1;

Memória RAM de 2GB;

Leitora e gravadora de CD/DVD;

Placa de rede 10/100 Mbps.

## **Estações de Trabalho**

Celeron 1.7 GHz

1 disco rígido com capacidade de armazenamento de 40 GB;

Memória RAM de 512 MB;

Placa de vídeo 1 MB;

Placa de rede 10/100 Mbps.

Switch 10/100 1 Gb 16 portas

No-Break 3.0Kva

Impressora Laser Monocromática 17 ppm

## **10.4 - Mecanismos de Segurança e Privacidade de Dados**

#### **10.4.1 – Política de Segurança**

#### **POLÍTICA DE SENHA**

Para ter acesso ao sistema o usuário deverá ser previamente cadastrado na opção Novo na tabela de usuários.

#### **COMO TROCAR SENHA**

Para trocar a senha o usuário deverá acessar a opção Alterar sua senha no menu Tabelas e Cadastros e informar a senha atual, nova senha e confirmar.

#### **PERIODICIDADE**

O sistema não faz nenhuma restrição quanto à periodicidade de troca de senha.

#### **TENTATIVAS DE LOGIN**

O sistema não faz nenhuma restrição quanto à quantidade de tentativas de acesso.

#### **10.4.2 - Backup**

O backup será feito através de uma unidade de gravação e leitura de CD/DVD com capacidade de até 8 GB. A política utilizada será:

Diário: duas mídias para cada dia da semana (segunda a sábado, total de 12 mídias). Uma cópia ficará guardada na sede da empresa e a outra em um cofre na residência do Sr. Luiz Papa (sócio-diretor). A regravação das mídias de cada dia só acontece uma vez por semana.

Semanal: duas mídias para cada semana do mês (10 mídias prevendo meses com 5 semanas), com retenção de um mês. Uma cópia ficará guardada na sede da empresa e a outra em um cofre na residência do Sr. Luiz Papa (sócio-diretor).

O servidor terá dois discos rígidos trabalhando em forma de espelhamento, ou seja, tudo que for gravado em um disco será gravado no outro. Desta forma caso haja problema em um disco, o outro poderá ser utilizado por ser uma cópia do primeiro.

#### **10.5 - Mecanismos de Segurança de Equipamentos e Instalações**

 O local onde estarão instalados os equipamentos deverá seguir algumas orientações de segurança, tais como:

#### **Eletricidade:**

Aterramento com impedância máxima de 5 Ohms;

 Tensão de Entrada - 220 V, Tensão de Saída 110 V, com tolerância de 10 % de variação;

Instalação de no-break de potência de 3.0 kVA

#### **Instalações:**

 Climatização adequada através da instalação de condicionadores de ar. Evitar colocar os computadores próximos a janelas que tenham incidência do sol.

#### **Prevenção contra incêndio:**

Para caso de incêndio serão colocados detectores de calor e fumaça com o acionamento de alarmes nas áreas próximas aos equipamentos. Serão também colocados extintores a base de gás carbônico em locais estratégicos.

#### **Cabeamento:**

O cabeamento de rede será instalado utilizando-se de canaletas e tubulações para passagem de cabos de comunicação de dados.

#### **Prevenção contra enchente/inundação:**

Nunca colocar os computadores no chão ou de baixo de canos onde passam água.

## **Roubo/vandalismo/destruição:**

O servidor deve ficar em uma sala trancada. Evitar colocar computadores perto de portas para evitar vandalismo ou destruição.

## **Armazenamento das fitas de backup:**

Para evitar a perda de dados em alguns dos acontecimentos acima, as mídias do tipo DVD contendo o backup, terão cópias armazenadas em local seguro, distante da sede da empresa.

# **10.6 - Recursos Humanos para o Desenvolvimento e Implantação do Sistema em Produção**

**10.6.1 – Cronograma para o desenvolvimento do Projeto – Fase 1** 

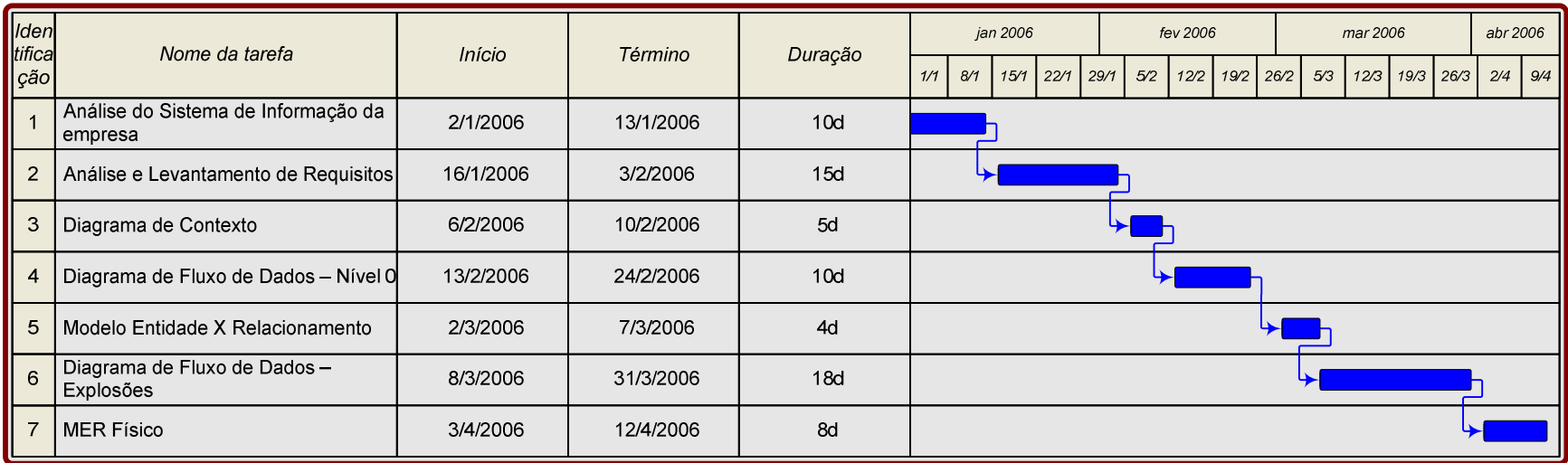

## **10.6.2 - Cronograma para o desenvolvimento do Projeto – Fase 2**

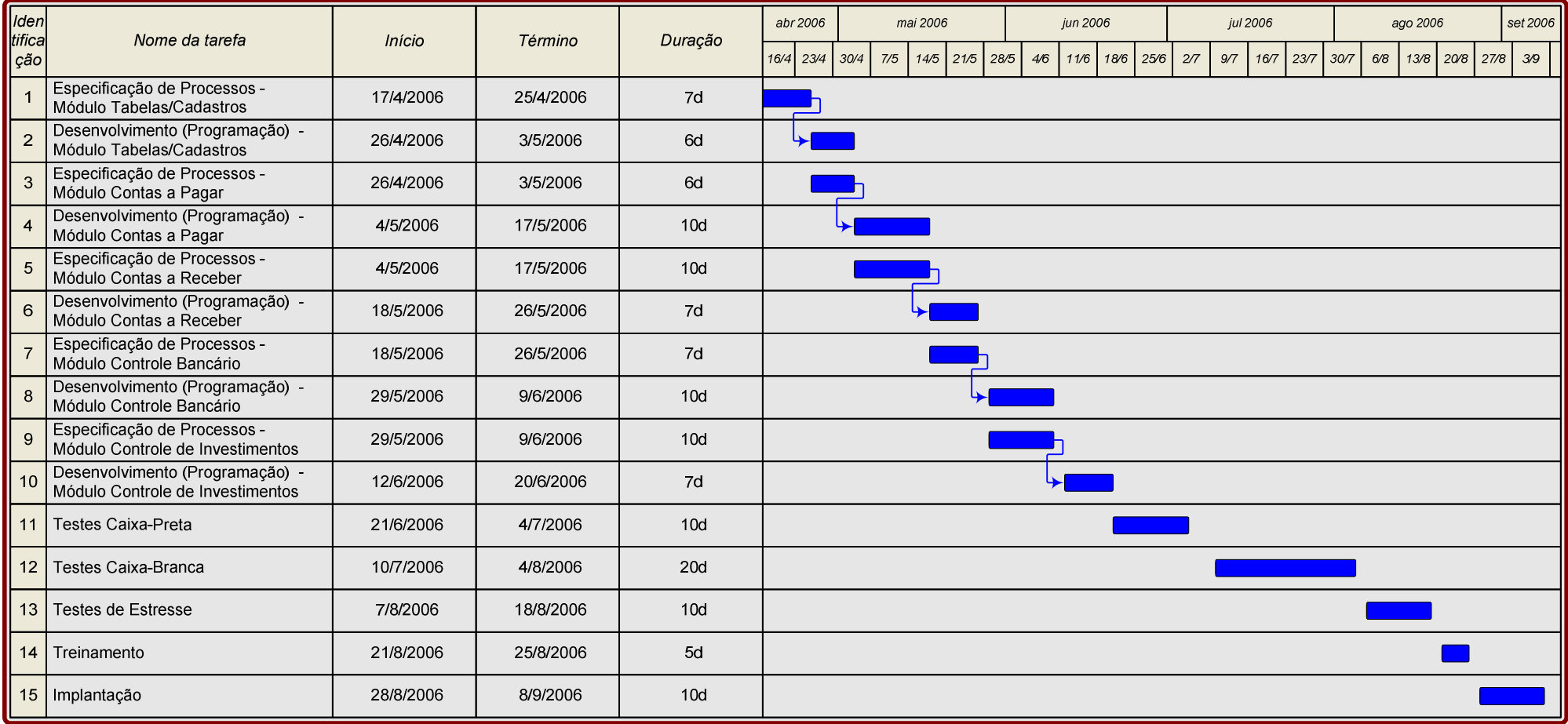

### **10.7 - Recursos Humanos para a Produção do Sistema**

 Para a produção do sistema deverá haver a contratação de um analista de sistemas e de um programador que tenham conhecimento e experiência no desenvolvimento de sistemas.

 O serviço de manutenção de equipamentos e suporte técnico a rede será feito através de contrato com empresa especializada nesse tipo de serviço. Essa contratação é de responsabilidade da DATACON e não está contemplada nesse projeto.

### **10.8 - Custos de Desenvolvimento e Implantação**

#### **Software**

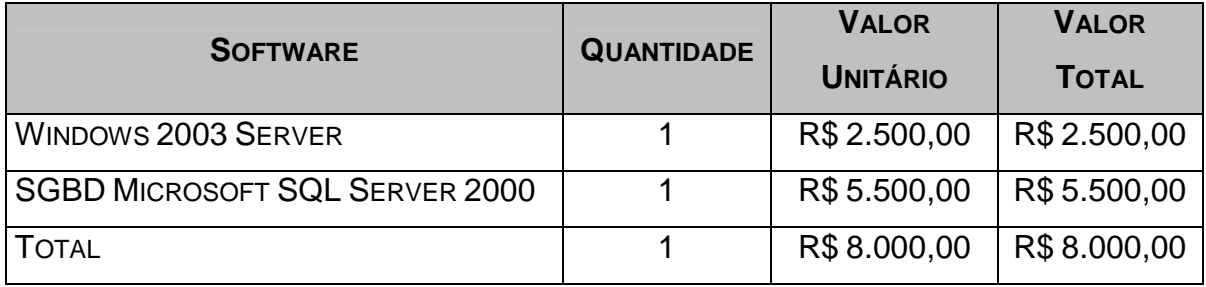

#### **Hardware**

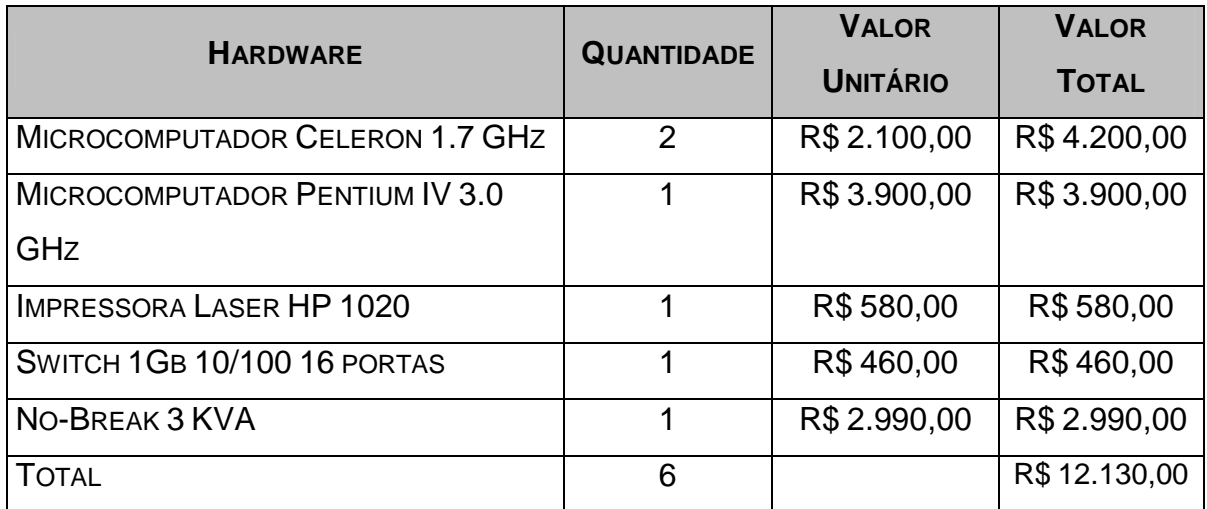

## **Custo Total Software e Hardware ............................................... R\$ 20.130,00**

### **Recursos Humanos**

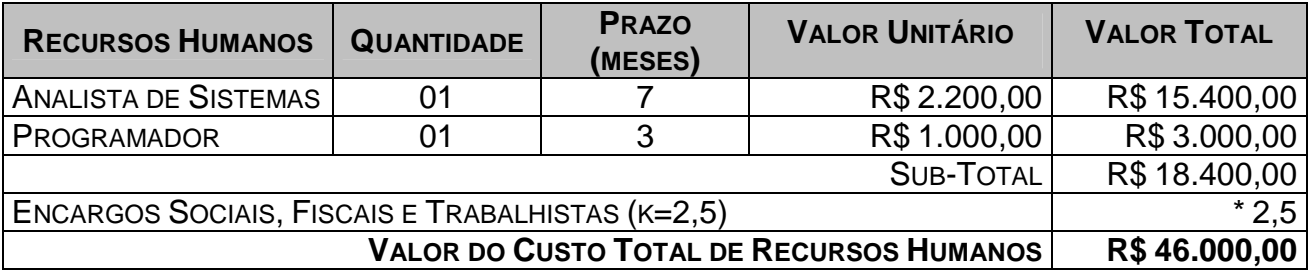

Encargos correspondentes à letra K

- a) ENCARGOS SOCIAIS:
- Grupo A: INSS, SESI ou SESC, SENAI ou SENAC, INCRA, salário educação, FGTS, seguro acidente de trabalho/SAT/INSS, SEBRAE.
- Grupo B: férias, auxílio-doença, licença maternidade/paternidade, faltas legais, acidente de trabalho, aviso prévio, 13 $^{\circ}$ salário.
- Grupo C: aviso prévio indenizado, indenização adicional, FGTS nas rescisões sem justa causa;
- Grupo D: incidência dos encargos do grupo A sobre os itens do grupo B

#### b) INSUMOS

- vale transporte, auxílio-refeição, uniformes, auxílio-saúde, seleção e treinamento.

#### c) DESPESAS ADMINISTRATIVAS

- água, luz, fone, secretária, limpeza, conservação, equipamentos, aluguéis de instalações.

## d) TRIBUTOS SOBRE O FATURAMENTO

- Cofins, PIS, CSLL, Imposto de Renda, ISS.

# **10.9 - Custos Mensais de Produção do Sistema**

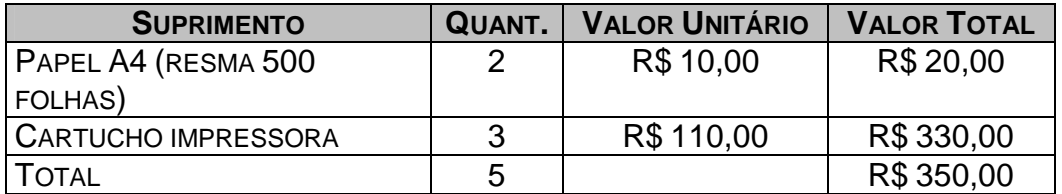

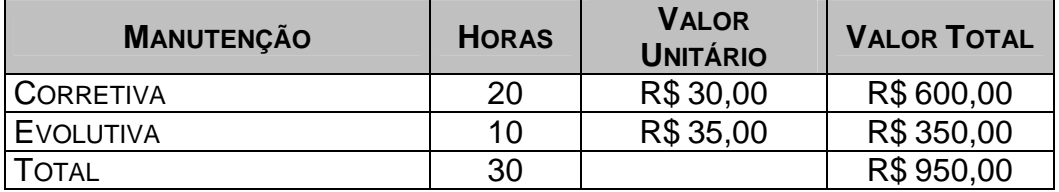

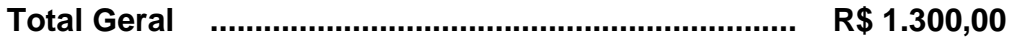

#### **11 – VISAO DO FUTURO**

#### **11.1 - Perspectivas futuras de negócios**

Devido a disseminação do uso da internet no ambiente empresarial, conseguimos enxergar excelentes perspectivas de negócios na comercialização da solução apresentada.

#### **11.2 - Perspectivas futuras de tecnologia**

A tecnologia veio devidamente para melhorar o desempenho em todas as áreas, assim trazendo facilidade e agilidade na rotina de trabalho dos usuários, podemos observar que o usuário sai da contabilidade inicial, que era apenas informar aos gestores da empresa para tomada de decisão.

Assim, passa a gerar informações aos usuários externos, ou seja, seus clientes.

 Unindo todas essas afirmações que a tecnologia da informação está nos apontando, podemos confirmar que como conseqüência e velocidade na apuração dos dados, surge à contabilidade como uma ferramenta de utilização para os modelos de gestão.

## **12 - REFERÊNCIAS BIBLIOGRÁFICAS**

1. CHEN, PETER. MODELAGEM DE DADOS. A ABORDAGEM ENTIDADE-RELACIONAMENTO PARA PROJETO LÓGICO. SÃO PAULO: MAKRON BOOKS, 1990.

2. GANE, CHRIS & SARSON, TRISH. ANÁLISE ESTRUTURADA DE SISTEMAS. 19ª ED. RIO DE JANEIRO: LTC EDITORA, 1999.

3. BARBIERI, CARLOS. MODELAGEM DE DADOS. RIO DE JANEIRO: IBPI PRESS, 1994.

4. RODRIGUES, FERNANDO ANTÔNIO. ESTÁGIO SUPERVISIONADO, NORMAS, REGULAMENTOS E INSTRUÇÕES. BRASÍLIA: UNICEUB / FACULDADE DE CIÊNCIAS EXATAS E TECNOLOGIA, 2001.

5. SURIAN, JORGE E CONSTANTINO JR., WALTER, METODOLOGIAS PARA DESENVOLVIMENTO DE SISTEMAS. SÃO PAULO: CENAUN - 1998

# **13 – GLOSSÁRIO**

# **A**

**Aplicativo** - Software, programa, cuja função é externa ao computador; aplicação com finalidade específica. Ex.: processamento de dados, planilha eletrônica, base de dados, etc.

**Atributo** – Elemento de dados que mantém informação sobre uma entidade.

# **B**

**Backup** – Uma cópia de todas as informações (ou, pelo menos, das mais importantes) contida no disco rígido para ser utilizada caso ocorra algum problema com ele ou com computador.

**Banco de Dados** – É uma compilação de informações sobre algum assunto, organizadas de uma maneira a que o sistema possa encontrar rapidamente uma delas.

**C Celeron** – Modelo de processador da família Intel.

**Central Telefônica** – Área geográfica dentro de uma ou mais cidades (em caso de cidades muito pequenas) normalmente composta por bairros geograficamente próximos. As cidades são geograficamente divididas em centrais telefônicas para facilitar o atendimento das ordens de servicos.

**Chave** – Elemento de dado (ou grupo de elementos de dados) utilizado para encontrar ou identificar um registro.

**Chave Primária** – Chave que identifica apenas um registro.

**Chave Estrangeira** – chave que faz referência a uma chave primária em outra tabela.

**Cliente** – solicitante do serviço, identificado pelo número do telefone.

**CPF** – Cadastro de Pessoa Física.

 **CNPJ** – Cadastro Nacional de Pessoas Jurídicas.

**Contratante** – Aquele que contrata. No contexto deste projeto, a empresa que contrata a TSR Telecomunicação LTDA para prestação de serviços.

105

# **D**

**Depósito de dados** – Local onde os dados são armazenados entre transações ou entre execuções do sistema.

**DFD** (Diagrama de Fluxo de Dados) – é um esquema que mostra o fluxo das informações dentro de uma organização. Permite a visualização dos fluxos de dados de qualquer sistema mostrando as entidades externas que são as fontes ou os destinos dos dados, os processos que transformam os dados e os armazenam em depósito de dados.

**Diagrama de Contexto** – é um diagrama mais genérico que o DFD que mostra as entradas e saídas de fluxos de dados e informações de um sistema.

# **E**

**Empresa Estatal** – é uma empresa pertencente ao governo municipal, estadual ou federal.

**Entidade Externa** – Fonte ou destino de dados em um DFD.

**Estações de Trabalho** – Microcomputadores utilizados na TSR Telecomunicação.

# **F**

**Firewall** – Sistema de segurança. É um programa implantado em sistemas que filtra os visitantes e impede a entrada daqueles que não preenchem certos requisitos (como o fornecimento de uma senha)

# **G**

**GHz** – Gigahertz. Utilizado para indicar a velocidade do processador.

**Guia de Abastecimento** – Documento emitido pelo posto de combustível contendo os dados relativos ao abastecimento efetuado por um técnico da TSR Telecomunicação LTDA.

# **H**

 **HD** – Hard Disk. Disco rígido (magnético) capaz de
armazenar grande quantidade de dados.

# **I**

**Internet** – Rede de computadores por meio da qual qualquer comunidade pode se comunicar e trocar informações. O inter vem de interligada e o net de network, malha de comunicação.

### **M**

**Mbps** – Mega bits por segundo. Unidade de medida de velocidade de transferência em uma comunicação digital.

**Microsoft Excel** – Programa de computador utilizado para o desenvolvimento de planilhas eletrônicas.

**Microsoft Word** – Programa de computador utilizado para a editoração de textos.

**Mouse** – Periférico de entrada utilizado para apontar e selecionar texto e/ou imagens gráficas na tela.

### **P**

**Pentium** – Modelo de processador da família Intel.

**Programa** – Um conjunto de comandos ou instruções que direciona as ações do computador. Os programas são entendidos pelo computador para execução de tarefas como: editar textos, criar planilhas, gráficos, cadastrar dados, acessar a Internet, etc.

## **R**

**RAM** – RANDOM ACCESS MEMORY. Memória de Acesso Aleatório, utilizada para acessar dados que não estão armazenados em uma determinada seqüência.

 Refazimento - Ato ou efeito de refazer(-se).

**RG** – Registro Geral de identificação.

**S** 

**SGBD** – Sistema de gerenciamento de banco de dados.

**SGF** – Sistema de Gestão Financeira, desenvolvido por Fabiane Graziela Gontijo e Jorge Luiz Pinto de Oliveira para a empresa DATACON Informática LTDA.

**Sistema Operacional** – Software básico, normalmente vem pré-instalado em um computador, necessário para o seu funcionamento básico. Recebe e interpreta os comandos básico feitos pelo usuário ( clicar o mouse, acessar uma unidade de diskette cou cd-rom, copiar arquivos, remover arquivos).

 Software – O mesmo que programa.

de uma ou mais colunas (tipo de dado, por exemplo: nome de departamento) e zero ou mais linhas (registros – Combinação de valores da coluna em uma tabela, por exemplo: as informações sobre um departamento).

**U** 

**UF** – Unidade da Federação.

## **T**

**Tabela** – é uma estrutura básica de armazenamento formada

#### **14 – ANEXOS**

#### **14.1 - Instruções para instalação do Sistema**

- Instalar o Sistema Gerenciador de Banco de Dados MicroSoft SQL Server 2000 no servidor de banco de dados,
- Executar o script sgfweb.sql no SGBD para criar o banco de dados e as tabelas.
- Instalar o Servidor WEB Microsoft IIS (Internet Information Services),
- Copiar o conteúdo da pasta /sgfweb do CD para o HD do servidor WEB,

#### **14.2 - Conteúdo do CD**

.

CD com a Documentação do Sistema e com Programas - Fontes, Programas-Executáveis, arquivos de dados de teste, bibliotecas, Script SQL com os comandos para a criação do banco de dados e das tabelas e demais "software" necessários à execução dos programas.